**UNIVERSIDADE TECNOLÓGICA FEDERAL DO PARANÁ**

**GUILHERME FERREIRA RIBAS**

**MEUESTAG.IO: SISTEMA WEB PARA DIVULGAÇÃO E GERENCIAMENTO DE VAGAS DE ESTÁGIO DESTINADAS A INSTITUIÇÕES DE ENSINO EM MICRORREGIÕES**

**GUARAPUAVA**

**2024**

## **GUILHERME FERREIRA RIBAS**

# **MEUESTAG.IO: SISTEMA WEB PARA DIVULGAÇÃO E GERENCIAMENTO DE VAGAS DE ESTÁGIO DESTINADAS A INSTITUIÇÕES DE ENSINO EM MICRORREGIÕES**

**meuestag.io: a web system for advertisement and management of internship opportunities for educational institutions in microregions**

> Trabalho de Conclusão de Curso de Graduação apresentado como requisito para obtenção do título de Tecnólogo em Tecnologia em Sistemas para Internet do Curso Superior de Tecnologia em Sistemas para Internet da Universidade Tecnológica Federal do Paraná.

Orientador: Prof. Dr. Roni Fabio Banaszewski

Coorientador: Prof. Dr. Paulo Henrique Soares

## **GUARAPUAVA 2024**

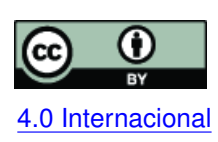

Esta licença permite compartilhamento, remixe, adaptação e criação a partir do trabalho, mesmo para fins comerciais, desde que sejam atribuídos créditos ao(s) autor(es). Conteúdos elaborados por terceiros, citados e referenciados nesta obra não são co-[4.0 Internacional](https://creativecommons.org/licenses/by/4.0/deed.pt_BR) bertos pela licença.

## **GUILHERME FERREIRA RIBAS**

# **MEUESTAG.IO: SISTEMA WEB PARA DIVULGAÇÃO E GERENCIAMENTO DE VAGAS DE ESTÁGIO DESTINADAS A INSTITUIÇÕES DE ENSINO EM MICRORREGIÕES**

Trabalho de Conclusão de Curso de Graduação apresentado como requisito para obtenção do título de Tecnólogo em Tecnologia em Sistemas para Internet do Curso Superior de Tecnologia em Sistemas para Internet da Universidade Tecnológica Federal do Paraná.

Data de aprovação: 05/julho/2024

Prof. Roni Fabio Banaszewski Doutor Universidade Tecnológica Federal do Paraná

Prof. Luciano Ogiboski Doutor Universidade Tecnológica Federal do Paraná

Prof. Emerson André Fedechen Doutor Universidade Tecnológica Federal do Paraná

## **GUARAPUAVA 2024**

## **AGRADECIMENTOS**

Agradeço primeiramente a minha família por sempre me apoiar e acreditar em mim.

Agredeço a minha namorada Sarah Alice Ribeiro Alves pelo incentivo nos momentos mais difíceis.

Agradeço ao meu orientador Prof. Dr. Roni Fabio Banaszewski pela dedicação e auxílio durante o desenvolvimento deste trabalho. Agradeço também ao coorientador Prof. Dr. Paulo Henrique Soares pelas ideias de melhorias do sistema desenvolvido.

Tudo que um homem pode imaginar outros homens poderão realizar. (Júlio Verne).

### **RESUMO**

Atualmente, os processos de divulgação de vagas de estágios em empresas instaladas em cidades de pequeno e médio porte, que visam a ocupação por estudantes locais destas cidades, se apresentam ineficientes e, portanto, com oportunidades para serem melhorados. Geralmente, a divulgação não ocorre em uma plataforma centralizada e com recursos desenvolvidos para este fim. Basicamente, as vagas são anunciadas nos sites institucionais das empresas, por e-mail, em grupos locais de aplicativos de mensagens ou redes sociais e principalmente, pelo método tradicional "boca a boca". Geralmente, grandes plataformas nacionais ou globais de divulgação de vagas não são utilizadas, ao menos quando a vaga é suficientemente atrativa, mas para estágio, o interesse é majoritariamente para candidatos locais. Enfim, é importante o desenvolvimento de uma ferramenta que centralize os anúncios de vagas para uma dada região e que auxilie na propagação destes para um maior número de interessados locais e principalmente com perfil para ocupá-las. Neste sentido, este trabalho tem como foco o projeto e desenvolvimento de um sistema web para tornar o processo de divulgação de vagas de estágio mais efetivo em cidades de pequeno e médio porte, fornecendo mecanismos essenciais para que a empresa divulgue suas vagas e o estudante possa encontrar e se inscrever nelas.

**Palavras-chave:** vagas de estágio; aplicação web; divulgação.

### **ABSTRACT**

Currently, the processes of publicizing internship opportunities to local students, in companies located in small and medium-sized cities are inefficient and could be improved. Generally, the dissemination does not occur on a centralized platform with resources specialized for this purpose. Basically, opportunities are advertised on companies' institutional websites, by e-mail, in local message group applications or social networks and mainly, by the traditional "word of mouth" marketing. Generally, large national or global platforms for advertising opportunities are not used for internships, at lest in small cities when these companies are looking for local candidates. Finally, it is important to develop a tool that centralizes opportunity announcements for internship for a given region and helps to spread them to a greater number of local interested parties, especially those with the profile to fill the positions. In this sense, this work focuses on the development of a web system to make the process of advertising internship opportunities more effective in small and medium-sized cities, providing essential mechanisms for the company to publicize its opportunities and the student to find and sign up for them.

**Keywords:** internship opportunities; web application; publicize.

## **LISTA DE FIGURAS**

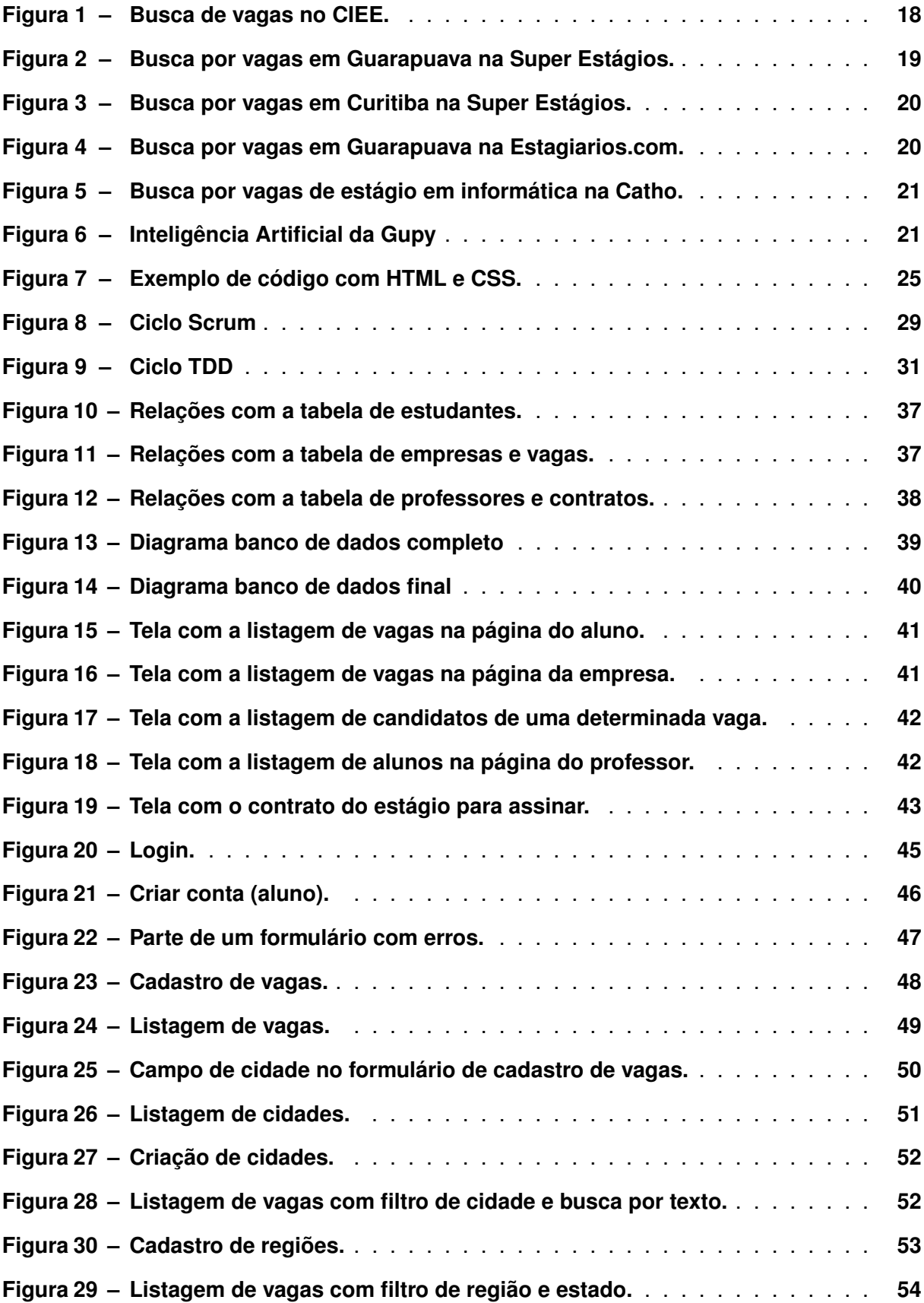

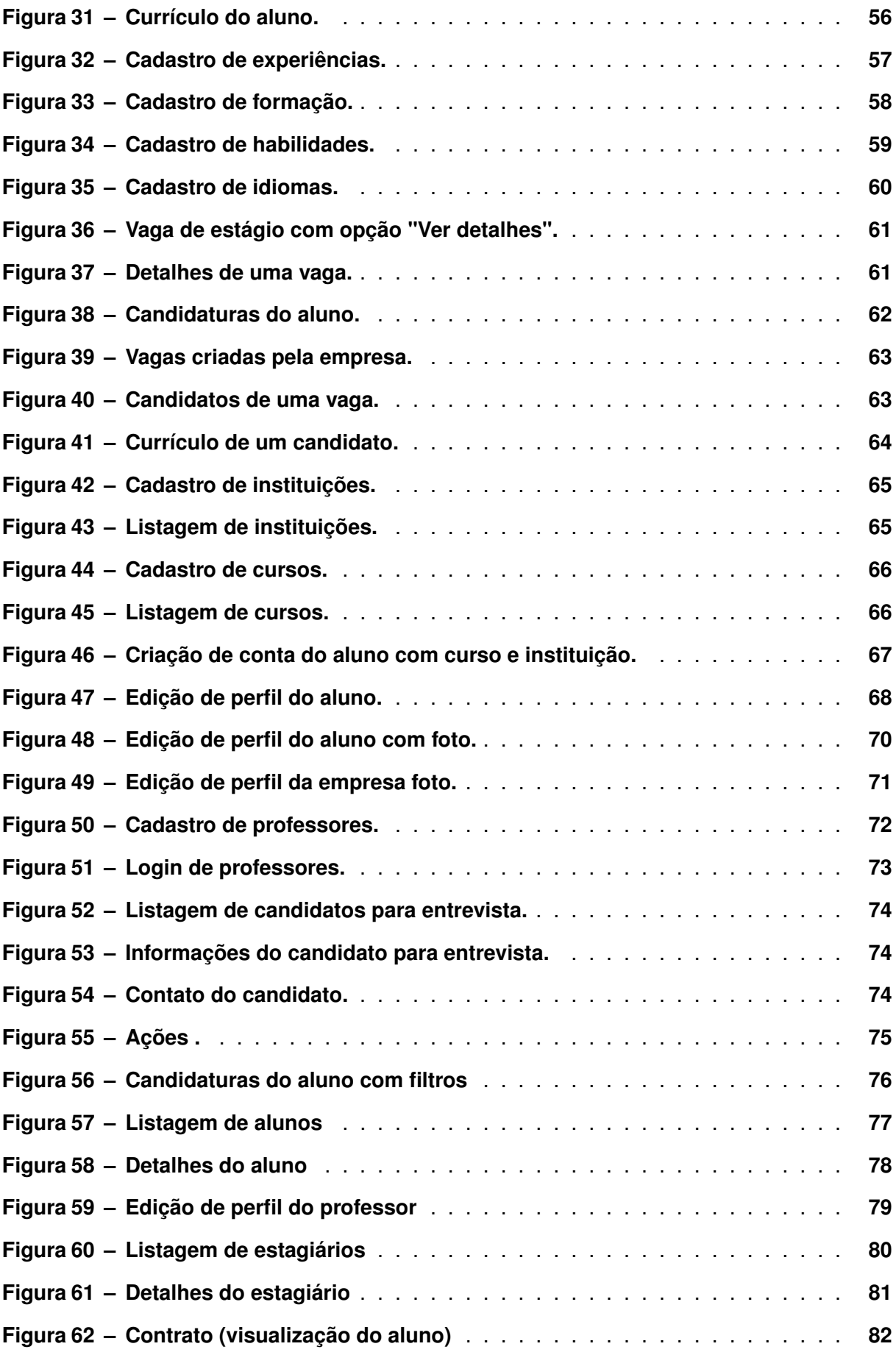

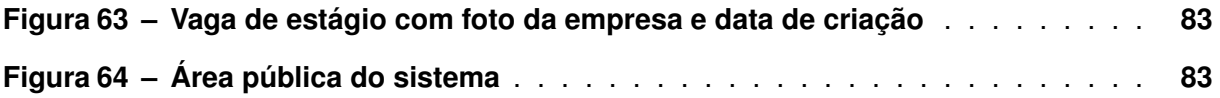

## **LISTA DE QUADROS**

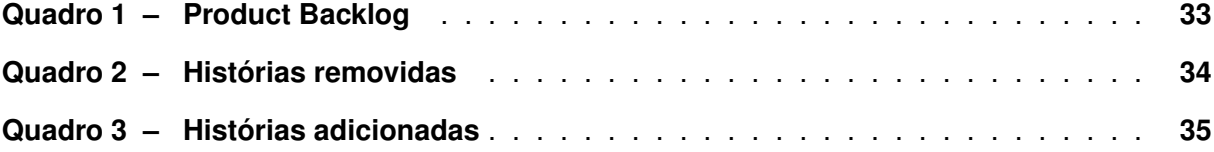

## **LISTAGEM DE CÓDIGOS FONTE**

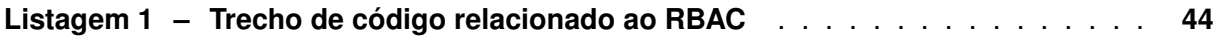

## **LISTA DE ABREVIATURAS E SIGLAS**

## **Siglas**

<span id="page-12-9"></span><span id="page-12-8"></span><span id="page-12-7"></span><span id="page-12-6"></span><span id="page-12-5"></span><span id="page-12-4"></span><span id="page-12-3"></span><span id="page-12-2"></span><span id="page-12-1"></span><span id="page-12-0"></span>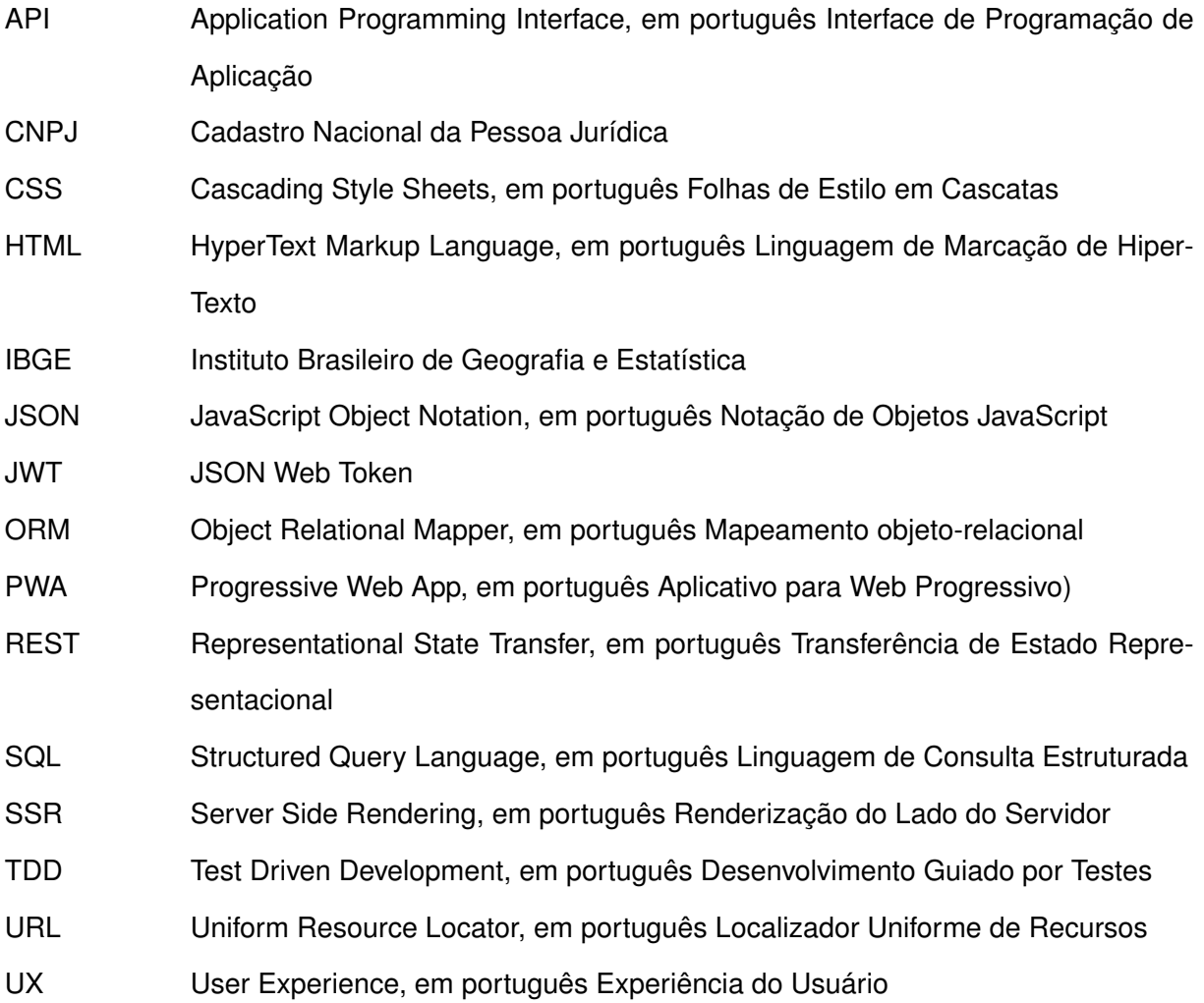

## **SUMÁRIO**

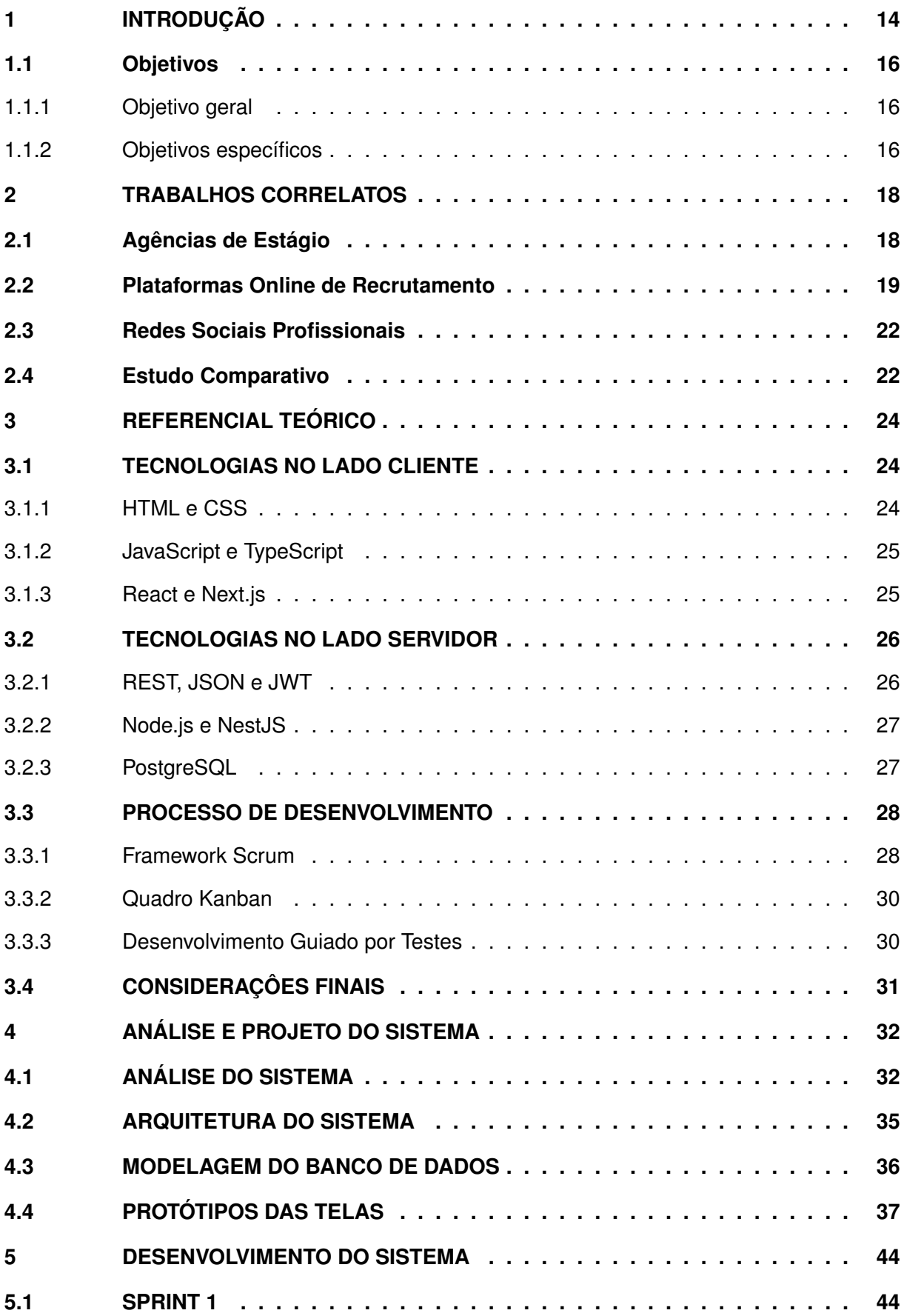

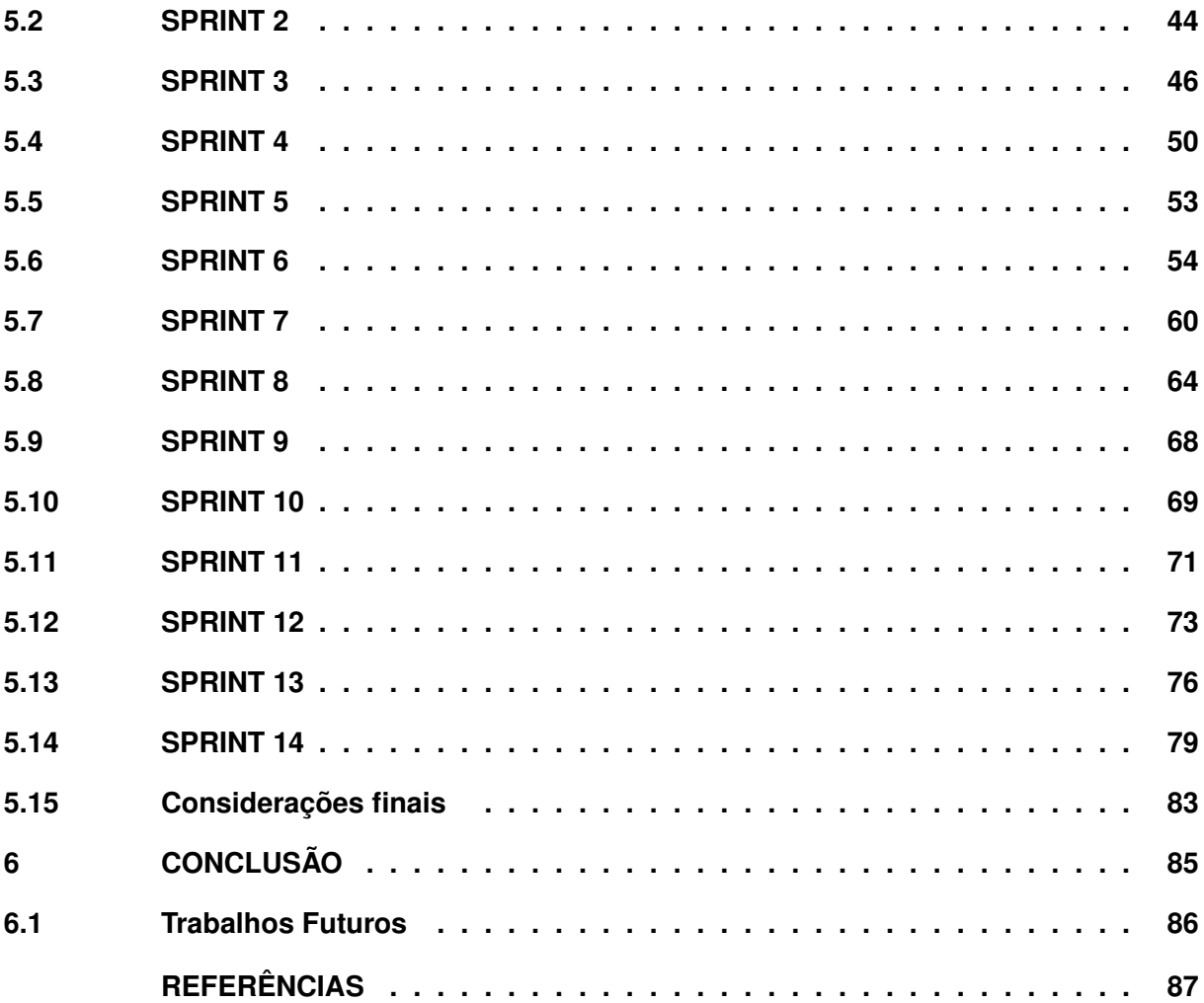

## <span id="page-15-0"></span>**1 INTRODUÇÃO**

Há algum tempo, o mercado de trabalho anda bastante competitivo. Esta realidade aumenta a disputa por bons empregos e demanda profissionais mais experientes e qualificados. Mas, mesmo assim, em algumas áreas, por conta da complexidade curricular exigida, algumas vagas se mantêm ociosas por longos períodos, justamente por não encontrar profissionais com a qualificação ou experiência necessária. Em ambas situações, a capacitação e experiência são cruciais para a adequação de um profissional a uma vaga.

Por outro lado, inúmeros profissionais concluem o ensino superior anualmente e buscam por uma colocação no mercado de trabalho. Porém, o conhecimento teórico adquirido na graduação, acompanhado pelo pouco tempo de prática durante as disciplinas, podem ser insuficientes para assumir uma vaga de emprego mais disputada. Para suprir esta necessidade de melhor aplicar o conhecimento teórico e também de uma preparação profissional para assumir vagas mais disputadas e alinhadas aos processos particulares de uma empresa, existe a possibilidade de um estudante realizar um estágio.

Segundo o dicionário <sup>[1](#page-15-1)</sup>, o significado da palavra estágio, dentre outros, é:

Período de estudos práticos, exigido dos candidatos ao exercício de certas profissões liberais: estágio de engenharia; estágio pedagógico.

Esta definição mostra que para alguns casos, inerente às atividades profissionais, a realização de estágio é obrigatória para a verificação *in loco* das capacidades práticas profissionais de cada área de atuação. Sendo, muitas vezes, unidade curricular de cursos de formação.

Também, o mesmo dicionário define o estágio como:

Período probatório, durante o qual uma pessoa exerce uma atividade temporária numa empresa.

Na qual, a pessoa sendo aprovada pode conquistar um vaga de trabalho definitiva. Portanto, o estágio serve como uma porta de entrada para o mercado de trabalho, aumentando significativamente as chances do estudante obter um emprego efetivo em uma empresa que já estagiou [\(PRAVALER,](#page-89-0) [2020\)](#page-89-0).

Em ambas as definições, é notável a importância do estágio para que o estudante possa complementar a sua formação profissional. Além disso, o estágio é um período para entrelaçar os conhecimentos do ambiente acadêmico com as práticas dentro de uma empresa [\(ABRES,](#page-88-1) [2022\)](#page-88-1). Ademais, o estágio é um período de aprendizado e de confirmação de temas vistos durante uma formação, só por isso já é válido e de suma importância para discentes e recémformados. E também, o estágio tem um papel relevante para a sociedade, pois é com ele que

<span id="page-15-1"></span>https://www.dicio.com.br/

muitos diretores de empresa, gerentes, coordenadores, dentre outros, iniciam suas carreiras [\(ESTáGIOS,](#page-88-2) [2021\)](#page-88-2).

Entretanto, em 2021 no Brasil, apenas 686 mil estudantes estavam estagiando, cerca de 8,12% do total de matriculados no ensino superior [\(ABRES,](#page-88-3) [2021\)](#page-88-3), ou seja, um número muito pequeno. De acordo com uma pesquisa realizada pela Companhia de Estágio em 2017 [\(RE-](#page-89-1)[SOURCES,](#page-89-1) [2017\)](#page-89-1), cerca de 23,6% dos entrevistados conseguiram estágio a partir de indicação e outros 23,5% por plataformas digitais de divulgação de vagas. Ainda nessa pesquisa, cerca de 47% relataram que se cadastraram em mais de 5 (cinco) sites de recrutamento.

Atualmente, o meio digital é crucial para haver uma rápida e eficiente distribuição de informação, tal como a divulgação de vagas de estágio. Outrossim, algumas empresas de grande porte possuem sistemas próprios para gestão e divulgação de estágio; sendo que outras, a grande maioria, optam por divulgar as suas vagas em canais mais genéricos, tal como sites institucionais, redes sociais de propósito geral ou mesmo voltadas ao contato profissional ou ainda, em grupos de mensagens de aplicativos. Também, algumas optam em divulgar as suas vagas em plataformas de terceiros construídas exatamente para este fim, como Linkedin<sup>[2](#page-16-0)</sup>, Catho<sup>[3](#page-16-1)</sup> e Gupy<sup>[4](#page-16-2)</sup>, essas plataformas serão melhores detalhadas no capítulo [2.](#page-19-1) Notavelmente, a divulgação das vagas em um canal especializado é mais vantajosa do que em canais mais genéricos, principalmente, pelo foco no contexto profissional e consequentemente, por prover um meio centralizador para disponibilização das vagas.

No entanto, as principais plataformas para divulgação de vagas não são focadas na divulgação de estágios, mas em vagas efetivas de emprego, incentivadas pelo retorno financeiro ao disponibilizar uma maior quantidade de vagas. Ademais, pelo mesmo motivo, as principais plataformas apresentam alcance nacional ou mesmo global, ou seja, não direcionado ao público de discentes em formação acadêmica situados em cidades de pequeno ou médio porte, os reais interessados nestes tipos de vagas. Geralmente, o estágio não é economicamente atraente ou viável para que interessados se desloquem de outras cidades ou estados especialmente para este propósito, principalmente quando ainda se está cursando disciplinas na graduação.

Além da divulgação em canais digitais, empresas também optam por entrar em contato direto com professores que lecionam em instituições do ensino superior à procura de indicação de estagiários. Nestes casos, fica a critério dos professores, ou do professor encarregado por supervisionar os estágios em um dado curso, encaminhar a oportunidade para os discentes. Mesmo assim, a comunicação intermediada pode não surtir o efeito desejado ou é demorado, principalmente quando o professor não conhece o interesse de cada aluno. Ademais, quando uma cidade possui várias instituições que oferecem o mesmo curso de interesse, a comunicação se torna mais complexa por envolver um maior número de professores ou então, precarizada por se concentrar em apenas uma parcela das instituições. E também, há situações em que

<span id="page-16-0"></span> $\frac{2}{3}$  https://www.linkedin.com

<span id="page-16-1"></span><sup>3</sup> https://www.catho.com.br

<span id="page-16-2"></span>https://www.gupy.io

docentes ocupados com as suas rotinas acadêmicas, podem não dar a atenção devida à divulgação, simplificando e generalizando a divulgação por meio de anúncios em canais do curso ou mesmo por e-mail, atingindo toda a comunidade do curso. Mas ainda esta solução não é a ideal, justamente porque os professores podem não ter sido informados sobre todas as vagas disponíveis em um momento, tornando incompleto o conjunto de opções disponibilizado.

Neste sentido, com o intuito de melhor direcionar as oportunidades de estágio aos discentes e consequentemente aumentar o número de discentes estagiando, o corrente trabalho apresenta o projeto e desenvolvimento de uma aplicação web para a divulgação de estágios em cidades de pequeno e médio portes que possuam instituições de ensino superior.

Assim, com um sistema centralizado para divulgação de estágios em uma cidade, englobando as empresas e as instituições de ensino superior, os alunos não precisam se inscrever em vários sites de recrutamento, seguir vários perfis de redes sociais e nem ficar à espera de indicações de professores. Para as instituições, o sistema também traria benefícios, pois facilitaria na hora de localizar os discentes à procura de estágios e obter informações sobre a empresa ou situação daqueles que já estão estagiando. E, por fim, seria uma ótima ferramenta para auxiliar no planejamento pedagógico de ensino, de forma a alinhar os temas de estudo com as necessidades de mercado.

### <span id="page-17-0"></span>**1.1 Objetivos**

## <span id="page-17-1"></span>1.1.1 Objetivo geral

Desenvolver uma aplicação web para divulgação de vagas de estágio e recebimento de candidaturas, de forma centralizada e padronizada, a fim de facilitar a interação entre empresas, alunos e professores responsáveis pelo estágio em instituições de ensino técnico e superior.

### <span id="page-17-2"></span>1.1.2 Objetivos específicos

- Permitir que empresas cadastrem anúncios de vagas de estágios de forma padronizada e organizada por área de atuação;
- Permitir o cadastro de universidades e cursos com o respectivo Professor responsável pelo estágio;
- Permitir que um estudante realize uma busca simples ou avançada por vagas de estágio, podendo filtrar pelo menos por curso ou área;
- Possibilitar que um estudante se candidate à uma vaga com disponibilização do currículo digital em formato padronizado;

• Apresentar relatórios para análise do Professor das situações de estudantes de um curso em relação a estágios.

## <span id="page-19-1"></span>**2 TRABALHOS CORRELATOS**

Nesta seção serão mostradas as diferentes plataformas disponíveis atualmente para divulgação de vagas de estágio e emprego. Pela grande diversidade de plataformas similares que existem, a seção está organizada em 3 (três) categorias: [Agências de Estágio,](#page-19-2) [Plataformas](#page-20-1) [Online de Recrutamento](#page-20-1) e [Redes Sociais Profissionais.](#page-23-0)

## <span id="page-19-2"></span>**2.1 Agências de Estágio**

O Centro de Integração Empresa-Escola (CIEE), é uma instituição sem fins lucrativos que oferece diversos programas, dentre eles o de aprendizagem e o estágio, para ajudar adolescentes e jovens a ingressar no mercado de trabalho [\(CIEE,](#page-88-4) [2022\)](#page-88-4). A instituição possui agências físicas espalhadas pelo Brasil, porém também possui um site onde é possível pesquisar vagas já filtradas pelo curso e cidade do estudante cadastrado, como mostrado na Figura [1.](#page-19-0) Por possuir agências físicas e um site para cada região (por exemplo CIEE/PR<sup>[1](#page-19-3)</sup> e CIEE/SC<sup>[2](#page-19-4)</sup>), os estudantes podem se confundir sobre qual a melhor forma de encontrar vagas, já que estas podem estar dispersas entre tantos sistemas com o mesmo propósito.

<span id="page-19-0"></span>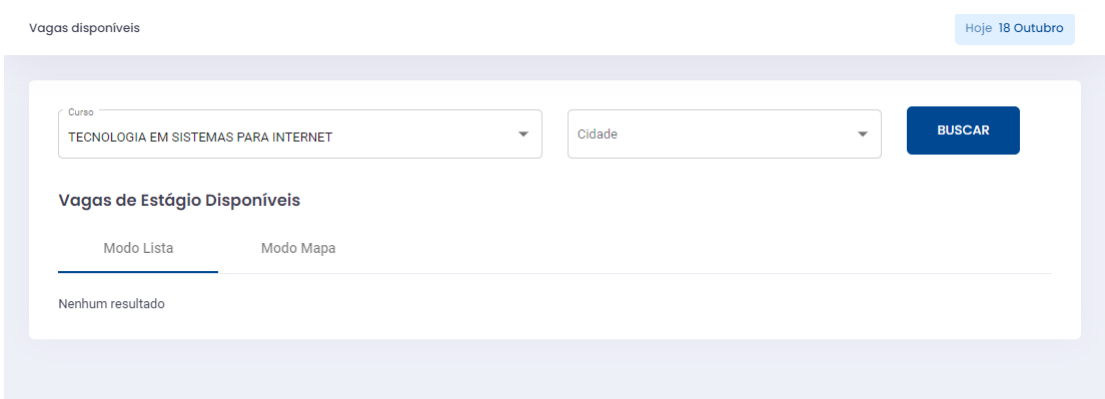

**Figura 1 – Busca de vagas no CIEE. Fonte: Tela inicial de usuário já autenticado no sistema do CIEE/PR.**

A Super Estágios é uma agência de estágios que visa oferecer um serviço completo com recrutamento, documentos de estágio, acompanhamento de relatórios e período de recesso remunerado. A agência possui unidades físicas por todo o Brasil, mais concentradas em cidades de grande porte [\(ESTáGIOS,](#page-88-5) [2022\)](#page-88-5). A agência possui um site onde é possível cadastrar empresas, estudantes e instituições. Neste site também é possível buscar por vagas filtrando por estado, cidade e curso, porém ao fazer uma busca, por exemplo, de vagas de estágio em Administração em Guarapuava, não é retornado nenhum resultado, como mostra a Figura [2.](#page-20-0)

<span id="page-19-3"></span>https://www.cieepr.org.br/

<span id="page-19-4"></span><sup>2</sup> https://www.cieesc.org.br/site/

Entretanto ao realizar a mesma busca, mudando a cidade para Curitiba, o site retorna algumas vagas, como mostrado na Figura [3,](#page-21-0) o que reforça que o sistema não tem boa atuação em cidades menores.

<span id="page-20-0"></span>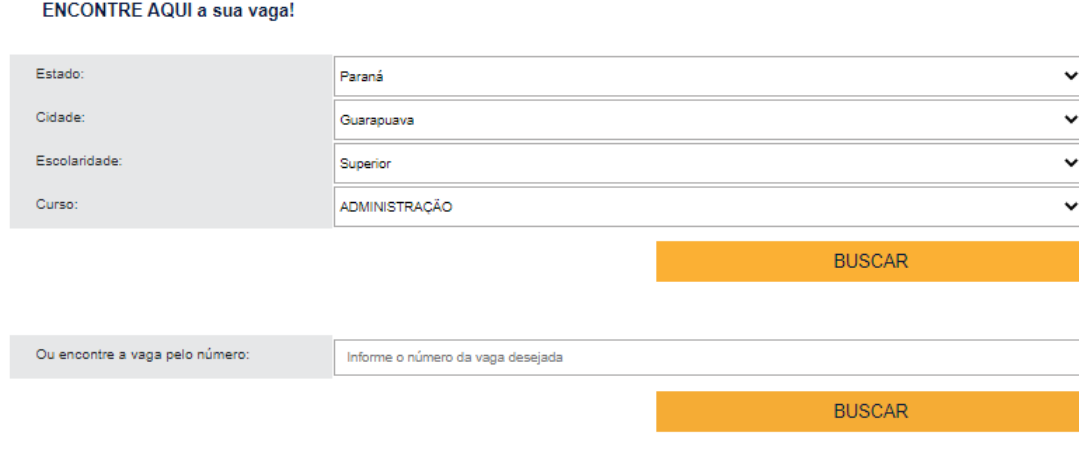

RESULTADOS de vagas para a sua pesquisa:

No momento não há vagas para este local

## **Figura 2 – Busca por vagas em Guarapuava na Super Estágios. Fonte: Plataforma online da Super Estágios.**

A Estagiarios.com é uma plataforma web que disponibiliza online todos os documentos para contratações de estagiários de acordo com a legislação, incluindo Seguro de Acidentes Pessoais [\(ESTAGIARIOS.COM,](#page-88-6) [2022\)](#page-88-6). Apesar de oferecer um serviço completo, o site possui problemas com a busca de vagas. Realizando uma busca pela cidade de Guarapuava, é retornado vagas de regiões próximas e não da cidade pesquisada, como mostra a Figura [4.](#page-21-1)

## <span id="page-20-1"></span>**2.2 Plataformas Online de Recrutamento**

A Catho é uma empresa de tecnologia no segmento de recrutamento [\(CATHO,](#page-88-7) [2022\)](#page-88-7). Para os profissionais interessados, a plataforma facilita a busca pela vaga desejada por meio de vários filtros, tais como: faixa salarial, área profissional e tipo de contrato. Já para empresas, a plataforma oferece ferramentas que facilitam o recrutamento, tal como processos seletivos em habilidades específicas e também outras facilidades disponíveis em planos pagos, como a divulgação de anúncios em posição de destaque<sup>[3](#page-20-2)</sup>. Uma deficiência da Catho e de outras plataformas de divulgação de empregos e recrutamento é a falta de foco em estágios. Ao realizar

<span id="page-20-2"></span><sup>3</sup> https://www.catho.com.br/empresas/

#### ENCONTRE AQUI a sua vaga!

<span id="page-21-0"></span>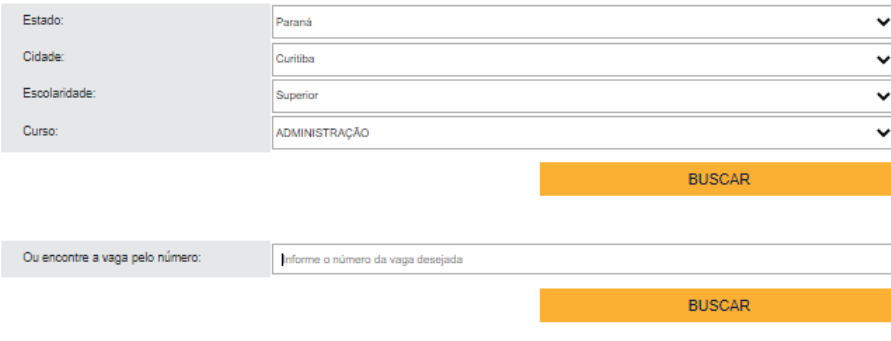

#### RESULTADOS de vagas para a sua pesquisa:

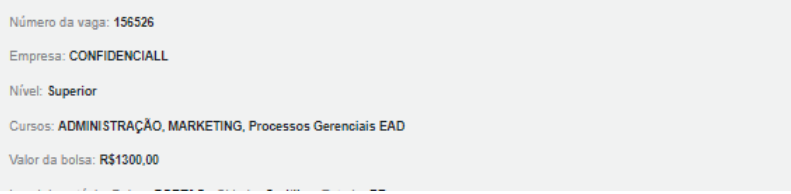

## <span id="page-21-1"></span>**Figura 3 – Busca por vagas em Curitiba na Super Estágios. Fonte: Plataforma online da Super Estágios.**

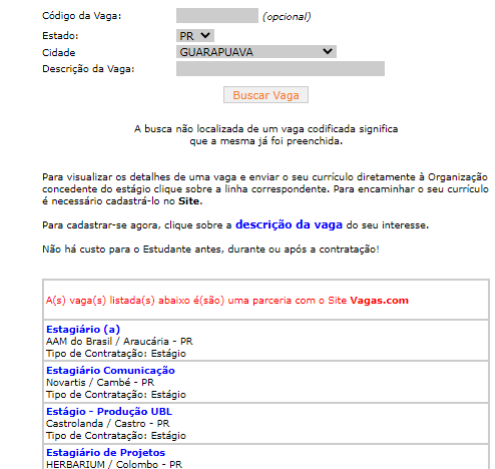

**Figura 4 – Busca por vagas em Guarapuava na Estagiarios.com. Fonte: Plataforma do Estagiarios.com.**

uma busca de estágios para informática, no Brasil todo, o site retorna apenas 68 resultados, como mostra a Figura [5,](#page-22-0) que é um número pequeno levando em consideração que a empresa se declara como pioneira no segmento de recrutamento.

A Gupy é uma startup criada com o objetivo de mudar a forma como são realizados os processos seletivos no Brasil. Ela possui uma inteligência artificial para permitir que empresas encontrem rapidamente candidatos com mais afinidade às vagas [\(GUPY,](#page-88-8) [2022\)](#page-88-8). Quando uma empresa abre uma vaga e define os requisitos e qualificações exigidas, conforme os candidatos

<span id="page-22-0"></span>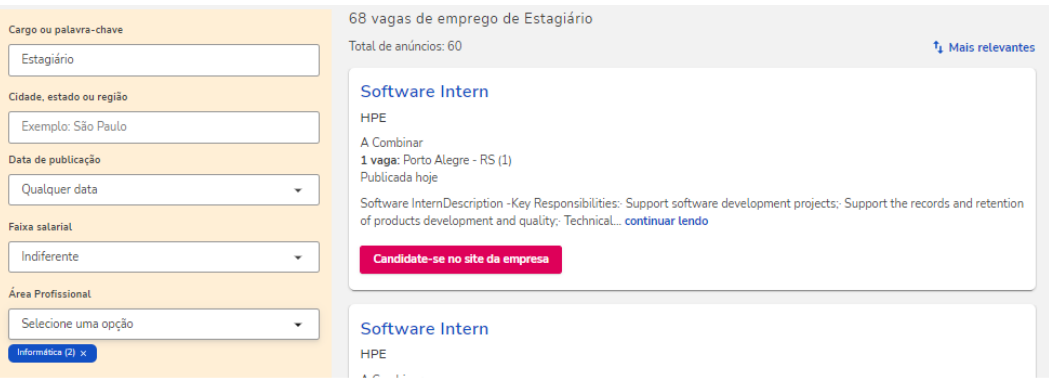

## **Figura 5 – Busca por vagas de estágio em informática na Catho. Fonte: Site da Catho.**

vão se inscrevendo, a inteligência artificial os ordena de acordo com os critérios definidos. Na Figura [6](#page-22-1) é mostrado como o sistema faz o ranking de candidatos por afinidade. Porém, para vagas de estágio essas ferramentas não são muito interessantes, pois geralmente estudantes estão procurando seu primeiro emprego, ou seja, não possuem muitas qualificações para aproveitar essa inteligência artificial de maneira eficaz.

<span id="page-22-1"></span>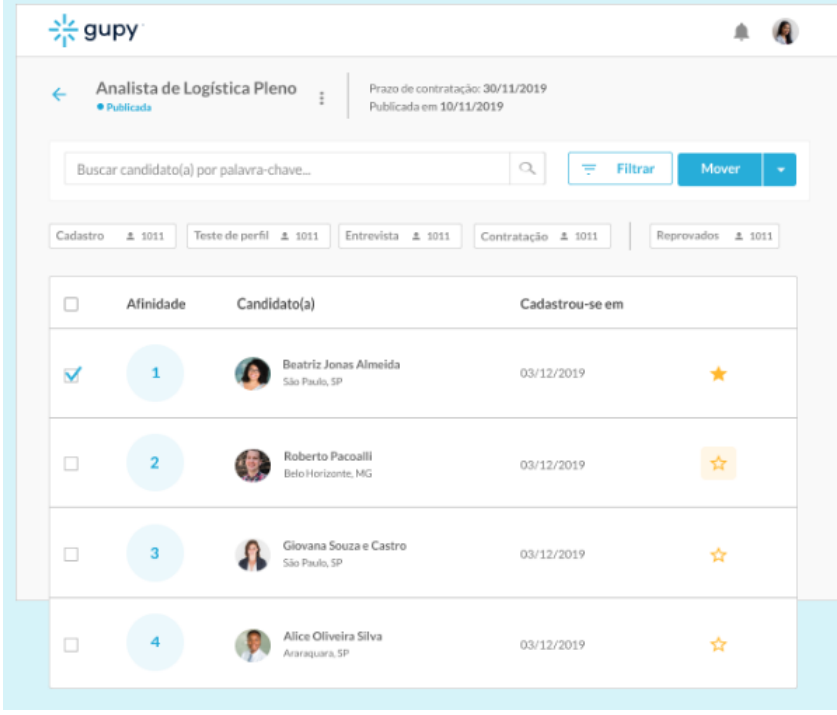

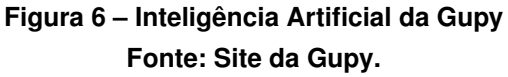

## <span id="page-23-0"></span>**2.3 Redes Sociais Profissionais**

O Linkedin é uma rede profissional com milhões de usuários ao redor do mundo e tem como principal objetivo conectar profissionais do mundo todo [\(LINKEDIN,](#page-88-9) [2022\)](#page-88-9). O site funciona como uma rede social, podendo criar conexões com pessoas e empresas e um fluxo com notícias e publicações de quem segue. Como a plataforma funciona mais como uma rede social com diversas funcionalidades, pode-se dizer que o maior defeito é a falta de foco para divulgação de vagas, principalmente de estágios.

Vagas de estágio também são divulgadas através de redes sociais como Instagram, Facebook e aplicativos de mensagens como Whatsapp e Telegram. Os professores de instituições de ensino também tem o costume de enviar oportunidades de emprego e estágio por e-mail. O maior problema de redes sociais e plataformas de comunicação é que mesmo que ele encontre uma oportunidade de emprego, é necessário entrar em contato com a empresa através de e-mail ou até mesmo enviar currículos e ficar na espera de ser chamado para uma entrevista. Também, geralmente as postagens se perdem entre as outras postagens no fluxo de notícias ou então, no caso do email, entre os outros emails. E por fim, vale enfatizar a necessidade do estudante entrar em contato com a empresa para saber se a vaga ainda está disponível, uma vez que este não tem como monitorar o estado da vaga sem entrar em contato com a empresa ofertante.

## <span id="page-23-1"></span>**2.4 Estudo Comparativo**

Analisando as agências de estágio da seção [Agências de Estágio](#page-19-2) é possível concluir que nem mesmo plataformas voltadas para estágio conseguem cumprir seu objetivo, uma vez que, por exemplo, o CIEE é um sistema confuso por possuir agências físicas e vários sites, o que acaba gerando confusão, dispersão e imprecisão. Já o principal problema da Super Estágios e Estagiários.com é a falta de vagas para cidades de pequeno e médio porte, como já foi mostrado.

As plataformas de recrutamento, citadas na seção [Plataformas Online de Recrutamento,](#page-20-1) tem como maior defeito a falta de foco para estágios. Até possuem vagas, mas são poucas. Esses sistemas são mais voltados para profissionais experientes, filtrando candidatos por qualificações, como no caso da inteligência artificial da Gupy.

Na seção [Redes Sociais Profissionais](#page-23-0) foram apontados como defeito a grande diversidade de funcionalidades de cada sistema e a falta de foco para divulgação de vagas de estágio. As redes sociais não foram feitas para este propósito e não é confortável para um aluno entrar em vários canais do Telegram ou participar de vários grupos no Facebook, por exemplo, em busca da informação pulverizada. Seria interessante que as empresas, alunos e instituições de ensino em uma cidade de pequeno e médio porte que as informações estivessem centralizadas em uma única plataforma.

Neste sentido, o sistema proposto neste trabalho busca unir o que tem de melhor nas plataformas apresentadas nessa seção, com funcionalidades, por exemplo, para empresas cadastrarem anúncios de vagas e para estudantes conseguirem encontrá-los sem a necessidade de criar cadastro em vários sites diferentes. A plataforma será completamente online, focada em cidades de pequeno e médio porte onde não existem sistemas com esse propósito.

## <span id="page-25-0"></span>**3 REFERENCIAL TEÓRICO**

A definição de uma metodologia, assim como as ferramentas e tecnologias a serem utilizadas é essencial no processo de desenvolvimento de uma aplicação web. Em uma aplicação web com vários atores e tipos de clientes, é fundamental fazer uso de uma metodologia baseada em conceitos do Manifesto Ágil para que todos os envolvidos acompanhem cada passo do desenvolvimento do projeto [\(OBJECTIVE,](#page-89-2) [2021\)](#page-89-2). No mesmo sentido, também se faz necessário usar ferramentas e tecnologias que otimizem o processo de desenvolvimento ao mesmo tempo em que oportunizem a execução da aplicação em múltiplos dispositivos de forma flexível, manutenível e com qualidade.

Neste capítulo serão descritas as tecnologias escolhidas para o desenvolvimento da aplicação e também, o framework ágil para o gerenciamento do projeto. Mais precisamente, na seção [3.1](#page-25-1) serão descritas as tecnologias no lado de cliente, na seção [3.2](#page-27-0) serão apresentadas as tecnologias no lado do servidor e na seção [3.3](#page-29-0) serão apresentos alguns conceitos ágeis. Por fim, na seção [3.4,](#page-32-1) serão apresentadas as considerações finais sobre o capítulo.

## <span id="page-25-1"></span>**3.1 TECNOLOGIAS NO LADO CLIENTE**

## <span id="page-25-2"></span>3.1.1 HTML e CSS

O [HyperText Markup Language, em português Linguagem de Marcação de HiperTexto](#page-12-0) [\(HTML\),](#page-12-0) é uma linguagem declarativa para a construção de páginas web. O HTML é usado para definir a estrutura e conteúdo das páginas, por meio de texto e mídias (i.e. áudio, imagem e vídeo). No [HTML,](#page-12-0) o termo "hipertexto" se refere aos links que conectam as páginas umas as outras, internamente entre as páginas de um site ou de um site para outro. O [HTML](#page-12-0) usa marcação através de "tags" para definir o tipo de conteúdo a ser exibido. Por exemplo uma tag "h1" define um título ou cabeçalho da página, e uma tag "p" define um parágrafo [\(MDN,](#page-89-3) [2022\)](#page-89-3), tal como apresentado na Figura [7.](#page-26-0)

Os elementos [HTML](#page-12-0) apenas definem o que vai ser apresentado na página e em quais lugares, mas não indicam como esses elementos vão ser apresentados. Para definir a aparência de uma página web (e.g. definição da fonte, cor, tamanho do texto, o espaçamento entre elementos, tamanhos e estilizações diferentes dependendo do tamanho da tela, imagens de fundo, entre outros), foi criada uma linguagem de estilização chamada [Cascading Style She](#page-12-1)[ets, em português Folhas de Estilo em Cascatas \(CSS\)](#page-12-1) [\(W3SCHOOLS,](#page-89-4) [2022\)](#page-89-4). Na Figura [7](#page-26-0) é possível ver um exemplo de código CSS, que modifica a cor do texto do cabeçalho.

<span id="page-26-0"></span>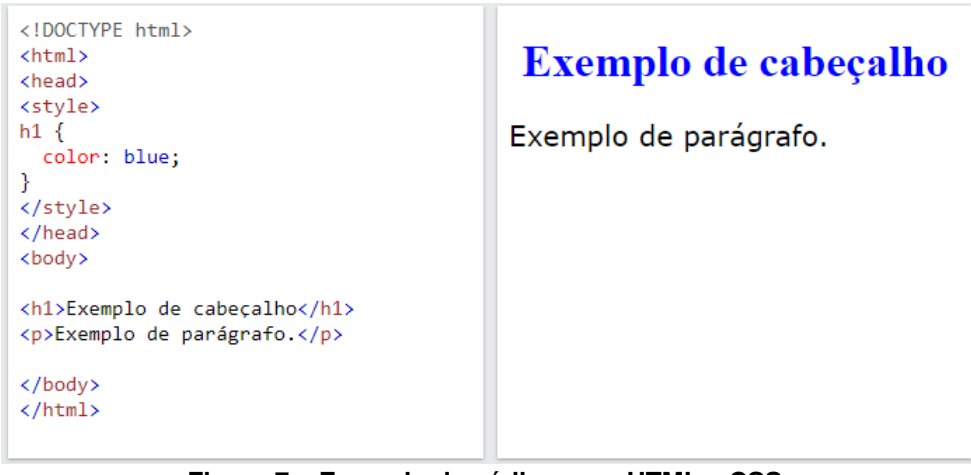

**Figura 7 – Exemplo de código com HTML e CSS. Fonte: O autor.**

## <span id="page-26-1"></span>3.1.2 JavaScript e TypeScript

O JavaScript é uma linguagem de programação interpretada que foi criada com o intuito de inserir comportamento às páginas, ou seja, inserir dinamismo às páginas. Diferentemente do HTML e CSS, que são linguagens de "marcação", o JavaScript é uma linguagem de programação, permitindo manipular dados, números e textos. Em navegadores, o JavaScript pode performar várias ações relacionadas à manipulação de HTML e CSS, interações com usuários, e com servidor, como por exemplo: adicionar e remover elementos HTML e seus conteúdos, modificar estilizações, reagir com ações do usuário, fazer requisições para servidor, salvar dados do usuário com armazenamento local, entre outros [\(KANTOR,](#page-88-10) [2022\)](#page-88-10).

Por sua vez, o TypeScript é uma linguagem de programação fortemente tipada construída com base no JavaScript. Esta linguagem oferece uma sintaxe adicional ao JavaScript, permitindo adicionar tipos de dados para variáveis, tornando mais fácil para editores de código encontrar erros [\(TYPESCRIPT,](#page-89-5) [2022\)](#page-89-5). Porém, a linguagem TypeScript não é suportada pelos navegadores, oferecendo para tal, um compilador para compilar o código-fonte para a linguagem JavaScript. Além disso, a linguagem é compatível com as versões mais recentes do ECMAScript, a especificação da linguagem JavaScript, podendo ser transpilada para qualquer versão do JavaScript a fim de executar nos navegadores.

## <span id="page-26-2"></span>3.1.3 React e Next.js

React é uma biblioteca de JavaScript criada pela Meta (Facebook) para construir interfaces de usuário interativas para aplicações web. É baseado em componentes que gerenciam seus próprios estados e podem ser reutilizados em toda a aplicação, ou seja, torna mais fácil para o desenvolvedor não precisar reescrever códigos [\(REACT,](#page-89-6) [2022\)](#page-89-6).

Por sua vez, o Next.js é um framework React. O Next.js cuida do ferramental e configurações necessárias para usar React, além de fornecer uma estrutura adicional, novos recursos e otimização para a aplicação [\(NEXT.JS,](#page-89-7) [2022\)](#page-89-7).

As principais funcionalidades do Next.js são:

- Roteamento automático: as url's<sup>[1](#page-27-2)</sup> da página são mapeadas em uma pasta chamada "pages" e qualquer arquivo nesta pasta se torna uma página sem precisar de configuração adicional;
- Code Splitting Automático: trata-se de uma funcionalidade que faz com que cada página carregue apenas os pacotes que precisam, diminuindo o tamanho das páginas e melhorando a velocidade de carregamento;
- Suporte a TypeScript;
- Otimização de imagem: o Next.js possui um componente nativo que possui funcionalidades como redimensionamento,  $l$ azyload $2$ e imagens com formato moderno.

Por fim, a principal funcionalidade do Next.js é o [Server Side Rendering, em português Rende](#page-12-2)[rização do Lado do Servidor \(SSR\),](#page-12-2) que permite enviar uma página HTML para o navegador antes que a aplicação no lado do cliente seja carregada, reduzindo a espera para que o cliente tenha um primeiro contato com a aplicação [\(AURELIO,](#page-88-11) [2020\)](#page-88-11).

## <span id="page-27-0"></span>**3.2 TECNOLOGIAS NO LADO SERVIDOR**

## <span id="page-27-1"></span>3.2.1 REST, JSON e JWT

O [Representational State Transfer, em português Transferência de Estado Representa](#page-12-3)[cional \(REST\),](#page-12-3) é um estilo arquitetural para sistemas hipermídia distribuídos. Ele foi criado para representar o modelo de como páginas web devem funcionar. O REST fornece um conjunto de regras que juntos facilitam a comunicação entre componentes, reduzem a latência de interação e reforçam a segurança de aplicações Web [\(FIELDING,](#page-88-12) [2000\)](#page-88-12).

Por sua vez, [JavaScript Object Notation, em português Notação de Objetos JavaScript](#page-12-4) [\(JSON\),](#page-12-4) é um formato de arquivo leve para troca de dados e geralmente é usado para trafegar dados na arquitetura REST. Para humanos, a estrutura do JSON facilita a leitura e escrita, e para as máquinas, facilita para interpretar e gerar. Basicamente, o JSON é baseado em objetos literais do JavaScript, porém, não depende da linguagem e pode ser usado com qualquer outra linguagem de programação. Um objeto JSON é composto por duas estruturas: chave/valor (conhecido como objeto em várias linguagens) e uma lista ordenada de valores (muitas linguagens

<span id="page-27-2"></span><sup>1</sup> [Uniform Resource Locator, em português Localizador Uniforme de Recursos \(URL\)](#page-12-5)

<span id="page-27-3"></span><sup>2</sup> lazyload: carregamento da imagem apenas quando é necessário

interpretam como vetor, lista ou sequência) [\(JSON.ORG,](#page-88-13) [2022\)](#page-88-13). Um fato interessante, que na estrutura JSON não são suportados métodos, apenas atributos.

Por fim, o [JSON Web Token \(JWT\),](#page-12-6) é um padrão aberto que define uma forma independente e compacta para transmitir informação entre partes com objetos JSON. O uso mais comum de JWT é para autenticação e autorização em páginas web, ou seja, quando o usuário é autenticado em uma aplicação, todas as requisições vão incluir um JWT, permitindo que o usuário acesse rotas, serviços e recursos que aquele "token" autoriza. Um outro uso de JWT é para a troca de informação de forma segura, já que os tokens podem ser assinados, usando chaves públicas ou privadas [\(JWT,](#page-88-14) [2022\)](#page-88-14).

### <span id="page-28-0"></span>3.2.2 Node.js e NestJS

O Node.js é um ambiente de tempo de execução JavaScript assíncrono e orientado a eventos projetado para construir aplicativos escaláveis de rede. Ele se diferencia de outras tecnologias do mercado por não ser baseado em threads, utilizando uma abordagem sem bloqueios, o que o torna adequado para construir aplicações escaláveis [\(NODE.JS,](#page-89-8) [2023\)](#page-89-8).

O NestJS é um framework Node.js progressivo para construir aplicações de servidor eficientes, confiáveis e escaláveis. Graças a sua arquitetura modular, é possível adicionar bibliotecas adicionais de acordo com a necessidade, tornando-o altamente personalizável. Por fim ele aproveita os recursos mais recentes do JavaScript, trazendo padrões de design e soluções maduras para aplicações Node.js [\(NESTJS,](#page-89-9) [2023\)](#page-89-9).

### <span id="page-28-1"></span>3.2.3 PostgreSQL

O PostgreSQL é um banco de dados objeto-relacional de código aberto que usa e estende a linguagem [Structured Query Language, em português Linguagem de Consulta Estrutu](#page-12-7)[rada \(SQL\),](#page-12-7) combinada com vários recursos que guardam e dimensionam com segurança cargas de dados. [\(POSTGRESQL,](#page-89-10) [2022\)](#page-89-10). PostgreSQL possui suporte para os principais sistemas operacionais como Linux, Windows e Macintosh, e também oferece suporte a texto, imagens, sons, vídeos, e também dados JSON [\(AZURE,](#page-88-15) [2022\)](#page-88-15). Desse modo, PostgreSQL é um banco de dados com bastante suporte e confiabilidade, portanto pode ser usado para construção de aplicações seguras.

## <span id="page-29-0"></span>**3.3 PROCESSO DE DESENVOLVIMENTO**

### <span id="page-29-1"></span>3.3.1 Framework Scrum

O Scrum é um framework simples que funciona como um guia para ajudar desenvolvedores, organizações e clientes a trabalharem de forma eficaz, resolvendo problemas através de soluções adaptativas. O Scrum segue a premissa ágil de entregas frequentes ao fim de um período pré-estabelecido, sendo este período chamado de Sprint. Geralmente, uma Sprint tem a duração de 2 a 4 semanas, mas isto depende do tamanho da equipe. Durante uma Sprint, algumas tarefas são realizadas e, ao final deste período, elas são entregues e apresentadas ao cliente em uma reunião. Nesta reunião, a equipe de desenvolvimento recebe um parecer do cliente, e desta forma, consegue prosseguir com as demais tarefas na próxima Sprint ou então, caso o cliente não esteja satisfeito com o entregável, fazer correções ou implementar as novas demandas sem atrasar muito o cronograma. Além da reunião periódica com o cliente, o Scrum também agrega uma reunião rápida no início de cada dia para que os membros da equipe se concientizem sobre as tarefas que os demais membros estão realizando, dando sugestões ou visualizando alguma dependência ou conflito com as suas próprias.

Para melhor entender o Scrum, se faz necessário apresentar os artefatos e os papéis que formam o framework. Os artefatos são:

- Product Backlog: é uma lista de tarefas correspondentes às funcionalidades que formam o escopo do produto. Estas tarefas são ordenadas pelo grau de importância. Quando o projeto já está em andamento, esta lista contém as funcionalidades faltantes para melhorar o produto;
- Sprint Backlog: é uma lista de tarefas selecionadas a partir do Product Backlog para serem desenvolvidas durante uma Sprint;
- Incremento: é uma lista de tarefas já realizadas pela equipe de desenvolvimento, ou seja, consiste na soma entre as tarefas já realizadas na Sprint corrente com as tarefas já realizadas em Sprints anteriores.

Em complemento, os papéis do Scrum são:

- Scrum Master: é o responsável por estabelecer o Scrum, ajudando todos a entender e praticar da forma correta o framework. Este papel ajuda a equipe através de treinamentos de auto-gerenciamento e garantindo que todos os eventos do Scrum ocorram de forma positiva e produtiva.
- Product Owner: é quem faz o gerenciamento eficaz do Product Backlog. É responsável por ordenar os itens do Product Backlog e garantir que os itens sejam claros para todos.

<span id="page-30-0"></span>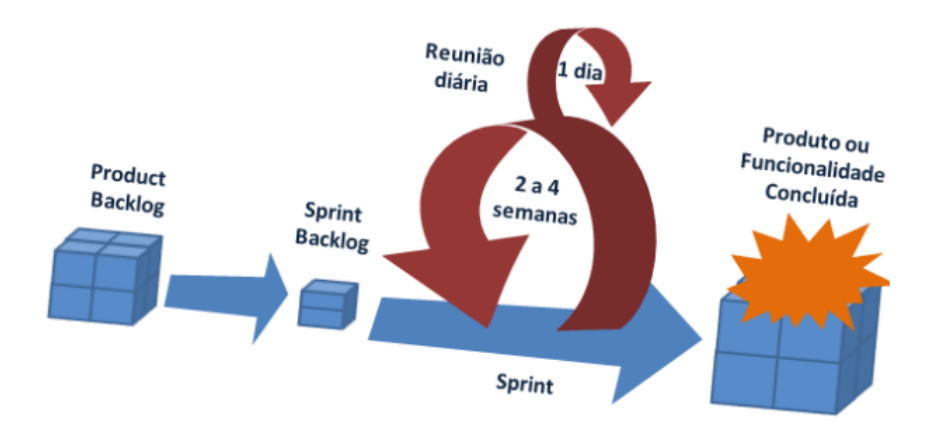

**Figura 8 – Ciclo Scrum Fonte: [\(DESSOLDI,](#page-88-16) [2019\)](#page-88-16).**

O Product Owner representa o cliente que requisitou o desenvolvimento da aplicação. Assim, quem deseja modificar o Product Backlog, precisa convencê-lo.

• Equipe de desenvolvimento: são os membros desta equipe que desenvolvem as tarefas de uma Sprint. São responsáveis por criar planos para concluir cada Sprint e sempre adaptam o plano para seguir em direção à meta.

A relação entre os artefatos e papéis formam o ciclo do Scrum. O ciclo do Scrum é apresentado na Figura [8](#page-30-0) e é definido da seguinte forma:

- O Product Owner requer as funcionalidades para a sua aplicação em um Product Backlog e posteriormente, seleciona as funcionalidades mais importantes para compor o próximo Sprint Backlog;
- A equipe de desenvolvimento transformam uma parte do trabalho em um incremento de valor durante uma Sprint;
- A equipe de desenvolvimento juntamente com o Product Owner analisam o trabalho feito e ajustam para a próxima Sprint;
- O ciclo se repete.

Por fim, o Scrum é propositalmente incompleto, apenas define os passos a serem realizados. O framework é construído de acordo com a inteligência dos times ou organizações que o utilizam [\(SCHWABER; SUTHERLAND,](#page-89-11) [2020\)](#page-89-11).

## <span id="page-31-0"></span>3.3.2 Quadro Kanban

Um quadro Kanban é uma ferramenta que auxilia na visualização e gerenciamento de projetos ágeis. Ele ajuda equipes a estabelecer um fluxo organizado no trabalho diário através de cartões e colunas.

Basicamente, um cartão tem a estrutura de História do Usuário. Uma História de Usuário é uma explicação informal sobre uma funcionalidade desejada e escrita pelo Product Owner seguindo o modelo "COMO X QUERO Y PARA Z", onde X representa o papel exercido pelo usuário; Y representa a funcionalidade desejada para o respectivo papel e Z, a importância desta funcionalidade para este papel. Ao escrever histórias, o Product Owner analisa melhor o domínio do problema, o que ajuda a definir uma ordem de prioridade das atividades.

Por sua vez, as colunas em um quadro Kanban consistem em listas de Histórias de Usuário. Mais precisamente, o Kanban geralmente é organizado em três colunas/listas de tarefas ou Histórias do Usuário, à saber: Para Fazer, Fazendo e Feito. Porém, estas listas podem ser ampliadas para melhor suportar o Scrum. De uma maneira geral, o Product Backlog pode ser formado por uma lista de Histórias do Usuário organizadas por papel de usuário e ordenada pelo grau de importância. A Sprint Backlog pode ser formada pela lista de histórias a serem desenvolvidas na Sprint corrente, ou seja, substituindo a lista "Para Fazer". A lista "Fazendo" pode ser usada para sinalizar à equipe, quais as Histórias e os respectivos membros que já estão em andamento. Por fim, a lista "Feito" pode ser usada para guardar as Histórias já finalizadas, ou seja, o incremento. Para melhor identificar a Sprint a que se refere uma História, é possível fazer uso de etiquetas nos cartões com o identificador da Sprint. Com isso, a lista de incremento fica mais bem organizadas e rastreável.

O kanbam pode ser implementado fisicamente por meio de papéis colodos em quadros, paredes ou vidros. Porém, ele também pode ser usado virtualmente, evitando alguns problemas que podem ocorrer no ambiente físico (e.g. extravio de um cartão) e limitações (e.g. dificuldade de colocar comentários e imagens). Neste sentido, há várias ferramentas que possibilitam a implementação do Kanban, tal como o Trello<sup>[3](#page-31-2)</sup> e o GitHub Projects<sup>[4](#page-31-3)</sup>.

### <span id="page-31-1"></span>3.3.3 Desenvolvimento Guiado por Testes

O [Test Driven Development, em português Desenvolvimento Guiado por Testes \(TDD\),](#page-12-8) é uma técnica de desenvolvimento que tem como base escrever testes automatizados antes de escrever qualquer código. E então, após os testes passarem, o código é refatorado para garantir um código limpo e fácil de manutenção [\(BECK,](#page-88-17) [2010\)](#page-88-17). O TDD possui um ciclo chamado vermelho/verde/refatorar:

<span id="page-31-2"></span> $\overline{3}$  https://trello.com/home

<span id="page-31-3"></span><sup>4</sup> https://docs.github.com/en/issues/planning-and-tracking-with-projects/learning-about-projects/aboutprojects

- Vermelho: escrever um teste que não funcione;
- Verde: escrever um código rápido que passe no teste, sem se preocupar com a perfeição;
- Refatorar: melhorar o código implementado, removendo as duplicatas criadas para que o teste funcione.

<span id="page-32-0"></span>A Figura [9](#page-32-0) mostra a sequência do ciclo.

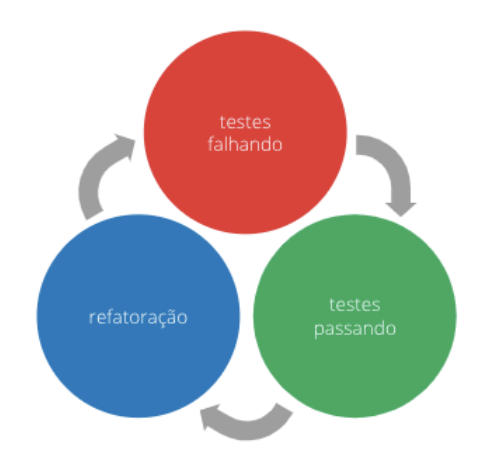

**Figura 9 – Ciclo TDD Fonte: [\(MACHADO,](#page-89-12) [2020\)](#page-89-12).**

Enfim, com testes automatizados, o sistema fica muito mais confiável e fácil para refatorar futuramente. Também, esta prática garante agilidade, pois os desenvolvedores não precisam testar manualmente cada funcionalidade implementada, principalmente quando há alterações no código após um teste manual.

## <span id="page-32-1"></span>**3.4 CONSIDERAÇÔES FINAIS**

Com a utilização de ferramentas já consolidadas no mercado o processo de desenvolvimento e manutenção do sistema se torna mais fácil. A independência entre o lado cliente e servidor permite uma melhor gestão do projeto, maior segurança e mais facilidade na busca de erros. Com Next.js é possível criar um [Progressive Web App, em português Aplicativo para](#page-12-9) [Web Progressivo\) \(PWA\)](#page-12-9)<sup>[5](#page-32-2)</sup>, de maneira facilitada, tornando o sistema multiplataforma. Por fim o Framework Scrum será adaptado para o desenvolvimento deste projeto; os atores, duração das Sprints, e artefatos serão detalhados na seção [4.1.](#page-33-1)

<span id="page-32-2"></span><sup>5</sup> PWA: páginas web em que aparecem como aplicativos móveis ao usuário

## <span id="page-33-0"></span>**4 ANÁLISE E PROJETO DO SISTEMA**

Neste capítulo será apresentado o projeto do sistema que busca resolver os problemas levantados no capítulo de [Introdução.](#page-15-0) O sistema a ser desenvolvido será uma aplicação web que tem como objetivo principal permitir que alunos de instituições de ensino técnico e superior encontrem e realizem candidaturas em vagas de estágio.

A plataforma deve permitir que os alunos realizem buscas de vagas por curso ou área. Os estudantes também poderão cadastrar currículos para facilitar na hora da candidatura. Depois de aceito em uma vaga, o aluno terá acesso à um contrato que pode ser assinado de forma virtual. O professor responsável por estágio e o professor escolhido como orientador também poderão assinar o documento para permitir que o aluno tenha o caminho facilitado para começar a estagiar.

O professor terá acesso à uma lista dos alunos que leciona, e nesta lista serão mostradas informações sobre os alunos, como: quais alunos estão estagiando, empresas que estão, tempo de estágio, período do aluno, etc.

O sistema também deve possuir um módulo facilitado para que empresas cadastrem as vagas de estágio e listem os candidatos. As empresas poderão filtrar os candidatos por curso, período que estão estudando ou data de candidatura, além de visualizar os currículos de cada um. Também deve ser possível ter informações de contato através de um botão de "Contato" e também um botão "Dispensar" caso a empresa não ache o candidato qualificado o suficiente.

Para cadastrar cidades, instituições, e professores será necessário, inicialmente, permissão de administrador, enquanto que alunos e empresas poderão se cadastrar de forma independente.

Neste capítulo, na seção [4.1](#page-33-1) serão apresentados os artefatos da análise do sistema, na seção [4.2](#page-36-1) será apresentada a arquitetura do sistema, na seção [4.3](#page-37-0) será apresentada a modelagem do banco de dados e por fim, na seção [4.4](#page-38-2) os protótipos de tela.

## <span id="page-33-1"></span>**4.1 ANÁLISE DO SISTEMA**

Para o gerenciamento do projeto será utilizado o framework Scrum, definido na subseção [3.3.1.](#page-29-1) Neste trabalho, o Scrum será usado de forma adaptada por não possuir uma equipe de desenvolvimento formada por múltiplos membros. Neste sentido, o papel de Product Owner será realizado pelo professor orientador deste trabalho, porém, o autor deste trabalho também terá a responsabilidade de definir e organizar o Product Backlog. Ademais, o autor deste trabalho também ficará responsável pelo papel de Scrum Master e Time de desenvolvimento, garantindo que o framework seja utilizado da maneira mais correta possível e criando planos para cumprir os prazos das Sprints.

Em reunião com o Product Owner, foram definidas as primeiras e principais histórias a formarem o Product Backlog. Para cada uma, foi definido um grau de importância ou prioridade,

de uma faixa de 1 ao 5, de forma crescente em termos de importância. Obviamente, novas histórias podem ser adicionadas ao Backlog à medida em que o projeto avança e os envolvidos vão tendo um maior entendimento do domínio do problema. O Product Backlog inicial está definido no Quadro [1.](#page-34-0)

<span id="page-34-0"></span>

| ID | <b>Prioridade</b> | Descrição da história de usuário                               |
|----|-------------------|----------------------------------------------------------------|
| 01 | 5                 | COMO Aluno QUERO me cadastrar na plataforma PARA ter           |
|    |                   | acesso aos recursos do sistema                                 |
| 03 | 5                 | COMO Aluno QUERO visualizar as vagas de estágio PARA veri-     |
|    |                   | ficar quais possuo interesse                                   |
| 05 | 5                 | COMO Aluno QUERO me candidatar à uma vaga PARA entrar na       |
|    |                   | lista de candidatos da empresa                                 |
| 07 | 5                 | COMO Empresa QUERO me cadastrar na plataforma PARA ter         |
|    |                   | acesso aos recursos do sistema                                 |
| 08 | 5                 | COMO Empresa QUERO cadastrar vagas PARA aparecer para          |
|    |                   | os alunos interessados                                         |
| 09 | 5                 | COMO Empresa QUERO listar os candidatos de uma determi-        |
|    |                   | nada vaga PARA ver quais são os melhores qualificados          |
| 12 | 5                 | COMO Professor QUERO listar os alunos PARA ter controle sobre  |
|    |                   | quem está estagiando                                           |
| 19 | 5                 | COMO Usuário QUERO visualizar algumas vagas de estágio         |
|    |                   | PARA ver como o sistema funciona                               |
| 10 | $\overline{4}$    | COMO Empresa QUERO entrar em contato com um candidato          |
|    |                   | PARA chamar para uma entrevista                                |
| 11 | 3                 | COMO Empresa QUERO assinar de forma digital um contrato        |
|    |                   | PARA prosseguir com o processo de efetivação do candidato      |
| 06 | 3                 | COMO Aluno QUERO assinar de forma digital um contrato PARA     |
|    |                   | prosseguir com o processo de efetivação na empresa             |
| 13 | 3                 | COMO Professor supervisor e/ou orientador QUERO assinar de     |
|    |                   | forma digital um contrato PARA prosseguir com o processo de    |
|    |                   | efetivação do aluno                                            |
| 14 | 3                 | COMO Professor QUERO gerar um contrato online PARA o aluno,    |
|    |                   | empresa e professor orientador assinarem                       |
| 02 | 3                 | COMO Aluno QUERO cadastrar um currículo PARA aparecer          |
|    |                   | quando me candidatar à uma vaga                                |
| 04 | $\overline{c}$    | COMO Aluno QUERO realizar uma busca com filtros PARA me        |
|    |                   | candidatar à uma vaga específica                               |
| 15 | $\overline{c}$    | COMO Administrador QUERO cadastrar cidades PARA aumentar       |
|    |                   | a área de atuação da plataforma                                |
| 16 | $\mathbf{2}$      | COMO Administrador QUERO cadastrar instituições PARA ter       |
|    |                   | mais opções de cursos na plataforma                            |
| 17 | $\overline{c}$    | COMO Administrador QUERO cadastrar cursos PARA ter mais        |
|    |                   | alunos acessando o sistema                                     |
| 18 | $\overline{c}$    | COMO Administrador QUERO cadastrar professores superviso-      |
|    |                   | res e/ou orientadores PARA eles terem acesso a lista de alunos |
|    |                   | dos seus cursos                                                |

**Quadro 1 – Product Backlog**

**Fonte: Autoria própria (2022).**

Durante o desenvolvimento do sistema, com melhor domínio da aplicação, algumas histórias foram removidas e outras adicionadas. No Quadro [2](#page-35-0) estão listadas as histórias removidas, enquanto que no Quadro [3](#page-36-0) estão as histórias adicionadas.

<span id="page-35-0"></span>

| ID | <b>Prioridade</b> | Descrição da história de usuário                            |
|----|-------------------|-------------------------------------------------------------|
|    | 3                 | COMO Empresa QUERO assinar de forma digital um contrato     |
|    |                   | PARA prosseguir com o processo de efetivação do candidato   |
| 06 | 3                 | COMO Aluno QUERO assinar de forma digital um contrato PARA  |
|    |                   | prosseguir com o processo de efetivação na empresa          |
| 13 | 3                 | COMO Professor supervisor e/ou orientador QUERO assinar de  |
|    |                   | forma digital um contrato PARA prosseguir com o processo de |
|    |                   | efetivação do aluno                                         |
| 14 | 3                 | COMO Professor QUERO gerar um contrato online PARA o aluno, |
|    |                   | empresa e professor orientador assinarem                    |
|    |                   |                                                             |

**Quadro 2 – Histórias removidas**

**Fonte: Autoria própria (2024).**

Vale salientar que as Sprints inicialmente terão duração de 2 semanas e as reuniões com o Product Owner ocorrerão ao final de cada Sprint. A Sprint Backlog será definida conforme o autor tenha disponibilidade e com indicações do Product Owner, respeitando a prioridade das histórias.

Cada cartão no Quadro Kanban será um item da lista do Product Backlog e seguirá o padrão "COMO X QUERO Y PARA Z" como já foi mostrado na subseção [3.3.2.](#page-31-0) O quadro Kanban será aplicado por meio da ferramenta Trello, onde cada História será representada por um cartão, com uso de etiquetas representando a respectiva Sprint. No Trello, as histórias do usuário foram descritas e organizadas em cinco colunas, sendo elas:

- **Product Backlog**: contendo todo o Product Backlog com as funcionalidades a serem implementadas no projeto;
- **To Do**: contendo todo o Sprint Backlog com as funcionalidades a serem implementadas em uma Sprint;
- **Doing**: histórias iniciadas na Sprint atual;
- **Review**: funcionalidades prontas para serem discutidas e possivelmente melhoradas após as reuniões;
- **Done**: as histórias que já foram feitas.

Para iniciar o desenvolvimento do sistema a primeira Sprint terá foco nas configurações iniciais do projeto, portando não terá uma história para ser vinculada.
| ID | <b>Prioridade</b>                                                           | Descrição da história de usuário                                     |  |  |  |  |
|----|-----------------------------------------------------------------------------|----------------------------------------------------------------------|--|--|--|--|
| 20 | 5                                                                           | COMO Aluno QUERO editar meu perfil PARA manter meus dados            |  |  |  |  |
|    |                                                                             | sempre atualizados                                                   |  |  |  |  |
| 21 | 5                                                                           | COMO Empresa QUERO editar meu perfil PARA manter meus                |  |  |  |  |
|    |                                                                             | dados sempre atualizados                                             |  |  |  |  |
| 22 | 5                                                                           | COMO Professor QUERO editar meu perfil PARA manter meus              |  |  |  |  |
|    |                                                                             | dados sempre atualizados                                             |  |  |  |  |
| 23 | $\overline{4}$<br>COMO Aluno QUERO cadastrar uma foto de perfil PARA perso- |                                                                      |  |  |  |  |
|    |                                                                             | nalizar meu perfil e facilitar o reconhecimento pelas empresas e     |  |  |  |  |
|    |                                                                             | professores                                                          |  |  |  |  |
| 24 | $\overline{\mathbf{4}}$                                                     | COMO Empresa QUERO cadastrar uma foto de perfil PARA me-             |  |  |  |  |
|    |                                                                             | lhorar a visibilidade da minha marca e facilitar a identificação por |  |  |  |  |
|    |                                                                             | parte dos candidatos                                                 |  |  |  |  |
| 25 | 5                                                                           | COMO Empresa QUERO encerrar uma vaga de estágio PARA                 |  |  |  |  |
|    |                                                                             | não aparecer mais na listagem de vagas dos alunos                    |  |  |  |  |
| 26 | 3                                                                           | COMO Aluno ou Empresa QUERO cancelar uma candidatura em              |  |  |  |  |
|    |                                                                             | uma vaga de estágio PARA não aparecer mais na listagem de            |  |  |  |  |
|    | 5                                                                           | candidatos da vaga                                                   |  |  |  |  |
| 27 | COMO Empresa QUERO enviar um ou mais candidatos de uma                      |                                                                      |  |  |  |  |
|    |                                                                             | vaga para a fase de entrevista PARA entrar em contato e agendar      |  |  |  |  |
|    |                                                                             | uma entrevista                                                       |  |  |  |  |
| 28 | 5                                                                           | COMO Empresa QUERO criar um contrato (não oficial) PARA              |  |  |  |  |
|    |                                                                             | criar um vínculo com o aluno                                         |  |  |  |  |
| 29 | $\overline{\mathbf{4}}$                                                     | COMO Empresa QUERO listar meus estagiários PARA ver a situ-          |  |  |  |  |
|    |                                                                             | ação do estágio                                                      |  |  |  |  |
| 30 | $\overline{\mathbf{4}}$                                                     | COMO Empresa QUERO encerrar um contrato (não oficial) PARA           |  |  |  |  |
|    |                                                                             | desvincular a empresa com o aluno, assim permitindo que ele          |  |  |  |  |
|    |                                                                             | consiga criar outros contratos                                       |  |  |  |  |
| 31 | $\overline{4}$                                                              | COMO Aluno QUERO encerrar um contrato (não oficial) PARA             |  |  |  |  |
|    |                                                                             | desvincular o aluno com a empresa, assim permitindo que eu con-      |  |  |  |  |
|    |                                                                             | siga criar outros contratos                                          |  |  |  |  |

**Quadro 3 – Histórias adicionadas**

**Fonte: Autoria própria (2024).**

#### **4.2 ARQUITETURA DO SISTEMA**

Por questões de segurança e para melhor gestão, o sistema foi dividido em duas partes: lado cliente e lado servidor:

- **Cliente:** Para facilitar o desenvolvimento da interface gráfica, que será apresentado aos usuários do sistema, será utilizado o Next.js, definido na subseção [3.1.3,](#page-26-0) em conjunto com TypeScript. Utilizando um framework é possível criar telas amigáveis para o usuário e tornar a navegação mais ágil e segura.
- **Servidor:** Para o desenvolvimento do lado servidor do sistema, será usado o NestJS, definido na seção [3.2.2.](#page-28-0) O estilo de arquitetura REST será utilizado para padronizar as requisições e garantir segurança do servidor, juntamente com JWT para autenticação e segurança de rotas, ambas as tecnologias foram definidas na seção [3.2.1.](#page-27-0) O framework

NestJS, por meio de um [Object Relational Mapper, em português Mapeamento objeto](#page-12-0)[relacional \(ORM\)](#page-12-0)<sup>[1](#page-37-0)</sup>, será responsável também por criar as tabelas e consultas no banco de dados objeto-relacional PostgreSQL, mostrado na subseção [3.2.3.](#page-28-1) Para reforçar a segurança e garantir que o sistema siga o padrão TDD, definido na subseção [3.3.3,](#page-31-0) o servidor também contará com testes automatizados utilizando bibliotecas de testes que vem junto ao NestJS.

#### **4.3 MODELAGEM DO BANCO DE DADOS**

Nesta seção, será apresentada a modelagem do banco de dados para melhor entender o domínio e escopo da aplicação. Por possuir três papéis no sistema, a modelagem do banco de dados se torna grande e com muitas relações entre tabelas, como mostra a Figura [13.](#page-40-0) Portanto, no decorrer da subseção, serão descritas as tabelas de cada papel e suas relações.

A Figura [10](#page-38-0) mostra algumas tabelas que se relacionam com a tabela de estudantes. A tabela "students" armazena os estudantes cadastrados no sistema, guarda informações pessoais do estudante, tal como nome, e-mail, URL do currículo e relação com o curso que está matriculado. Nesta figura ainda é mostrada a tabela "courses", que lista as informações do curso do aluno, como qual instituição que pertence, através da relação com a tabela "instituitions" e área, (por exemplo tecnologia da informação, engenharia, entre outros), representada pela tabelas "areas".

Na Figura [11,](#page-38-1) a tabela "companies" possui os dados de cada empresa, como nome e [Cadastro Nacional da Pessoa Jurídica \(CNPJ\).](#page-12-1) A empresa é a responsável por cadastrar vagas de estágio, que ficam armazenadas na tabela "vacancies". A tabela de vagas é responsável por armazenar os detalhes de uma determinada vaga, como salário (ou bolsa), cidade e para qual curso ela é destinada. Foi necessário criar uma tabela de apoio "student\_vancany", mostrada na Figura [12](#page-39-0) para relacionar cada vaga a um ou mais candidatos. A tabela "courses" armazena os dados de um curso e serve para direcionar as vagas de estágio apenas para os alunos daquele curso.

Por fim, a tabela "contracts" mostrada na Figura [12,](#page-39-0) fica responsável por amazenar o contrato de uma determinada vaga. Nessa tabela, seão armazenados os "ids" dos professores, aluno e empresa após a assinatura digital do documento. Ainda, nesta figura, aparece a tabela "professors", que armazena os dados do professor, como nome, curso e instituição que pertence.

Após o término do desenvolvimento do sistema, com as alterações realizadas, o banco de dados teve algumas mudanças e a versão final do diagrama do banco de dados está contido na Figura [14.](#page-41-0)

<span id="page-37-0"></span> $\overline{1}$  ORM: Uma técnica de mapeamento que permite fazer uma relação dos objetos com os dados que os representam.

<span id="page-38-0"></span>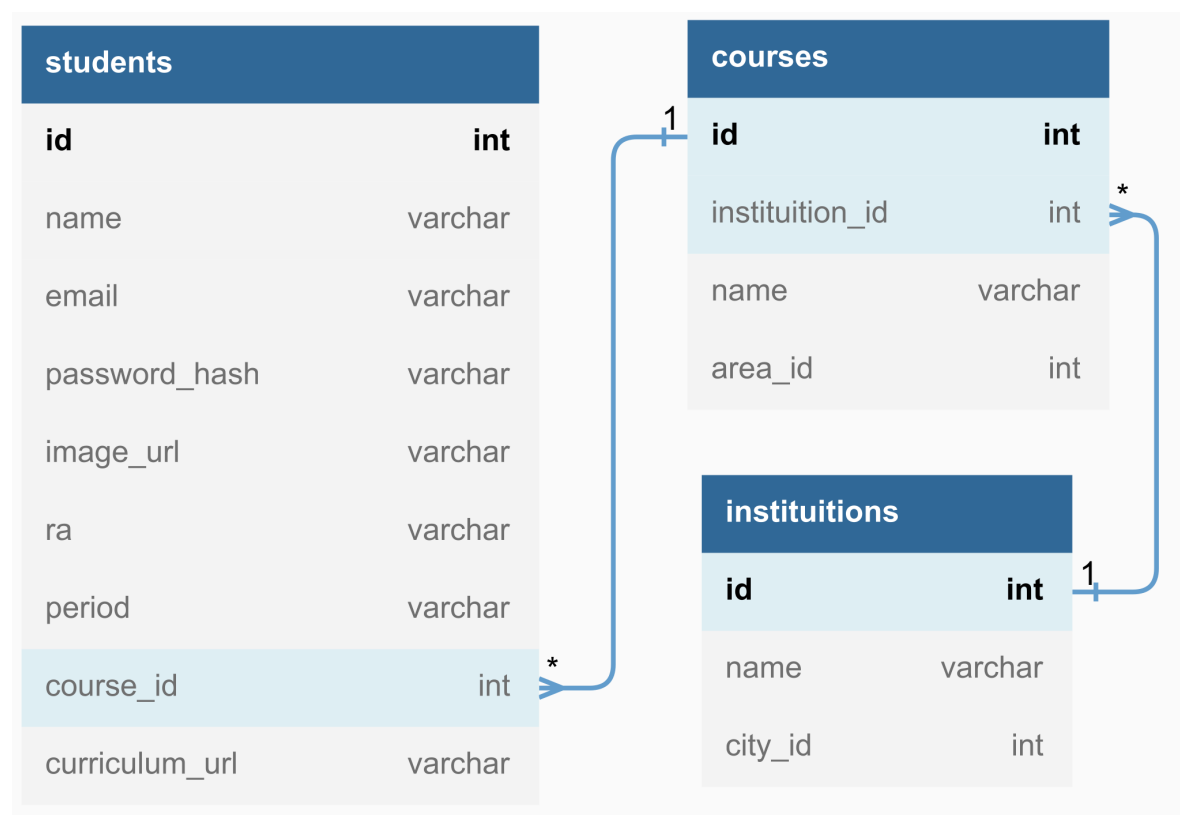

**Figura 10 – Relações com a tabela de estudantes. Fonte: Autoria própria (2022).**

<span id="page-38-1"></span>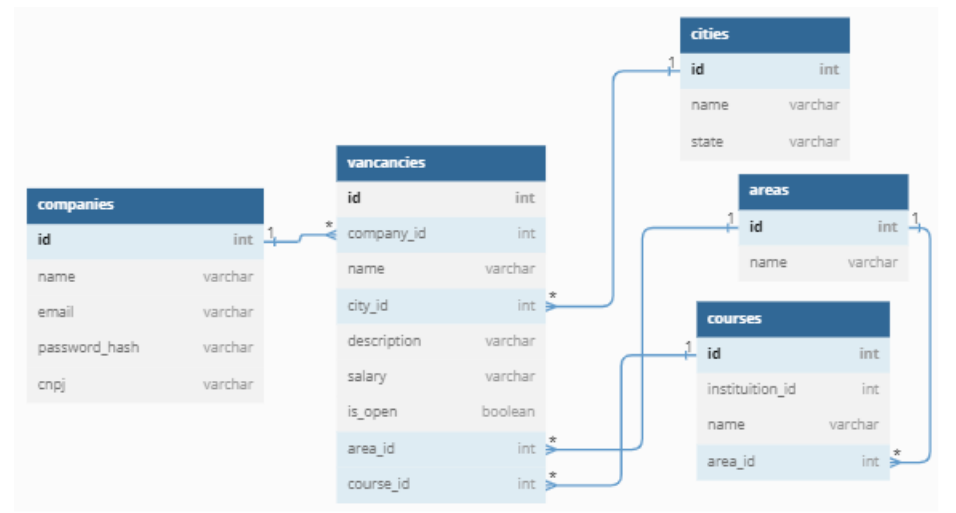

**Figura 11 – Relações com a tabela de empresas e vagas. Fonte: Autoria própria (2022).**

## **4.4 PROTÓTIPOS DAS TELAS**

Os protótipos de tela foram criados para se ter uma noção de como a plataforma vai funcionar e como os usuários irão interagir. Em geral, a aplicação vai possuir um leiaute com um menu lateral em todas as páginas para padronização e processo de desenvolvimento detalhado, mudando apenas os botões, dependendo do papel do usuário cadastrado. O sistema também

<span id="page-39-0"></span>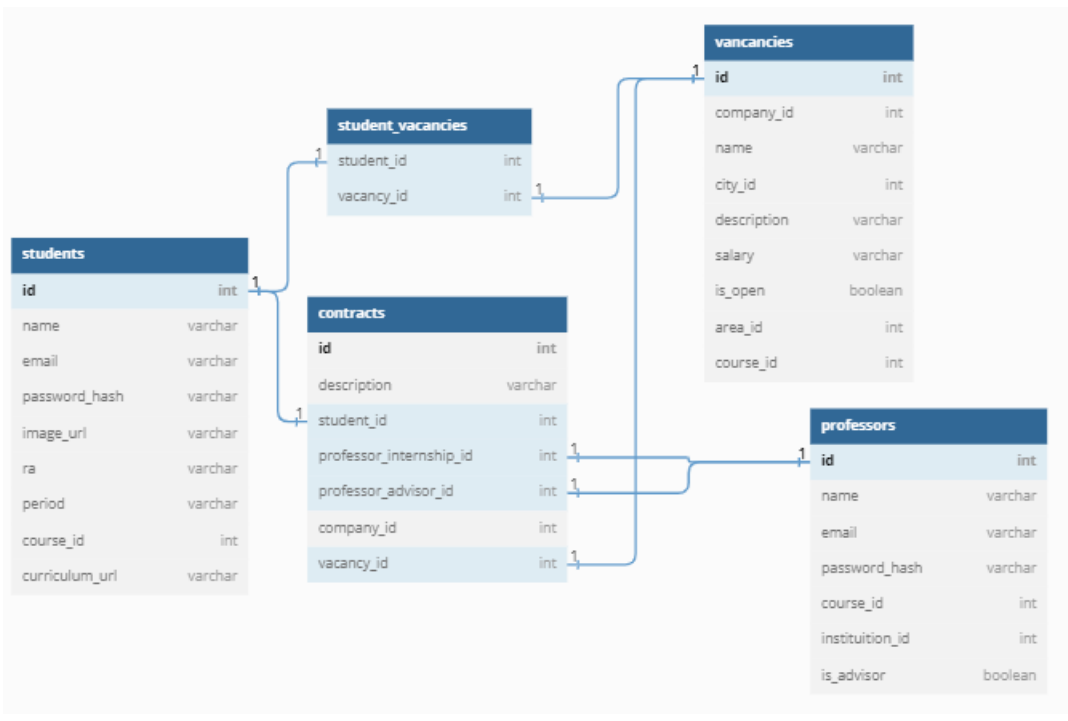

**Figura 12 – Relações com a tabela de professores e contratos. Fonte: Autoria própria (2022).**

será responsivo, ou seja, os componentes apresentados se ajustarão de acordo com o tamanho da tela para melhor visualização em dispositivos móveis e tablets.

Na Figura [15](#page-42-0) é ilustrado como será a página principal na visão do usuário, listando as vagas de estágio. Nesta tela, é apresentado o menu lateral esquerdo com os botões para navegar por páginas. Na parte superior, abaixo do cabeçalho, estão os botões e uma caixa de texto para realizar a busca mais específica, além de um botão para ordenação. Ainda, na parte central, estão listadas as vagas de estágio para o usuário. Ao clicar no botão "Candidatar-se", a vaga vai para a lista de vagas candidatadas pelo usuário, que pode ser visualizada na página "Minhas vagas".

A página de vagas criadas pela empresa, mostrada na Figura [16,](#page-42-1) é muito parecida com a listagem para os alunos. A diferença é que nesta, há dois botões, um para encerrar a vaga e outro para listar os candidatos inscritos.

A Figura [17](#page-43-0) mostra a lista de candidatos de uma determinada vaga. A empresa tem acesso à alguns dados de cada candidato, como nome, curso, período, faculdade e o currículo. Para cada candidato, a empresa tem a opção de remover o aluno da lista de candidatos, ou então, clicar no botão "CONTATO" para encontrar dados, como número ou email, a fim de chamar para conversar com o candidato.

A página principal do professor, com a lista dos alunos do curso, está ilustrada na Figura [18.](#page-43-1) Nesta tela, o professor consegue visualizar a situação de cada aluno em relação à estágios. Foi planejada uma área para realizar a busca por um determinado aluno ou empresa e tam-

<span id="page-40-0"></span>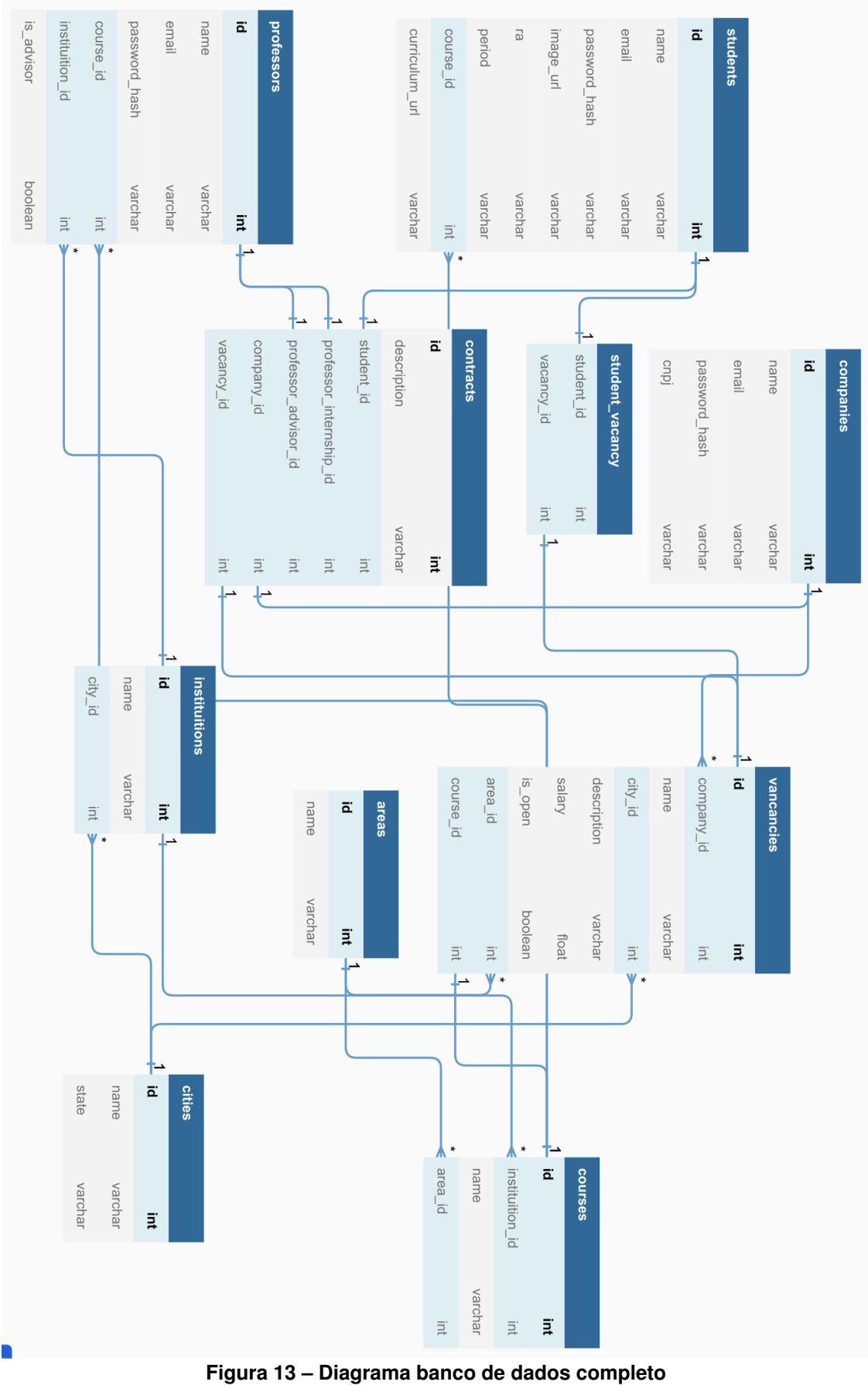

**Fonte: Autoria própria (2022).**

<span id="page-41-0"></span>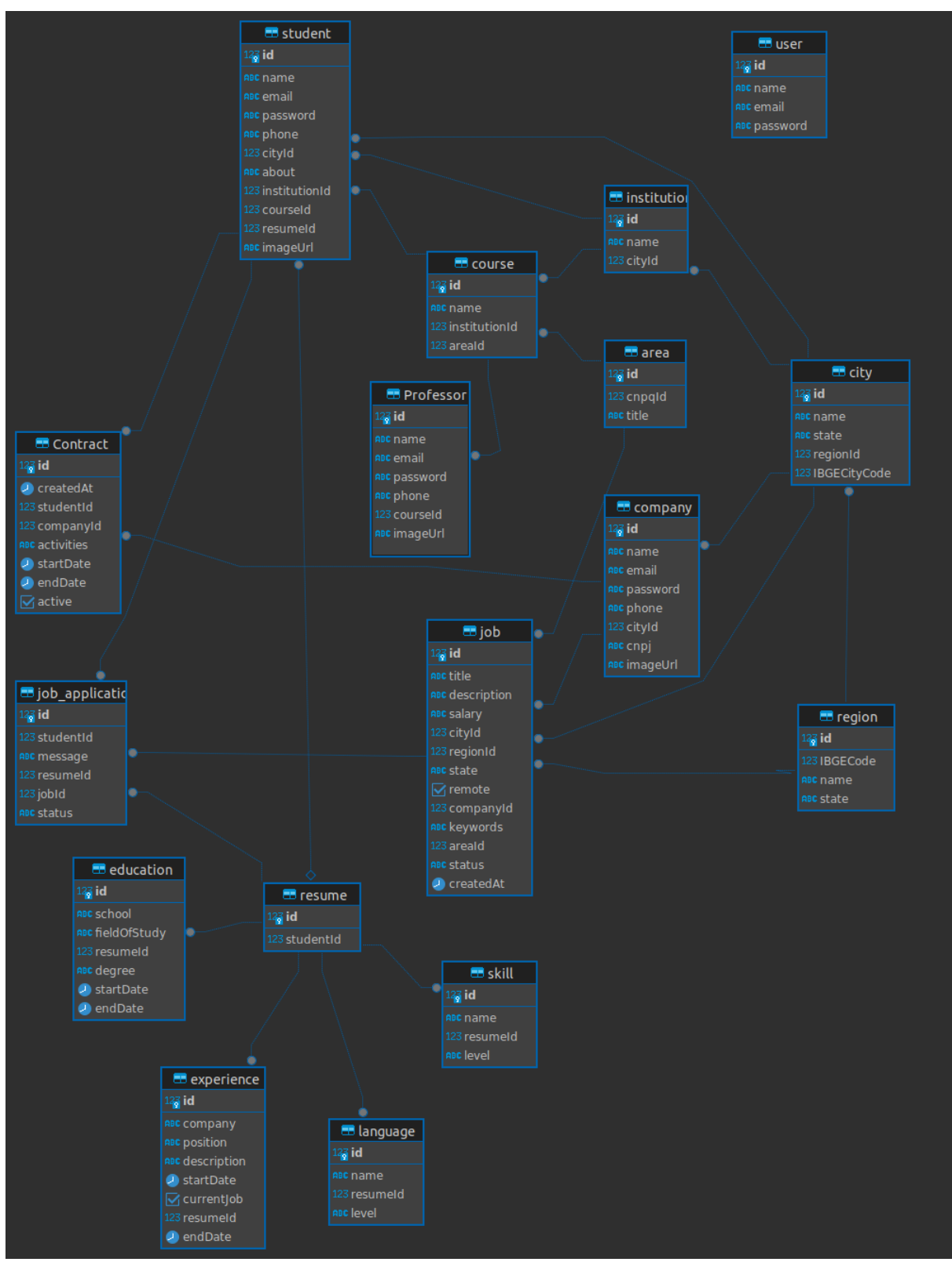

**Figura 14 – Diagrama banco de dados final Fonte: Autoria própria (2024).**

<span id="page-42-0"></span>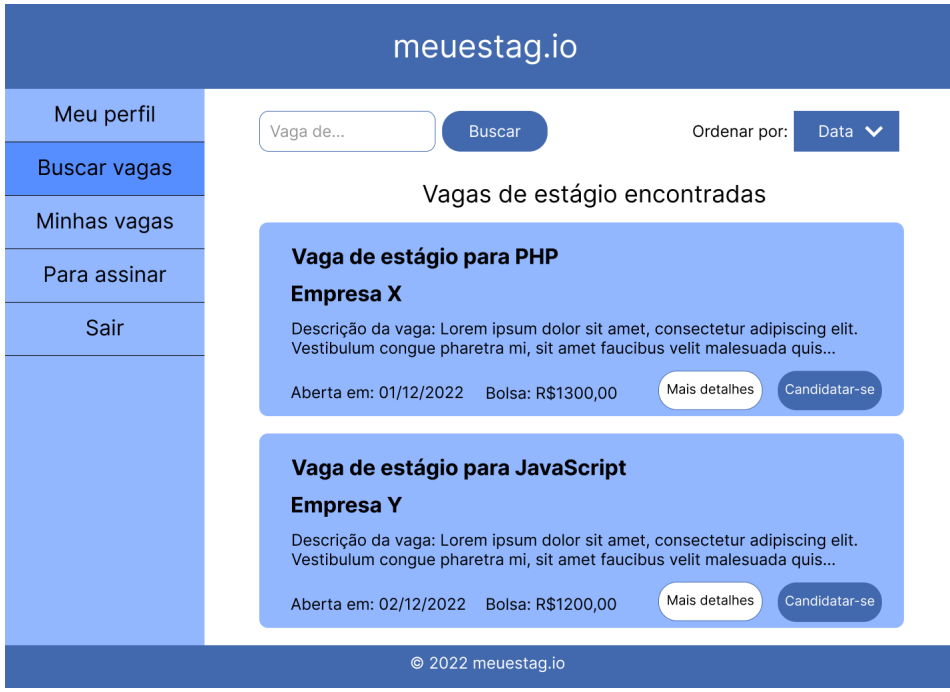

**Figura 15 – Tela com a listagem de vagas na página do aluno. Fonte: Autoria própria (2022).**

<span id="page-42-1"></span>

| meuestag.io                                                    |                                                                                                    |  |  |  |  |  |  |  |
|----------------------------------------------------------------|----------------------------------------------------------------------------------------------------|--|--|--|--|--|--|--|
| Informações da<br>Empresa                                      | Vaga de<br><b>Buscar</b><br>Ordenar por:<br>Data $\vee$                                                                                                    |  |  |  |  |  |  |  |
| Cadastrar Vagas                                                | Vagas de estágio em aberto                                                                                                    |  |  |  |  |  |  |  |
| Vagas fechadas                                                 | Vaga de estágio para PHP                                                                                                    |  |  |  |  |  |  |  |
| Vagas abertas                                                  | <b>Empresa X</b>                                                                                                    |  |  |  |  |  |  |  |
| Contratos                                                      | Descrição da vaga: Lorem ipsum dolor sit amet, consectetur adipiscing elit.<br>Vestibulum conque pharetra mi, sit amet faucibus velit malesuada quis                                                                                                    |  |  |  |  |  |  |  |
| Sair                                                           | Ver candidatos<br>Fechar<br>Bolsa: R\$1300,00<br>Aberta em: 11/11/2022                                                                                                    |  |  |  |  |  |  |  |
|                                                                | Vaga de estágio para JavaScript<br>Empresa Y<br>Descrição da vaga: Lorem ipsum dolor sit amet, consectetur adipiscing elit.<br>Vestibulum congue pharetra mi, sit amet faucibus velit malesuada quis<br>Ver candidatos<br>Fechar<br>Bolsa: R\$1000,00<br>Aberta em: 01/12/2022 |  |  |  |  |  |  |  |
| © 2022 meuestag.io                                             |                                                                                                    |  |  |  |  |  |  |  |
| Figura 16 – Tela com a listagem de vagas na página da empresa. |                                                                                                    |  |  |  |  |  |  |  |

**Figura 16 – Tela com a listagem de vagas na página da empresa. Fonte: Autoria própria (2022).**

bém incluídas opções para ordenação. Na tabela com a lista dos alunos, existe um botão para mostrar mais informações sobre um determinado aluno.

Por fim, a página com o contrato do estágio, que estará visível para todos os atores do sistema (aluno, professor e empresa), está ilustrda na Figura [19.](#page-44-0) Nesta tela, cada ator tem a opção de assinar o contrato a fim de confirmar o vínculo do aluno com a empresa.

<span id="page-43-0"></span>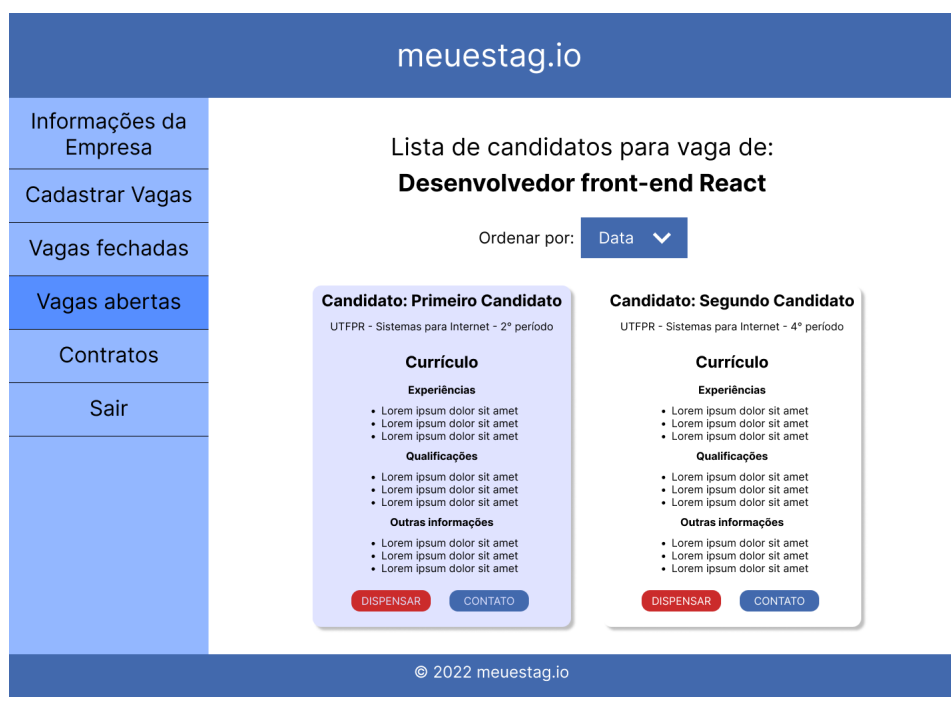

**Figura 17 – Tela com a listagem de candidatos de uma determinada vaga. Fonte: Autoria própria (2022).**

<span id="page-43-1"></span>

| meuestag.io        |                                                     |             |              |             |  |  |  |  |
|--------------------|-----------------------------------------------------|-------------|--------------|-------------|--|--|--|--|
| Meu perfil         | Situação de estágio dos alunos do                   |             |              |             |  |  |  |  |
| <b>Alunos</b>      | curso de TSI - UTFPR                                |             |              |             |  |  |  |  |
| Buscar vagas       | Período V<br>Ordenar por:<br><b>Buscar</b><br>Aluno |             |              |             |  |  |  |  |
| Para assinar       | Aluno                                               | Período     | Onde estagia | Informações |  |  |  |  |
| Contratos          | (8)<br>Primeiro Aluno                               | $4^{\circ}$ | Empresa B    | O           |  |  |  |  |
|                    | Segundo Aluno<br>2                                  | 3°          | Empresa A    | O           |  |  |  |  |
| Sair               | Terceiro Aluno<br>2                                 | $3^{\circ}$ | Empresa A    | O           |  |  |  |  |
|                    | Quarto Aluno                                        | $1^{\circ}$ |              | O           |  |  |  |  |
|                    | Quinto Aluno<br>2                                   | $5^{\circ}$ | Empresa X    | O           |  |  |  |  |
|                    | Sexto Aluno<br>2                                    | 3°          | Empresa Y    | Ø           |  |  |  |  |
|                    | Sétimo Aluno<br>2                                   | $6^{\circ}$ | Empresa Z    | ρ           |  |  |  |  |
|                    | Oitavo Aluno<br>(B)                                 | $1^{\circ}$ |              | O           |  |  |  |  |
|                    |                                                     |             |              |             |  |  |  |  |
|                    |                                                     |             |              |             |  |  |  |  |
| © 2022 meuestag.io |                                                     |             |              |             |  |  |  |  |

**Figura 18 – Tela com a listagem de alunos na página do professor. Fonte: Autoria própria (2022).**

<span id="page-44-0"></span>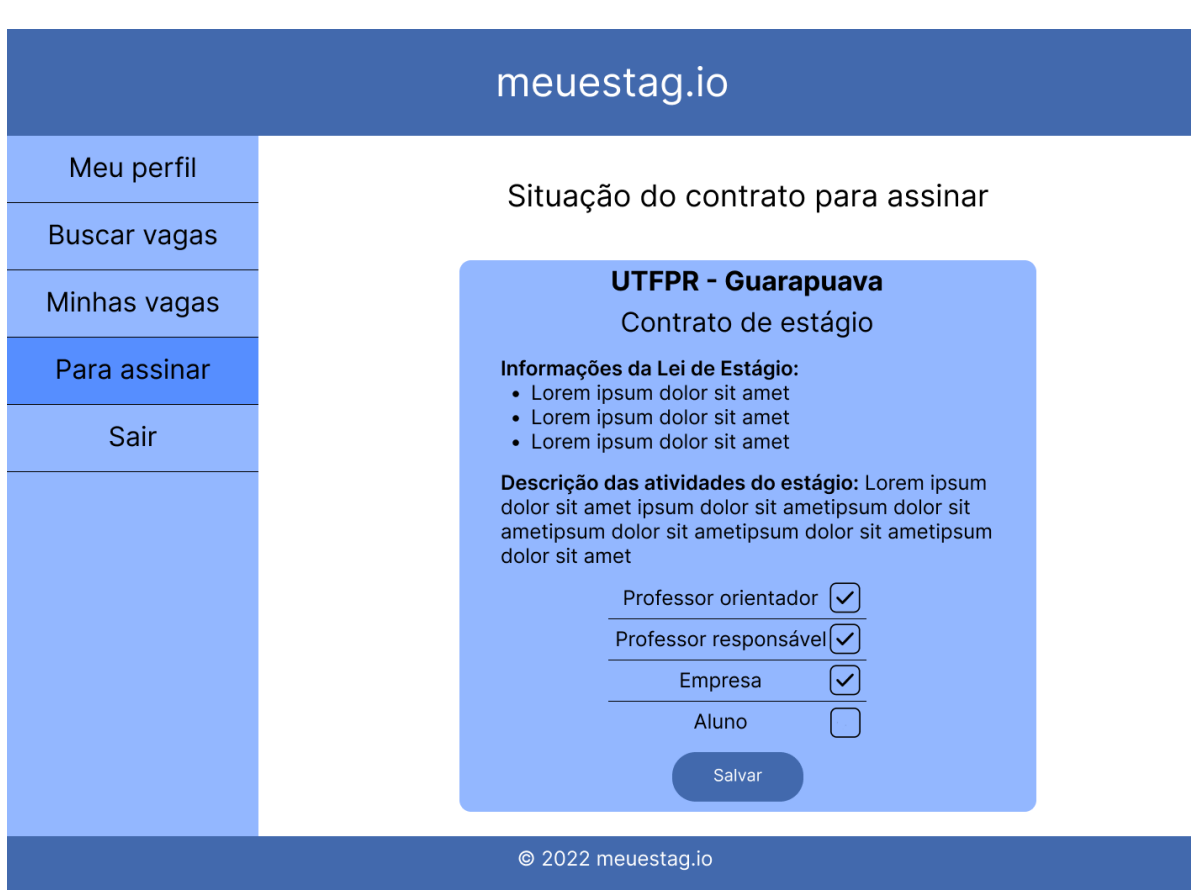

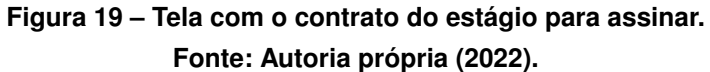

#### **5 DESENVOLVIMENTO DO SISTEMA**

Nesse capítulo serão apresentadas todas as etapas do desenvolvimento do sistema de acordo com a metodologia Scrum, cada seção contém uma sprint.

#### **5.1 SPRINT 1**

Na primeira etapa do desenvolvimento, nenhuma história de usuário foi desenvolvida. Esta fase contempla a configuração do ambiente de desenvolvimento e leitura de documentações e tutoriais.

No lado cliente foi implementada uma estratégia para verificar se o usuário está autenticado. Essa validação se dá através da verificação de cookies existentes ou não.

Foi implementado no lado do servidor um método chamado Controle de Acesso Baseado em Função (RBAC), onde, em cada rota (recurso), verifica-se as credenciais do usuário que está acessando. Para a autenticação e autorização, foi utilizado tokens JWT, que possuem os dados do usuário, incluindo seu papel (aluno ou empresa, por exemplo), os quais são enviados em cada requisição. Se o usuário possui permissão, então o recurso é chamado, caso contrário o sistema retorna um erro. No lado do cliente essa validação acontece de maneira similar, validando cada página acessada. Se o usuário possui permissão, então a página carrega, se não, é redirecionado para a página padrão do usuário.

Na Listagem [1,](#page-45-0) é mostrado o trecho de um código com um exemplo de como é implementado o RBAC. A linha 1 significa que o usuário precisa de permissão de aluno. Na linha 2 é especificado qual ação e qual rota acessar, neste caso a ação é o retorno dos dados do aluno e a rota é 'perfil/aluno'. E por último, na linha 3, se o usuário for um aluno é realizado a ação de retornar o perfil dele. Deve-se notar que esse código não faz parte do sistema desenvolvido neste trabalho, é apenas um exemplo.

#### **Listagem 1 – Trecho de código relacionado ao RBAC**

```
1 @HasRoles( ' aluno ' )
2 \mid \text{@Get}( ' perfil / aluno')
3 | getAluno() \{ \}
```
**Fonte: Autoria própria (2024).**

#### **5.2 SPRINT 2**

A segunda fase do desenvolvimento do sistema foi realizada a história 0[1](#page-45-1)<sup>1</sup>, que diz respeito ao login e criação de conta do usuário aluno.

<span id="page-45-1"></span><sup>1</sup> COMO Aluno QUERO me cadastrar na plataforma PARA ter acesso aos recursos do sistema

Para a ação de cadastrar o usuário aluno foi criada a tabela "students" (alunos) no banco de dados. Essa tabela inicialmente possui apenas os campos nome, email e senha, ou seja, apenas os campos necessários para fazer login. Foram criados testes unitários no lado servidor para garantir que os dados estavam sendo validados antes de serem salvos no banco de dados. Um exemplo de validação seria verificar se a senha foi criptografada antes dos dados do aluno serem persistidos.

No lado cliente foram desenvolvidas as telas de login, que possui um formulário com os campos e-mail e senha e criação de conta do usuário aluno, que inicialmente possuem apenas os campos nome, email e senha.

A tela de login pode ser visualizada na Figura [20,](#page-46-0) enquanto que a tela de criação de contas por parte do aluno pode ser visualizada na Figura [21.](#page-47-0) Caso o usuário tente criar uma conta com informações faltando ou com formato inválido, o servidor retorna uma mensagem com os erros encontrados, o que melhora a [User Experience, em português Experiência do](#page-12-2) [Usuário \(UX\).](#page-12-2) Essa tela com erros pode ser visualizada na Figura [22](#page-48-0)

<span id="page-46-0"></span>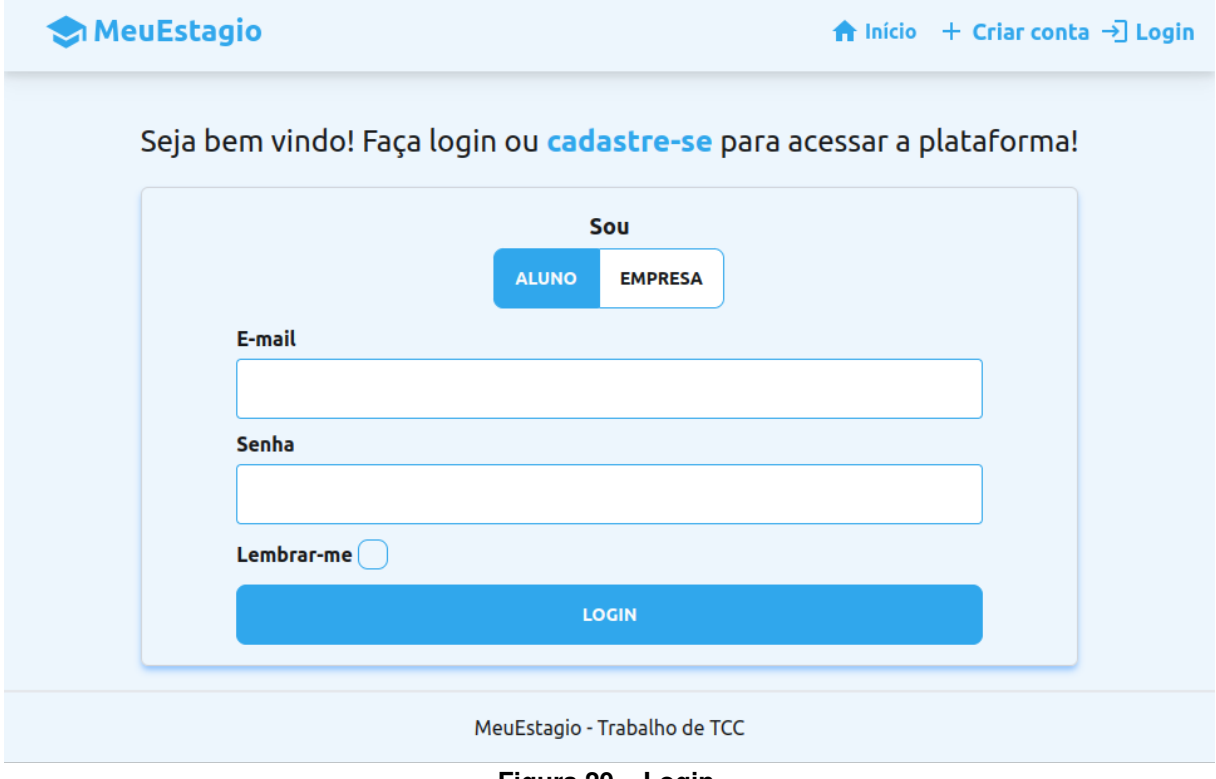

**Figura 20 – Login. Fonte: Autoria própria (2024).**

<span id="page-47-0"></span>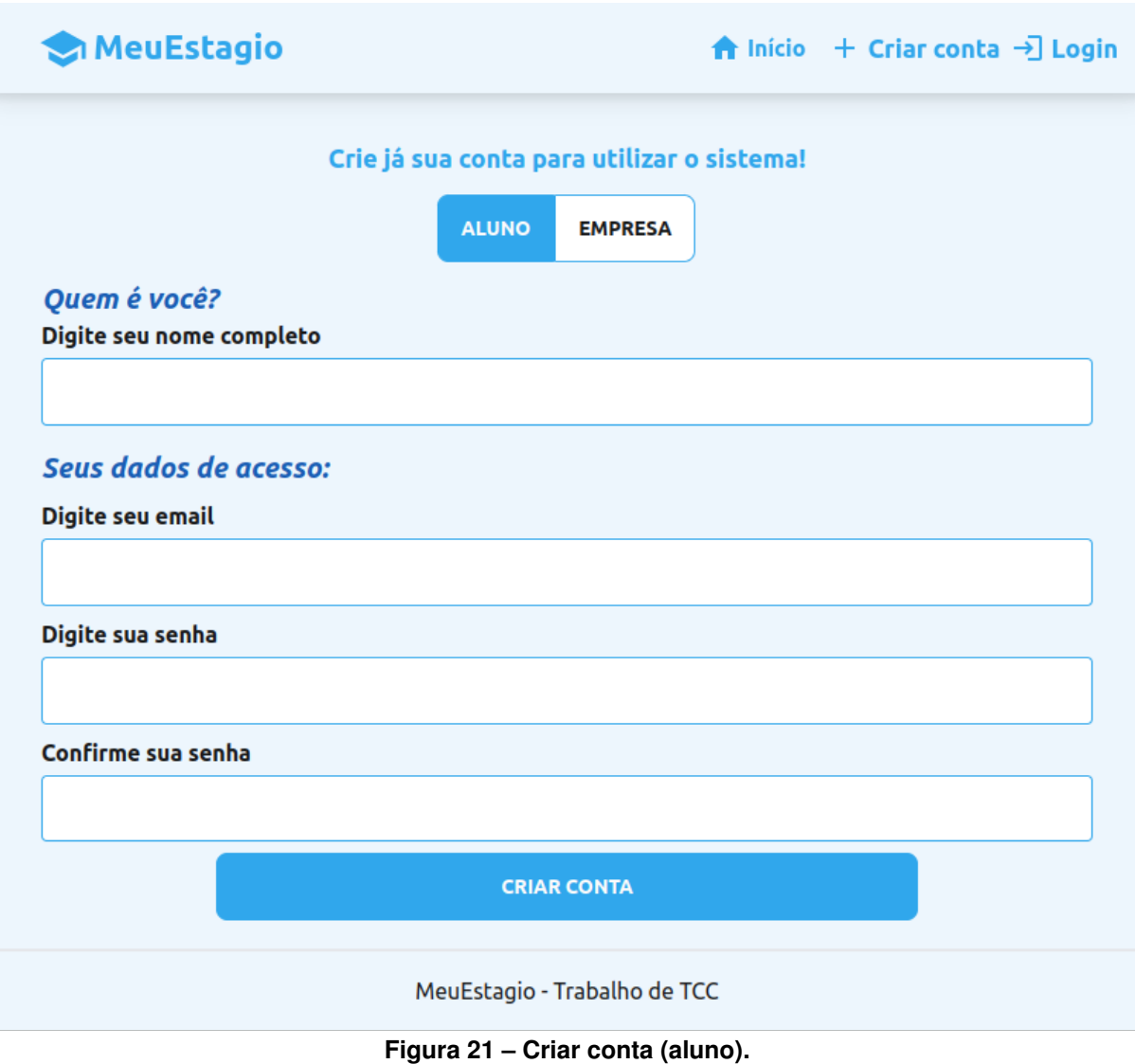

**Fonte: Autoria própria (2024).**

## **5.3 SPRINT 3**

Nessa fase de desenvolvimento, foram desenvolvidas as funcionalidades de criar vagas de estágio (história 08<sup>[2](#page-47-1)</sup>), e listagem das mesmas (história 0[3](#page-47-2)<sup>3</sup>).

Inicialmente foram desenvolvidos os recursos de registrar e entrar no sistema como usuário empresa, que diz respeito a história 07<sup>[4](#page-47-3)</sup>, que são bem similares aos recursos já existentes de cadastro e login do aluno. Para salvar as informações das empresas, foi criado uma tabela chamada "companies" (empresas).

Com esses recursos prontos, foi iniciado o desenvolvimento da funcionalidade de criar vagas de estágio. Foi criada uma nova tabela chamada "areas" (áreas) para permitir que a empresa vincule a vaga criada à uma área de conhecimento.

<span id="page-47-1"></span><sup>&</sup>lt;sup>2</sup> COMO Empresa QUERO cadastrar vagas PARA aparecer para os alunos interessados<br><sup>3</sup> COMO Aluno OLIERO vigualizar as vagas do ostágio PARA verificar quais possuo intere

<span id="page-47-2"></span><sup>3</sup> COMO Aluno QUERO visualizar as vagas de estágio PARA verificar quais possuo interesse

<span id="page-47-3"></span><sup>4</sup> COMO Empresa QUERO me cadastrar na plataforma PARA ter acesso aos recursos do sistema

## <span id="page-48-0"></span>Quem é você?

Digite seu nome completo

O nome precisa de pelo menos 3 caracteres

# Seus dados de acesso:

Digite seu email

O email é obrigatório

Digite sua senha

A senha precisa de pelo menos 6 caracteres

Confirme sua senha

## **CRIAR CONTA**

**Figura 22 – Parte de um formulário com erros. Fonte: Autoria própria (2024).**

No lado servidor foi criado um recurso para salvar as vagas no banco de dados, em uma tabela chamada "jobs", e outro para listagem dessas vagas. Essa tabela possui inicialmente possui alguns campos como título da vaga, descrição, salário, entre outros, e se relaciona com a tabela de empresas. O recurso de criação possui validações para impedir que a empresa envie dados inválidos, por exemplo, tentar criar uma vaga sem um título. O recurso de listagem inicialmente retorna todas as vagas cadastradas.

No lado cliente, na área da empresa, foi construída uma tela com um formulário para cadastrar uma vaga de estágio. A Figura [23](#page-49-0) ilustra como essa tela ficou.

<span id="page-49-0"></span>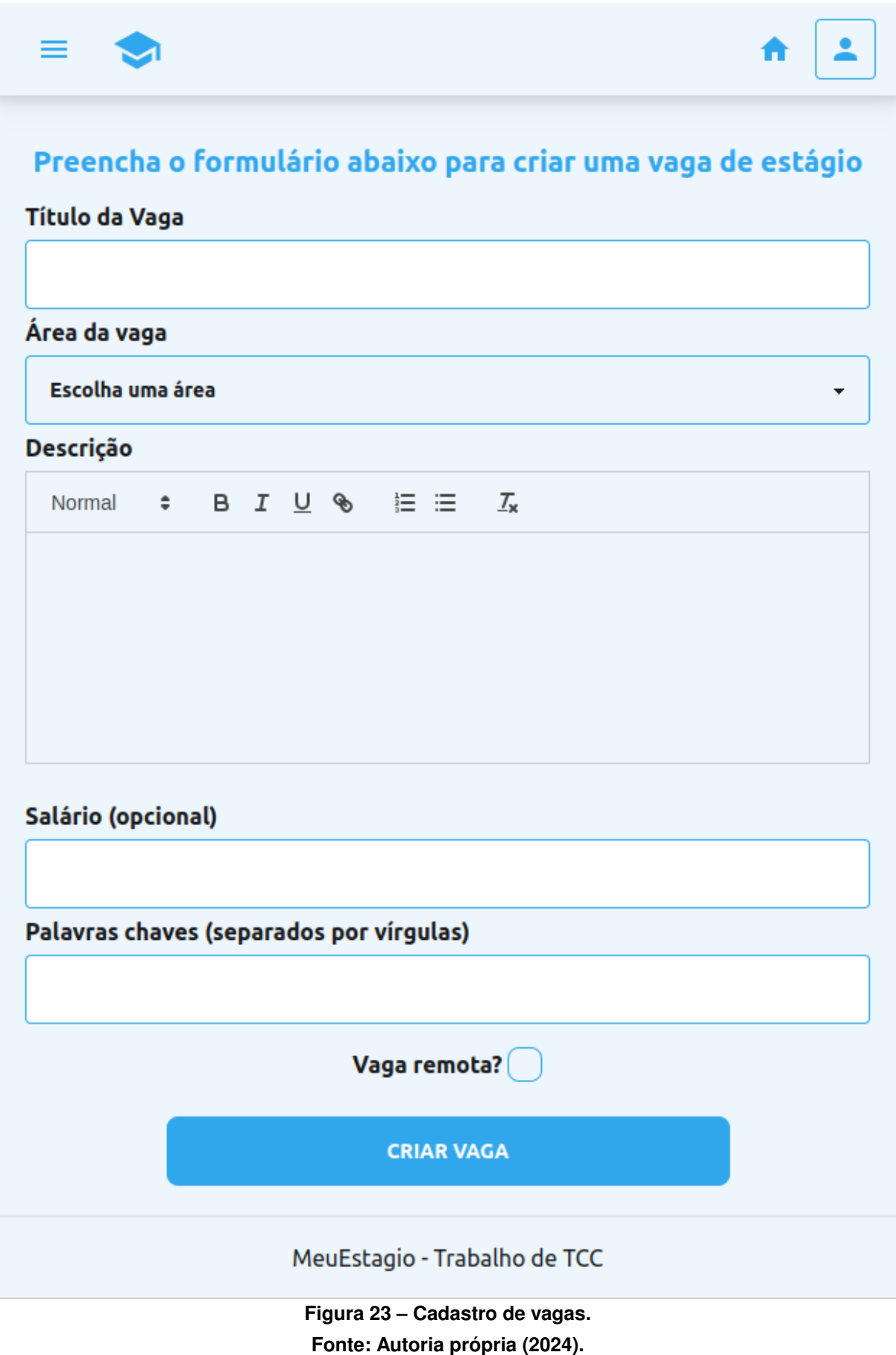

Na área do aluno foi construída uma tela para ver todas as vagas de estágio em aberto, como mostra a Figura [24.](#page-50-0) Inicialmente todas as vagas são mostradas, mesmo as que não interessam para o aluno. Em outra sprint serão realizadas melhorias para mostrar as vagas mais relevantes para o aluno, como por exemplo mostrar as mais recentes e oferecer opções de filtragem.

<span id="page-50-0"></span>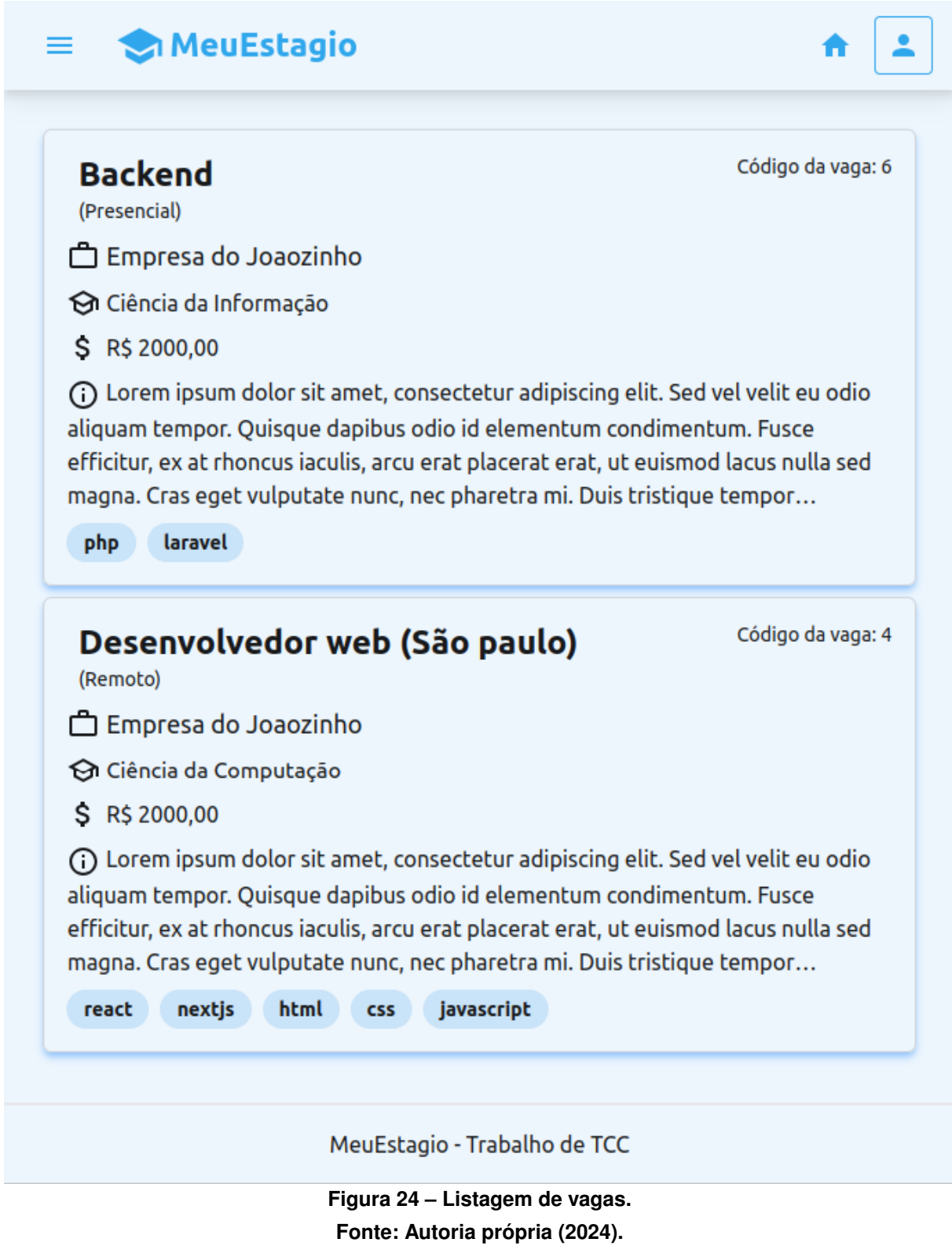

#### **5.4 SPRINT 4**

Na quarta fase do desenvolvimento, as histórias 1[5](#page-51-0)<sup>5</sup> e 04<sup>[6](#page-51-1)</sup> foram desenvolvidas. Inicialmente, como definidos no Quadro [1,](#page-34-0) essas tarefas não eram muito prioritárias. Entretanto, durante o desenvolvimento do sistema e com melhor domínio do problema, elas acabaram se tornando de maior relevância.

Foi criado um usuário administrador do sistema, que é capaz de cadastrar as cidades que os usuários (aluno e empresa) vão poder criar contas. Para salvar as cidades no banco de dados foi criado uma tabela chamada "cities" (cidades). Inicialmente apenas o aluno autor deste projeto consegue acessar o sistema como administrador.

Para permitir que o mecanismo de filtragem de vagas por cidades funcione, o recurso de criação de vagas precisou ser modificado. Para isso, como mostra a Figura [25,](#page-51-2) na tela de criação de vagas agora é possível selecionar uma cidade. Por padrão a cidade da empresa é selecionada automaticamente, porém é possível alterá-la.

<span id="page-51-2"></span>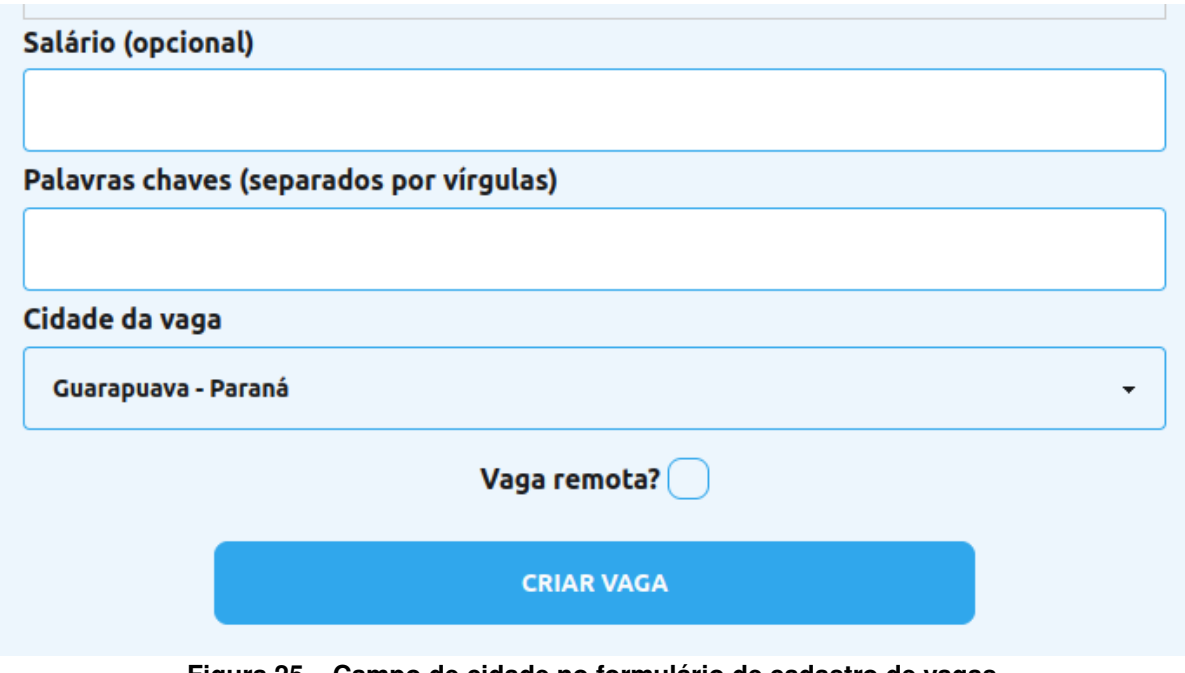

**Figura 25 – Campo de cidade no formulário de cadastro de vagas. Fonte: Autoria própria (2024).**

Agora com cidades cadastradas no sistema, o recurso de listagem de vagas foi modificado para permitir que o aluno consiga filtrar vagas por cidade e realizar buscas por texto. No lado servidor, a tabela de vagas foi alterada para se relacionar com a cidade e também foram criados parâmetros para permitir que a busca aconteça. Os testes criados verificam que, quando o usuário selecionar uma cidade, apenas as vagas daquela cidade vão aparecer na listagem, e quando escrever algo, somente as vagas com as palavras digitadas vão aparecer.

<span id="page-51-0"></span><sup>5</sup> COMO Administrador QUERO cadastrar cidades PARA aumentar a área de atuação da plataforma

<span id="page-51-1"></span><sup>6</sup> COMO Aluno QUERO realizar uma busca com filtros PARA me candidatar à uma vaga específica

No lado cliente foi desenvolvida a interface do administrador, que iniciamente só possui a listagem de cidades que o sistema contempla, como ilustrada na Figura [26,](#page-52-0) e uma tela para cadastro dessas cidades, como mostra a Figura [27.](#page-53-0) Na área do aluno, a tela de vagas de estágio foi modificada para permitir que o aluno consiga realizar filtros por cidade e realizar uma busca por texto. Além disso, como pode ser visualizado na Figura [28,](#page-53-1) também foi adicionada a informação da cidade da vaga.

<span id="page-52-0"></span>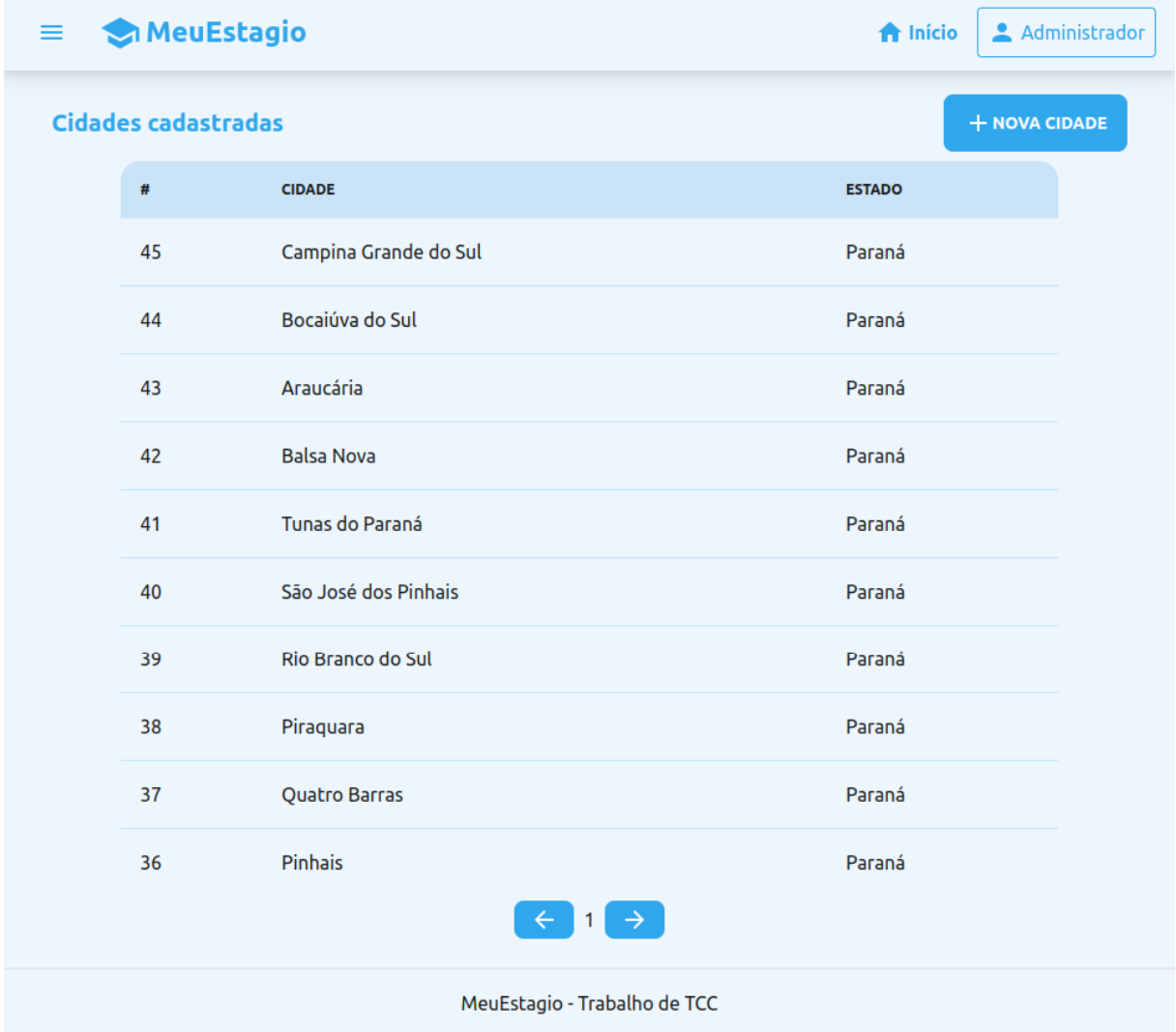

**Figura 26 – Listagem de cidades. Fonte: Autoria própria (2024).**

<span id="page-53-0"></span>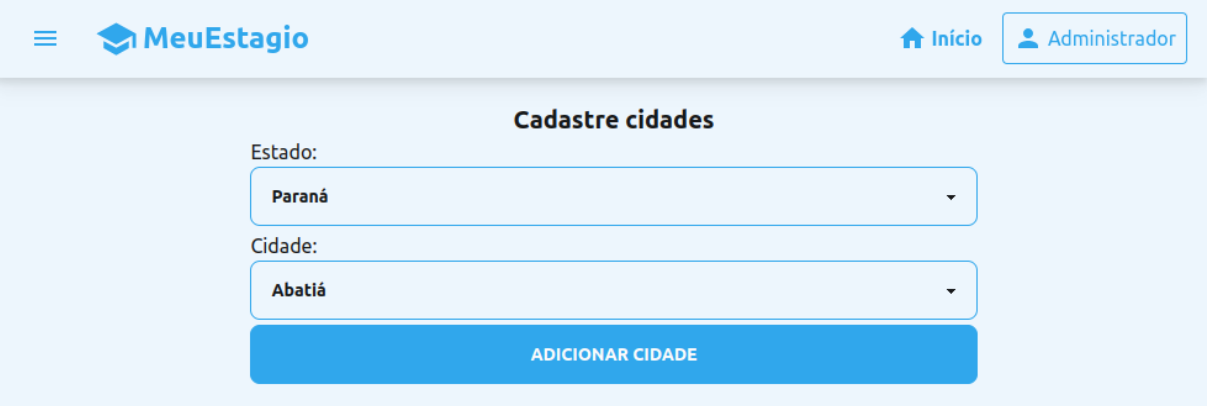

**Figura 27 – Criação de cidades. Fonte: Autoria própria (2024).**

<span id="page-53-1"></span>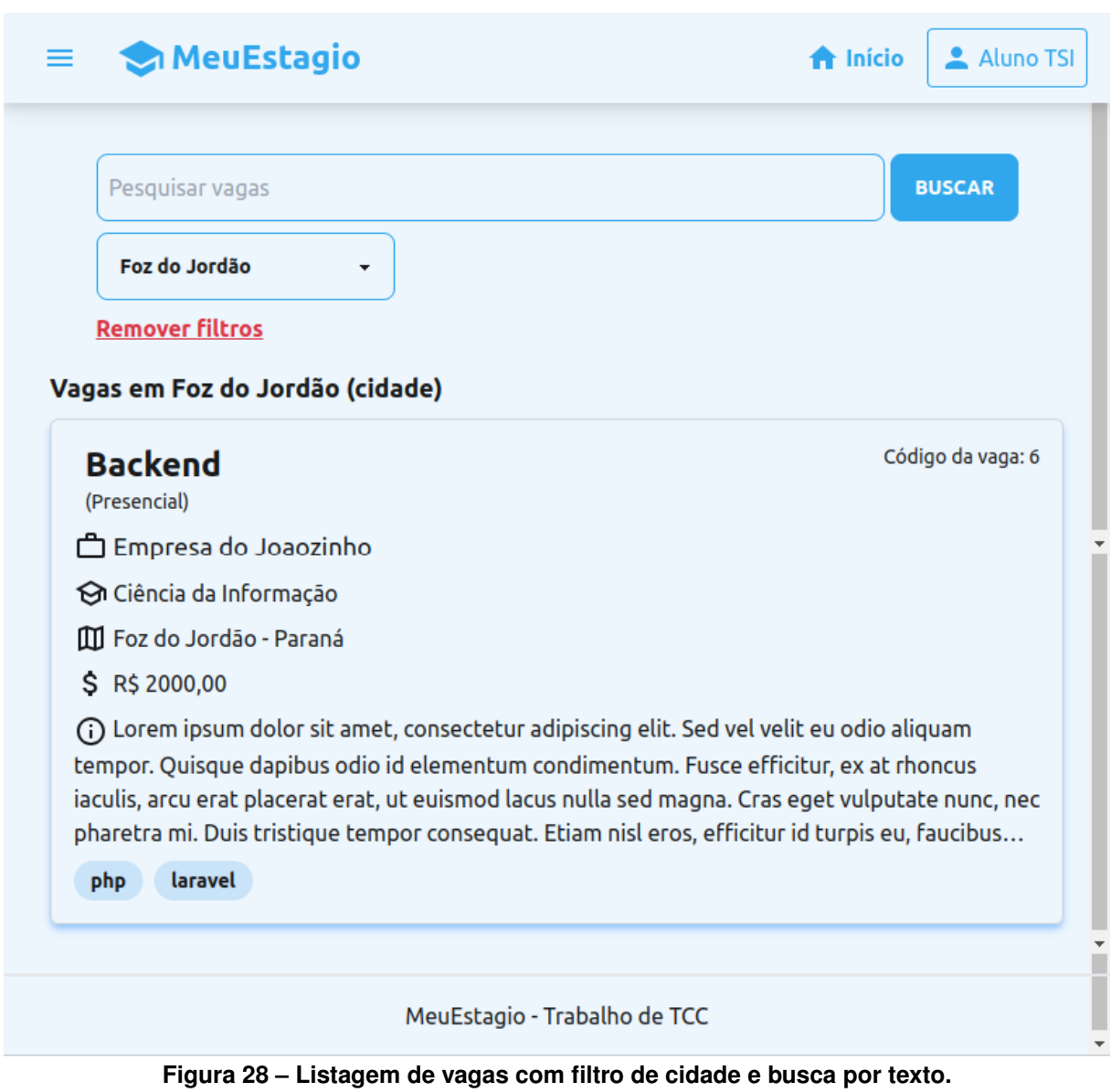

**Fonte: Autoria própria (2024).**

#### **5.5 SPRINT 5**

Após uma reunião com o Product Owner, foi identificado uma melhoria no sistema de listagem de vagas: buscar vagas de estágio de uma região ou estado, para que alunos que moram em cidades menores consigam encontrar estágio em outras cidades próximas.

Com isso em mente foi modificado o recurso de criação de cidades utilizando-se de uma [Application Programming Interface, em português Interface de Programação de Aplicação](#page-12-3) [\(API\)](#page-12-3) do [Instituto Brasileiro de Geografia e Estatística \(IBGE\)](#page-12-4)<sup>[7](#page-54-0)</sup> para listar as cidades de uma região e cadastrá-las de uma só vez. Para complementar esse recurso foi criado uma tabela chamada "regions" (regiões), que persiste as informações das regiões cadastradas. Ainda no lado servidor, foram modificados os parâmetros de busca da rota de listagem de vagas para habilitar os filtros por região e estado.

No lado cliente, na tela de listagem de vagas, como pode ser visualizado na Figura [29,](#page-55-0) foram adicionados dois novos botões de filtragem (estado e região) para atingir o objetivo da sprint. Ainda no frontend, a tela de criar cidades foi modificada, como pode ser vista na Figura [30.](#page-54-1)

<span id="page-54-1"></span>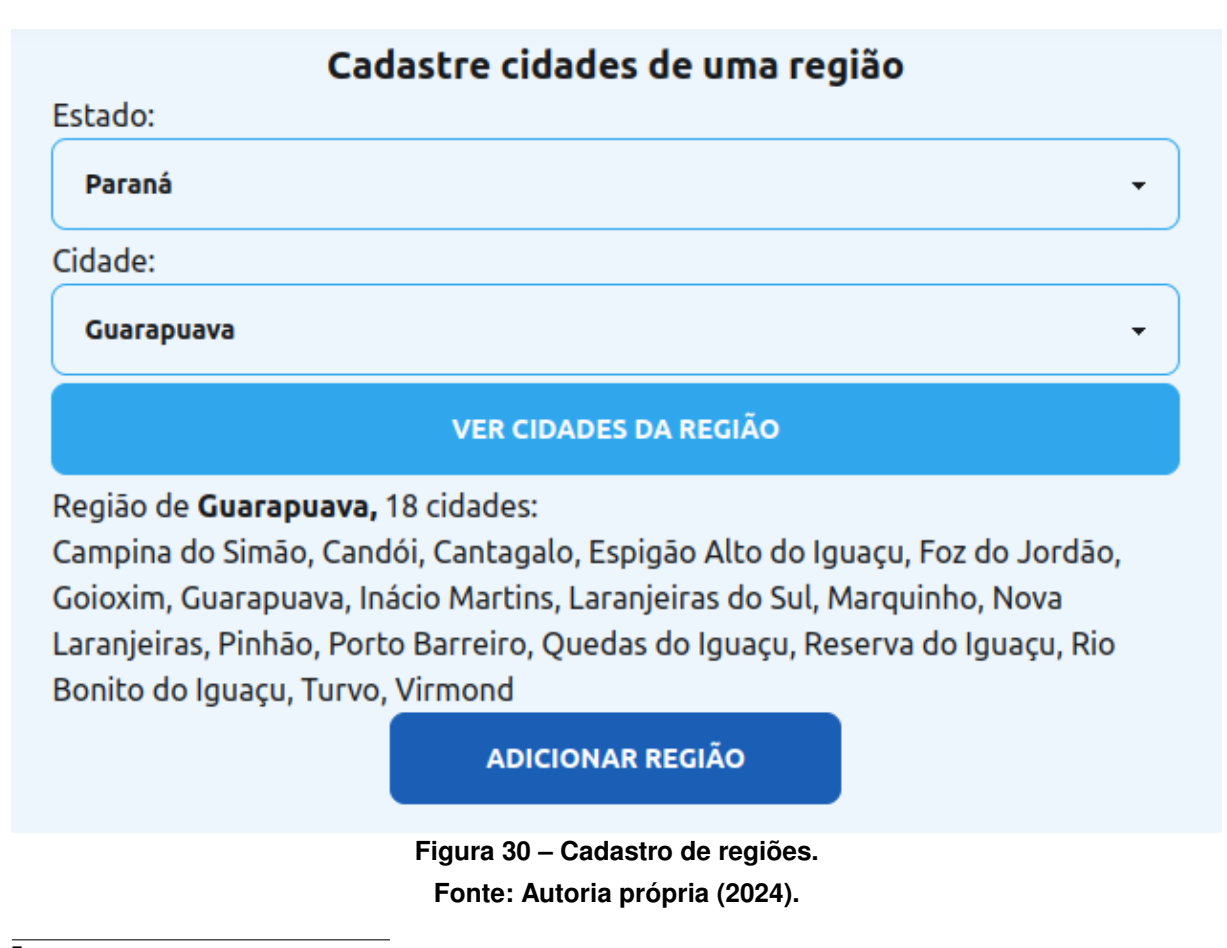

<span id="page-54-0"></span><sup>7</sup> https://servicodados.ibge.gov.br/api/docs/

<span id="page-55-0"></span>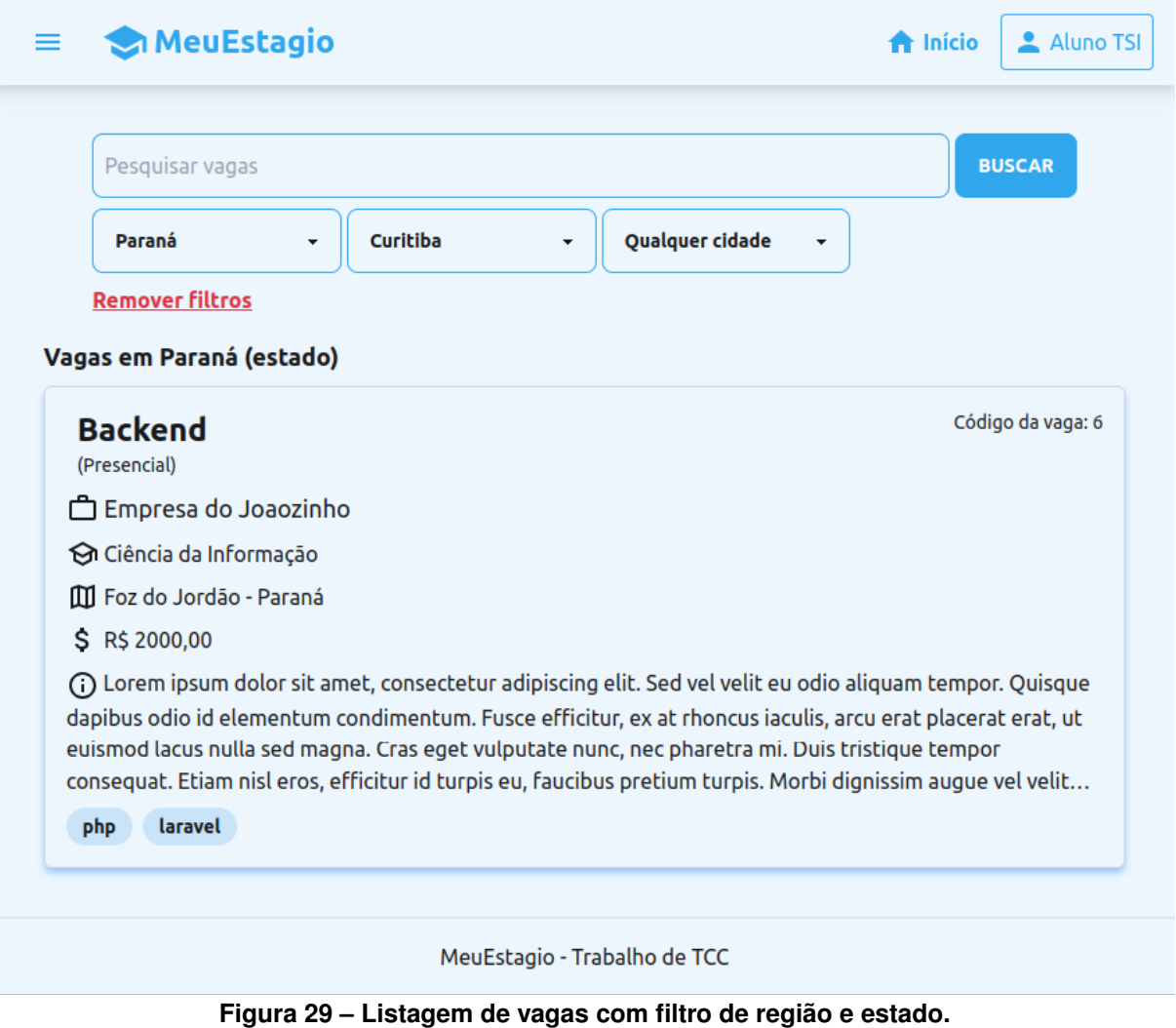

**Fonte: Autoria própria (2024).**

## **5.6 SPRINT 6**

Nesta fase foi desenvolvido o cadastro de currículo por parte do aluno, que diz respeito à história 02<sup>[8](#page-55-1)</sup>. Após uma reunião com o professor coorientador do projeto, ele sugeriu a criação de uma tabela de currículo, com o intuito de cadastrar currículos padronizados no banco de dados facilitando para as empresas escolherem seus candidatos.

No banco de dados foi criado uma tabela "resumes" (currículos) que contém o currículo do aluno. Foram criadas outras quatro tabelas que se relacionam com a tabela de currículo. Juntas, elas formam, de fato, o currículo do aluno, são elas:

- **Educations (educações):** Salva informações da formação do aluno, cursos, ensino médio/técnico, outras faculdades etc.
- **Experiences (experiências):** Contém informações da experiência do aluno em outras empresas.

<span id="page-55-1"></span><sup>8</sup> COMO Aluno QUERO cadastrar um currículo PARA aparecer quando me candidatar à uma vaga

- **Languages (idiomas):** Mostra quais idiomas o aluno sabe e qual o nível em cada uma delas.
- **Skills (habilidades):** Uma tabela simples que indica de maneira resumida quais habilidades o aluno possui.

Vale notar que cada uma dessas tabelas possui um número indeterminado de linhas, então o aluno pode cadastrar, por exemplo, quantas formações ou habilidades ele quiser.

No lado servidor foram criadas as rotas para criar ou excluir os dados do currículo. Não foram implementados métodos para editar essas informações, pois são informações simples de serem criadas e excluídas sempre que o aluno desejar.

Os testes implementados foram escritos para garantir que os dados estejam sendo salvos e listados de maneira correta.

No lado cliente foi criado uma nova tela que mostra as informações do aluno e seu currículo, como mostra a Figura [31.](#page-57-0) Também foram criadas telas para cadastrar cada parte do currículo de maneira individual, como mostram as Figuras [32,](#page-58-0) [33,](#page-59-0) [34](#page-60-0) e [35.](#page-61-0)

## MeuEstagio

<span id="page-57-0"></span>≡

 $\begin{array}{ll} \rule{2.5cm}{0.2cm} \rule{0.2cm}{0.2cm} \rule{2.2cm}{0.2cm} \rule{0.2cm}{0.2cm} \rule{0.2cm}{0.2cm} \rule{0.2cm}{0.2cm} \rule{0.2cm}{0.2cm} \rule{0.2cm}{0.2cm} \rule{0.2cm}{0.2cm} \rule{0.2cm}{0.2cm} \rule{0.2cm}{0.2cm} \rule{0.2cm}{0.2cm} \rule{0.2cm}{0.2cm} \rule{0.2cm}{0.2cm} \rule{0.2cm}{0.2cm} \rule{0.2cm}{0.2cm} \rule{0.$ **Aluno TSI**  $\ddot{\bullet}$ ⊡ Email: alunotsi@example.com & Telefone: Não cadastrado Mastituição: Tecnologia em Sistemas Para Internet - Universidade<br>→ Tecnológica Federal do Paraná (UTFPR) - Campus Guarapuava **III** Endereço: Guarapuava - Paraná (i) Sobre:  $\mathcal{Q}^{\star}$  Habilidades habilidade 1 - Intermediário S Formação Instituição: Colegio Blabla Grau: Ensino Técnico Área de estudo: Administração Período: De 14/01/2023 até 14/05/2023 □ Experiência Nada cadastrado **et Idiomas** Inglês - Intermediario MeuEstagio - Trabalho de TCC

**Figura 31 – Currículo do aluno. Fonte: Autoria própria (2024).**

Aluno TSI

合 Início

<span id="page-58-0"></span>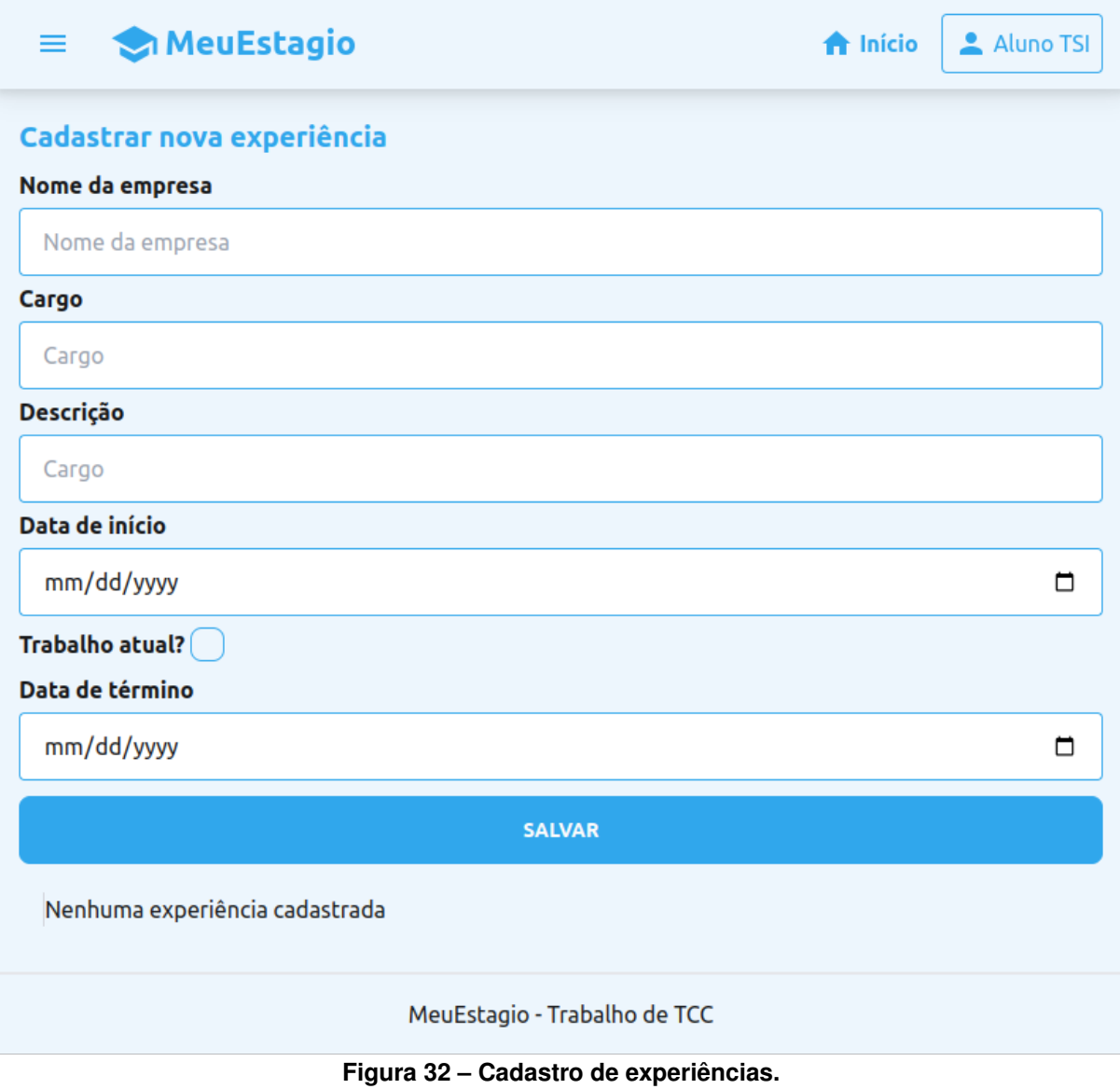

**Fonte: Autoria própria (2024).**

<span id="page-59-0"></span>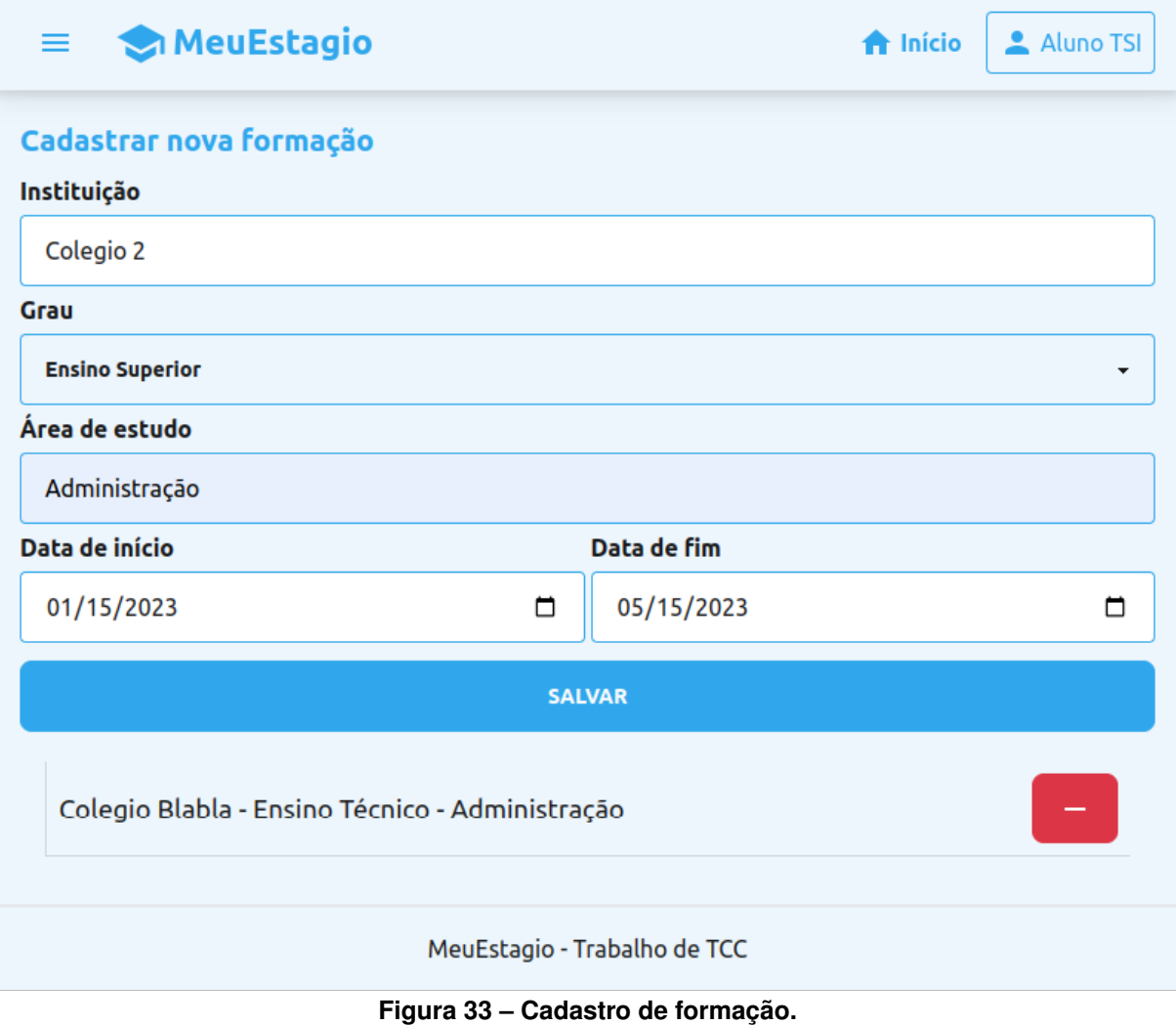

**Fonte: Autoria própria (2024).**

<span id="page-60-0"></span>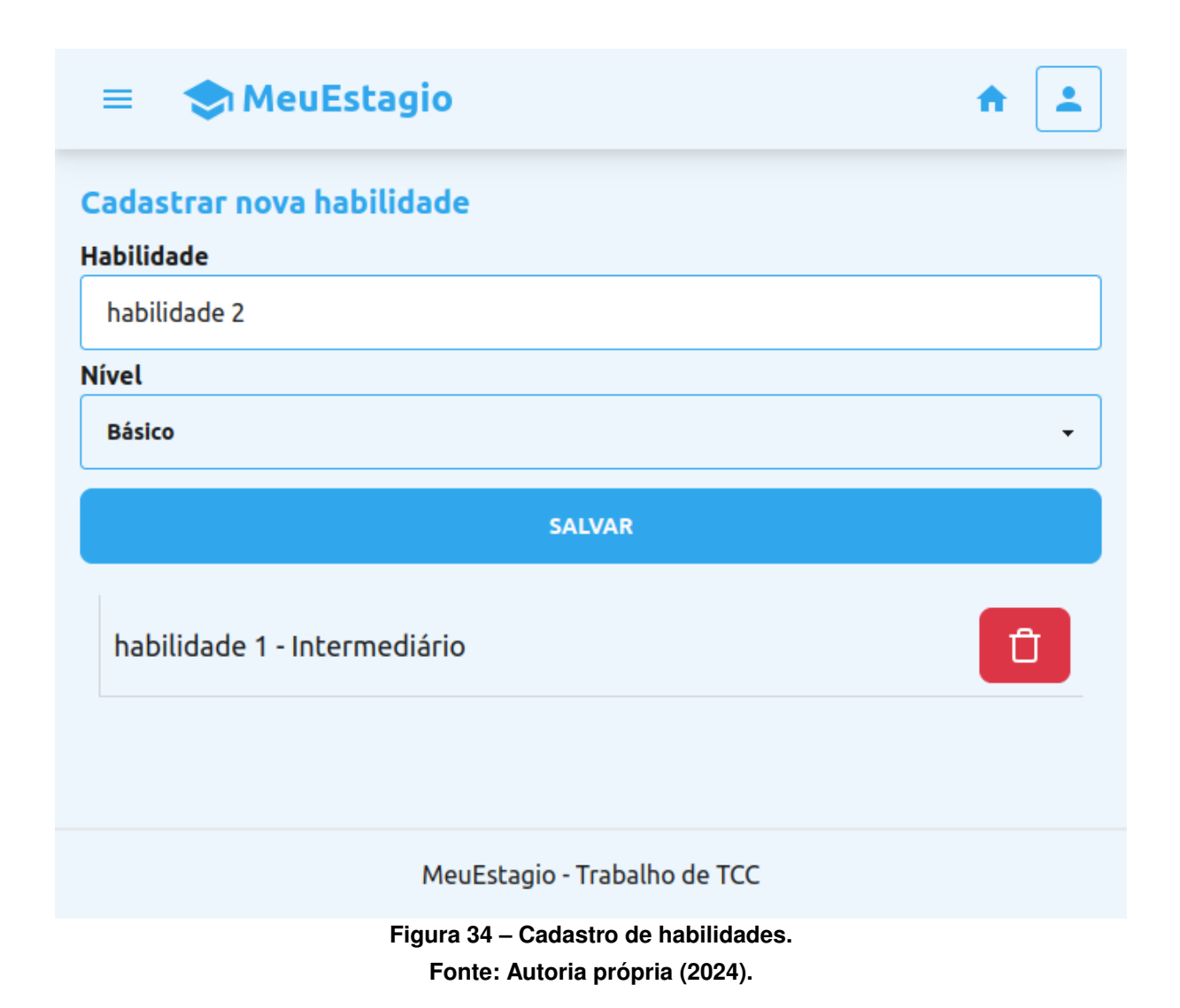

<span id="page-61-0"></span>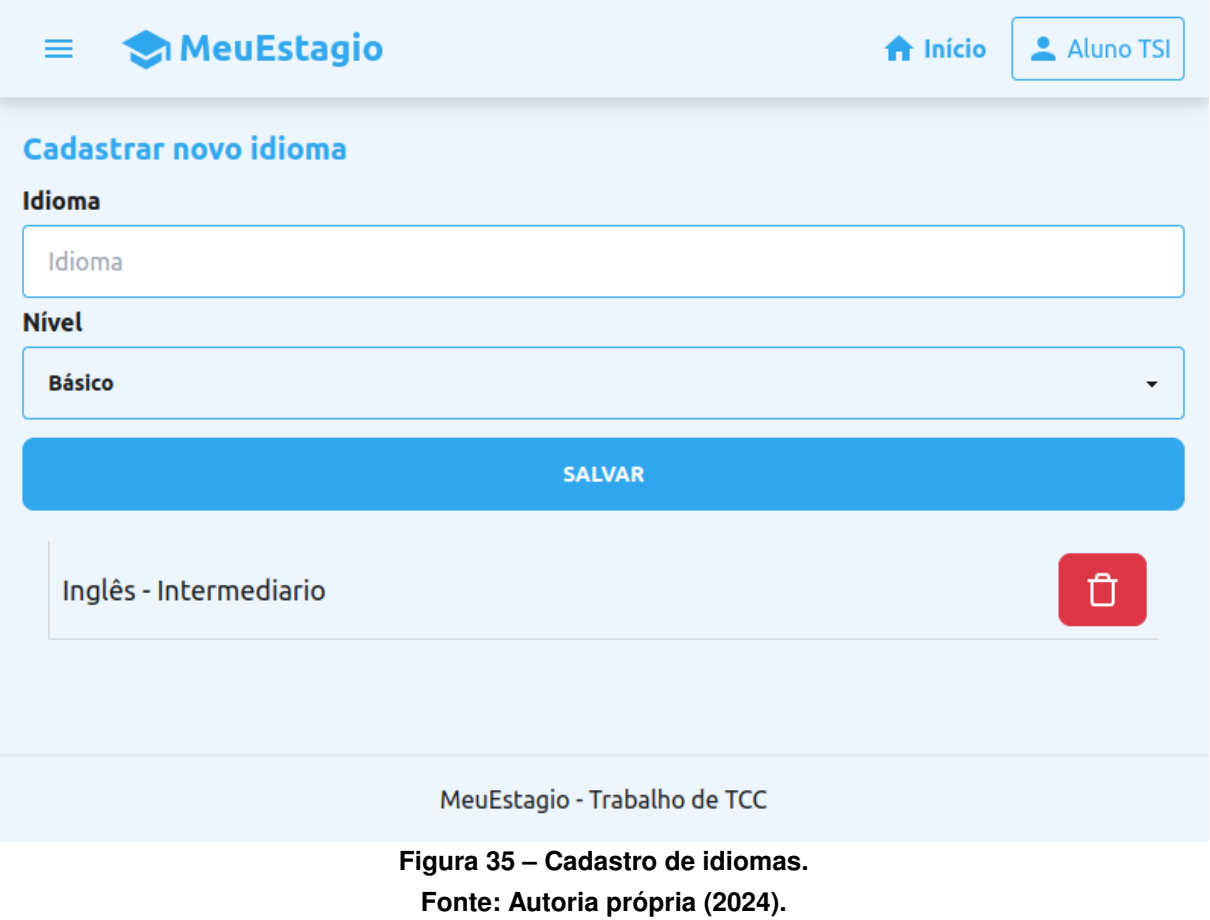

## **5.7 SPRINT 7**

Nessa sprint, foram desenvolvidas as atividades que dão continuidade ao recurso de candidatura de vagas. Ao término da sprint, as histórias  $05^9$  $05^9$  e  $09^{10}$  $09^{10}$  $09^{10}$  foram dadas como concluídas.

Foi criado uma tabela nova no backend chamada "job-applications" (candidatura) para salvar as candidaturas do aluno e permitir que a empresa acompanhe os candidatos.

Na tela de listagem de vagas, as vagas agora possuem um botão de "Ver detalhes", conforme mostrado na Figura [36.](#page-62-0) Ao clicar nesse botão, o usuário é redirecionado para uma nova página, onde pode visualizar todas as informações da vaga e um botão para candidatura, conforme ilustrado na Figura [37.](#page-62-1) Como mostra a Figura [38,](#page-63-0) a partir de uma opção no menu lateral, o aluno consegue visualizar as candidaturas que realizou.

<span id="page-61-1"></span><sup>&</sup>lt;sup>9</sup> COMO Aluno QUERO me candidatar à uma vaga PARA entrar na lista de candidatos da empresa

<span id="page-61-2"></span><sup>&</sup>lt;sup>10</sup> COMO Empresa QUERO listar os candidatos de uma determinada vaga PARA ver quais são os melhores qualificados

<span id="page-62-0"></span>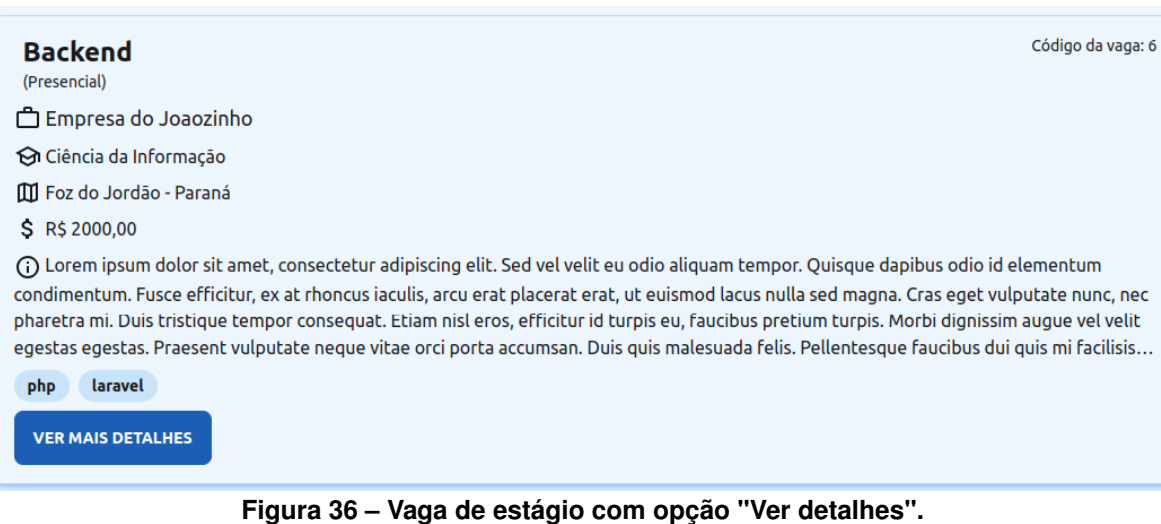

# **Fonte: Autoria própria (2024).**

<span id="page-62-1"></span>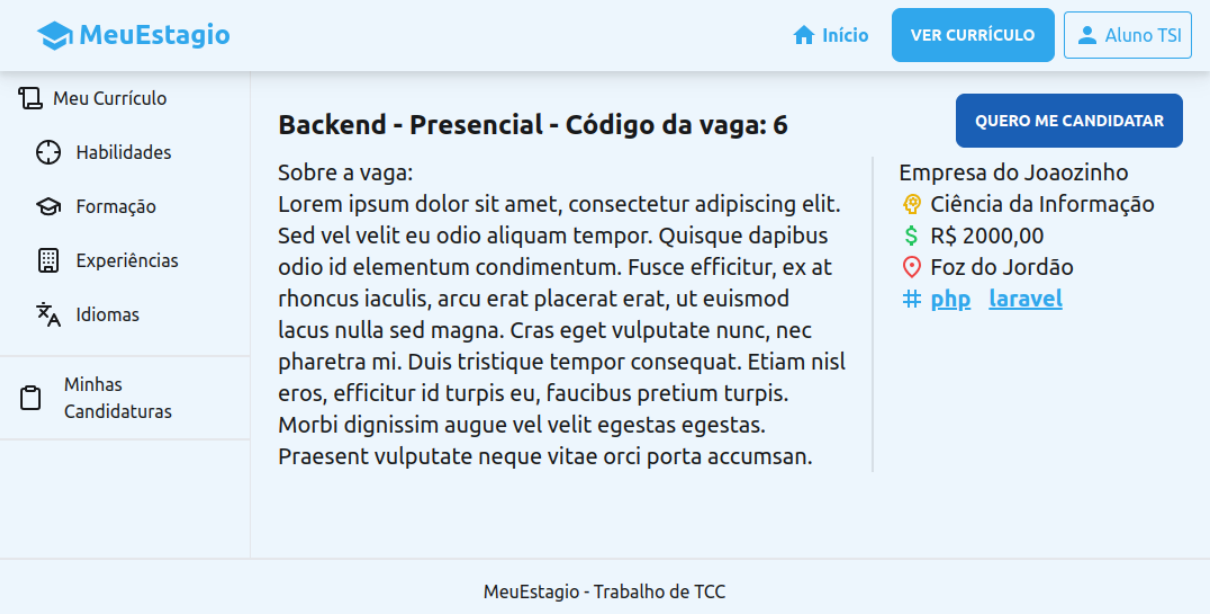

**Figura 37 – Detalhes de uma vaga. Fonte: Autoria própria (2024).**

<span id="page-63-0"></span>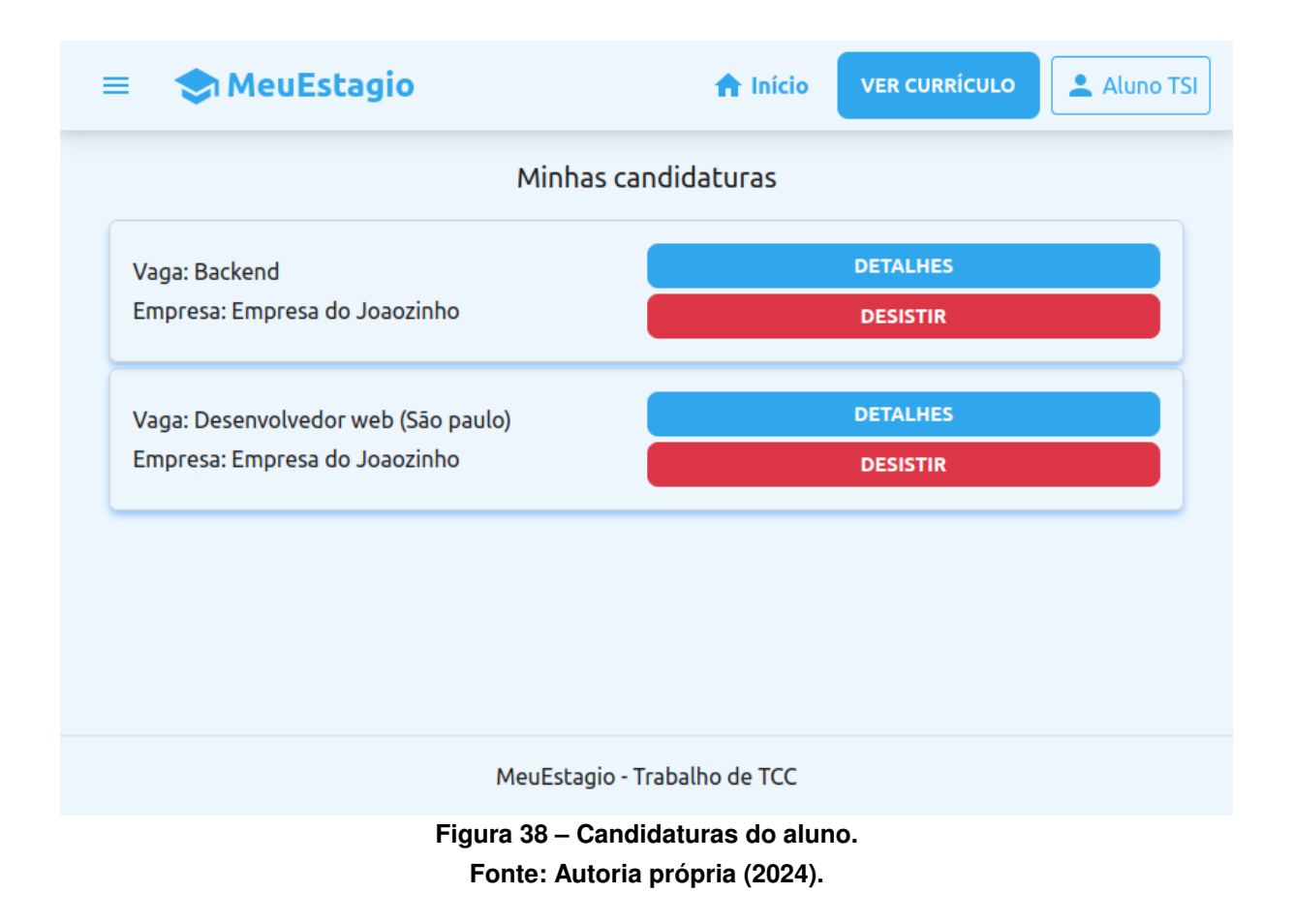

Na área da empresa, a página principal exibe as vagas de estágio que ela criou, como ilustra a Figura [39.](#page-64-0) Ao clicar em "Ver candidatos", a empresa é redirecionada para a listagem dos candidatos daquela vaga, como mostra a Figura [40.](#page-64-1) Nessa listagem, ao clicar na opção "Currículo completo" é mostrada uma visualização do currículo do aluno, que pode ser visto na Figura [41.](#page-65-0)

<span id="page-64-0"></span>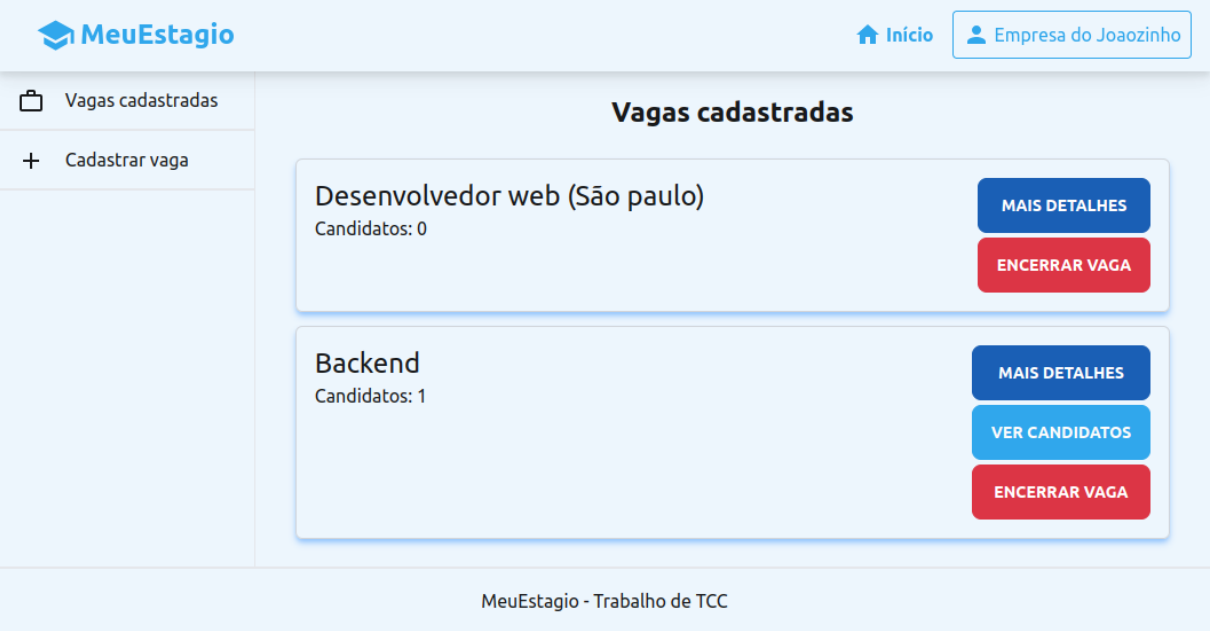

## **Figura 39 – Vagas criadas pela empresa. Fonte: Autoria própria (2024).**

<span id="page-64-1"></span>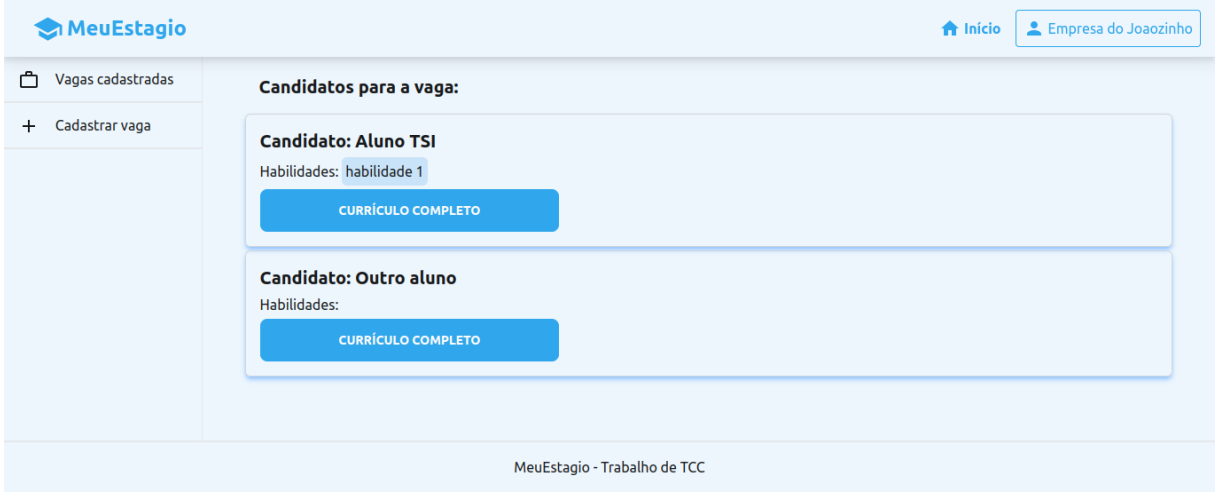

**Figura 40 – Candidatos de uma vaga. Fonte: Autoria própria (2024).**

<span id="page-65-0"></span>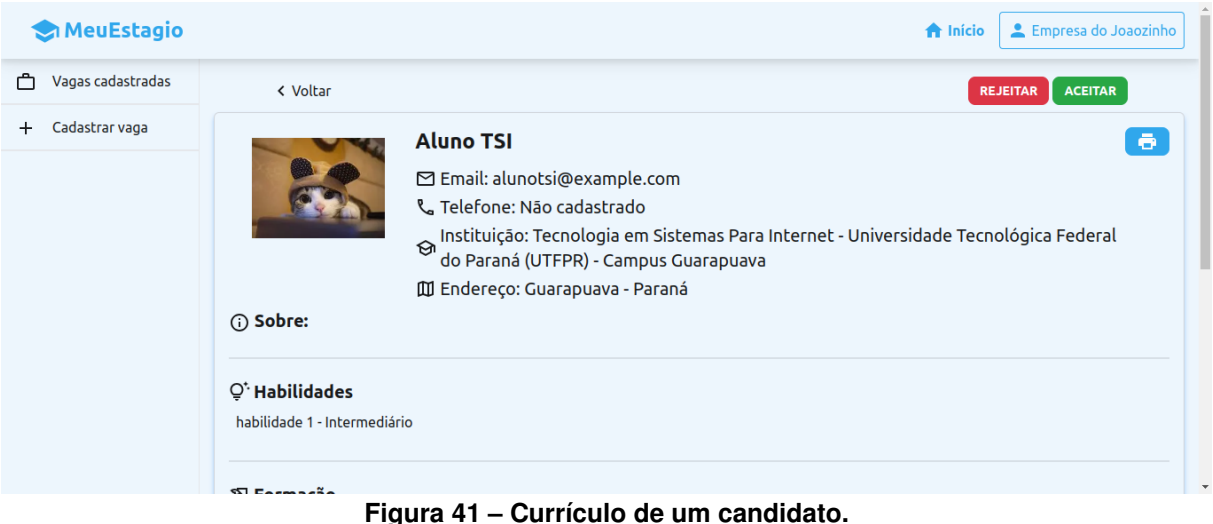

**Fonte: Autoria própria (2024).**

## **5.8 SPRINT 8**

Na oitava fase do desenvolvimento, foram criados os recursos de cadastro de instituições (história 16<sup>[11](#page-65-1)</sup>), cadastro de cursos (história 17<sup>[12](#page-65-2)</sup>) e edição de perfil por parte do aluno (história  $20^{13}$  $20^{13}$  $20^{13}$ ).

No backend foram criadas as tabelas "institutions" (instituições) e "courses" (cursos). A tabela de instituições se relaciona com a tabela de cursos e cidades, enquanto que a tabela de cursos se relaciona com a tabela de áreas.

Para cadastrar as áreas o aluno autor desse projeto utilizou das Áreas de Conhecimento do CNPQ<sup>[14](#page-65-4)</sup>. Para criar essas informações de maneira automática, foi construído um "seeder"<sup>[15](#page-65-5)</sup> com os dados.

Ainda no lado servidor foram criadas as rotas de criação de instituição e cursos e edição de perfil do usuário aluno. Foram criados testes unitários para garantir que os cursos não são repetidos para cada instituição e também para garantir que as instituições não são repetidas para um mesmo município.

Na área do administrador, foram criadas quatro novas telas: a de criação de instituições (Figura [42\)](#page-66-0), listagem de instituições (Figura [43\)](#page-66-1), criação de cursos (Figura [44\)](#page-67-0) e a de listagem de cursos (Figura [45\)](#page-67-1).

<span id="page-65-1"></span><sup>11</sup> COMO Administrador QUERO cadastrar instituições PARA ter mais opções de cursos na plataforma

<span id="page-65-2"></span><sup>12</sup> COMO Administrador QUERO cadastrar cursos PARA ter mais alunos acessando o sistema

<span id="page-65-3"></span><sup>13</sup> COMO Aluno QUERO editar meu perfil PARA manter meus dados sempre atualizados

<span id="page-65-4"></span><sup>14</sup> https://lattes.cnpq.br/documents/11871/24930/TabeladeAreasdoConhecimento.pdf

<span id="page-65-5"></span><sup>15</sup> https://www.prisma.io/docs/orm/prisma-migrate/workflows/seeding

<span id="page-66-0"></span>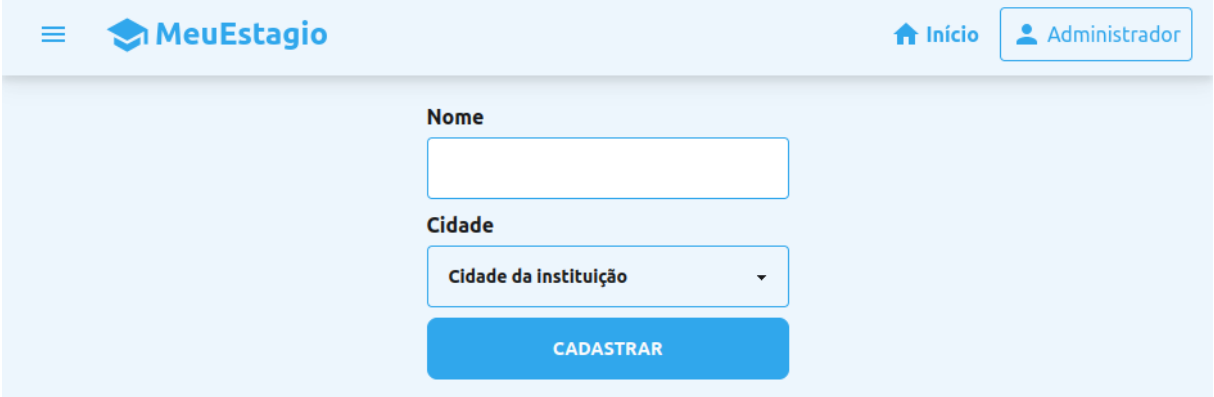

**Figura 42 – Cadastro de instituições. Fonte: Autoria própria (2024).**

<span id="page-66-1"></span>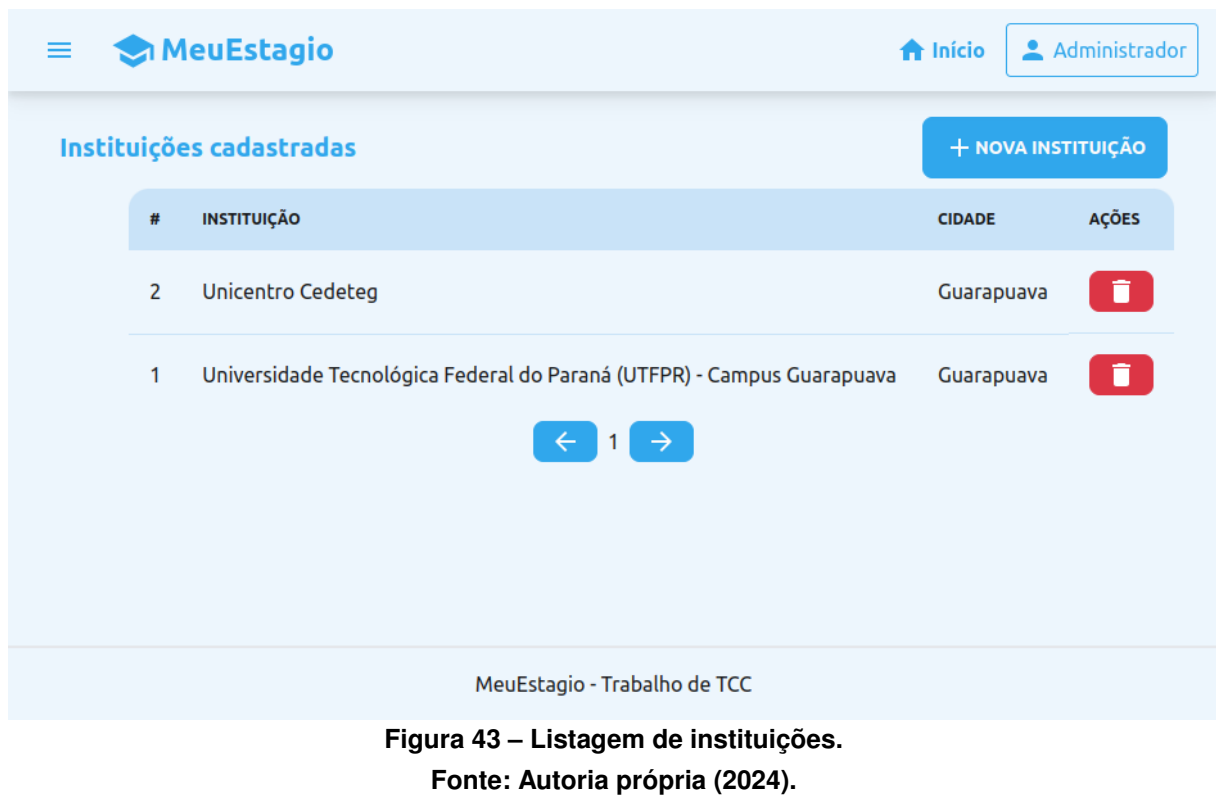

<span id="page-67-0"></span>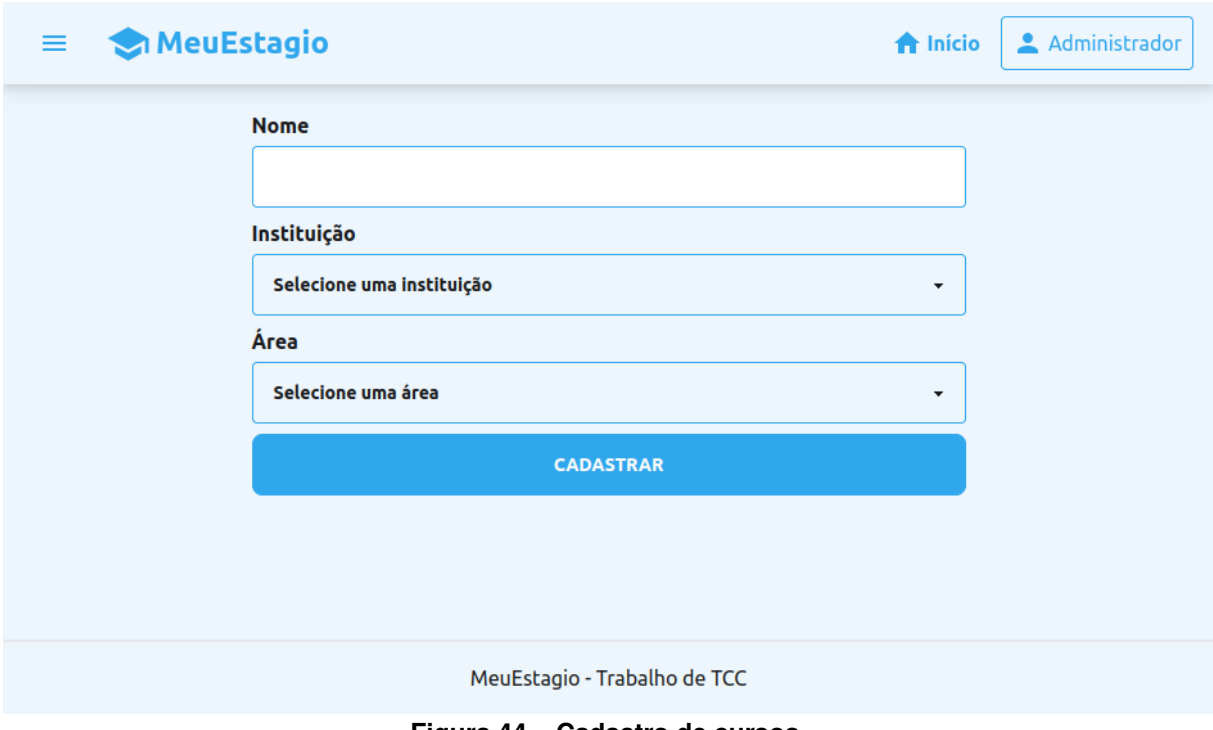

**Figura 44 – Cadastro de cursos. Fonte: Autoria própria (2024).**

<span id="page-67-1"></span>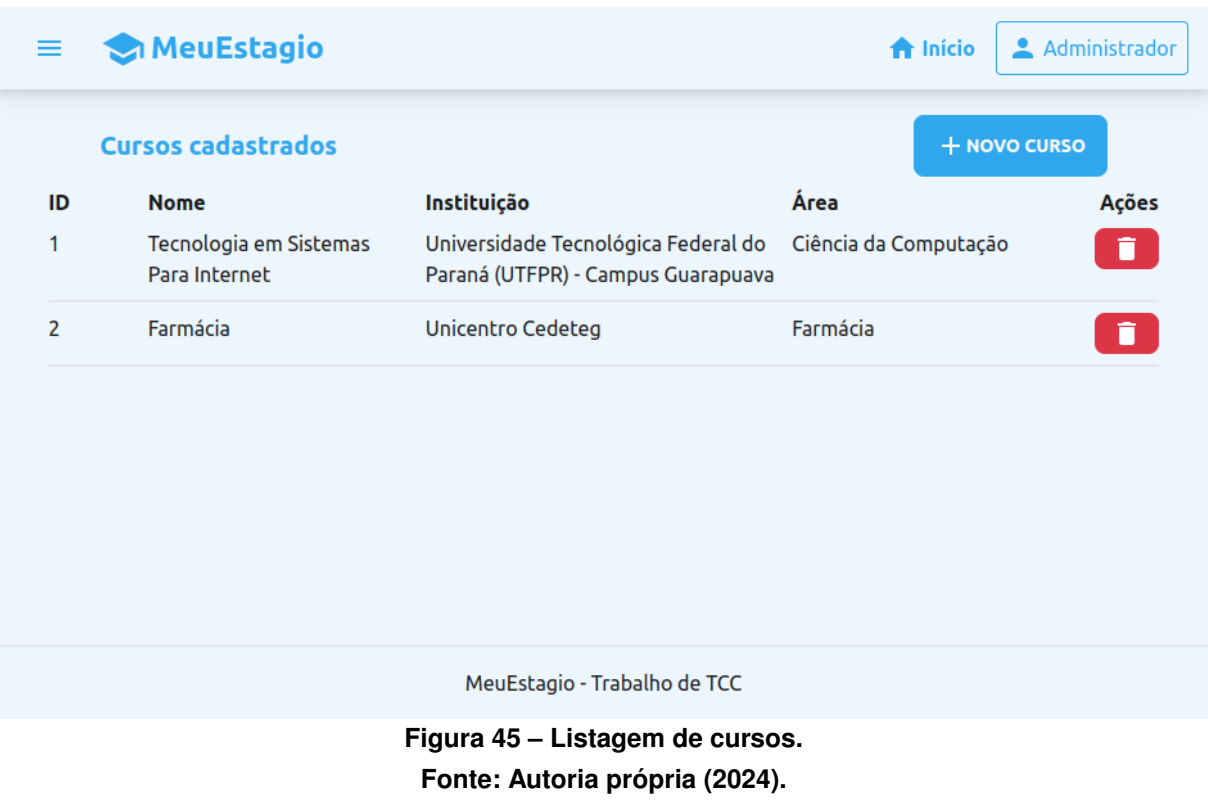

Com essas alterações, o recurso de criação de contas foi modificado para possibilitar que o aluno cadastre as informações de seu curso e instituição, como mostra a Figura [46.](#page-68-0) Além disso, foi construída a tela para permitir que o aluno edite seu perfil, ilustrado na Figura [47.](#page-69-0)

<span id="page-68-0"></span>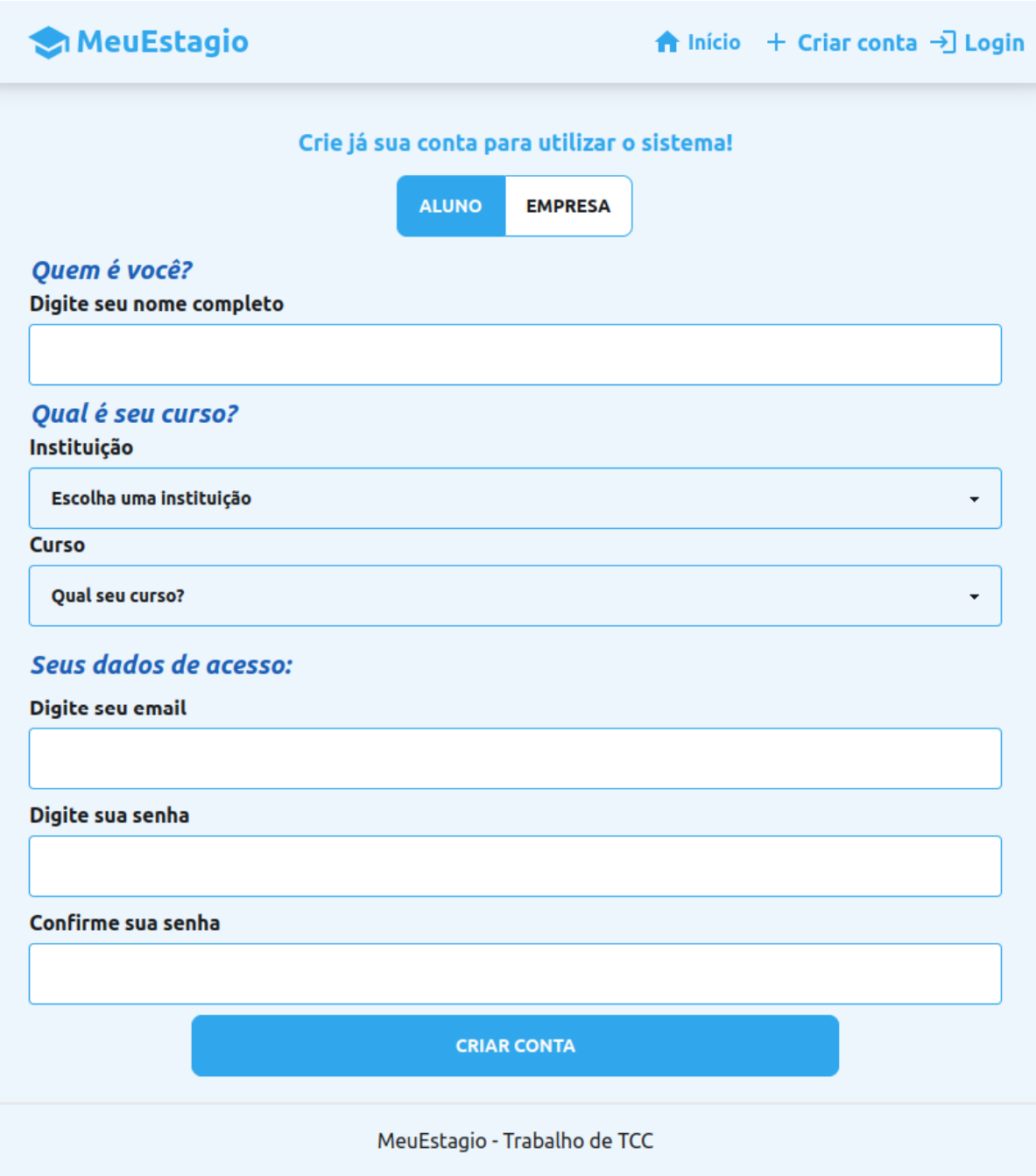

**Figura 46 – Criação de conta do aluno com curso e instituição. Fonte: Autoria própria (2024).**

<span id="page-69-0"></span>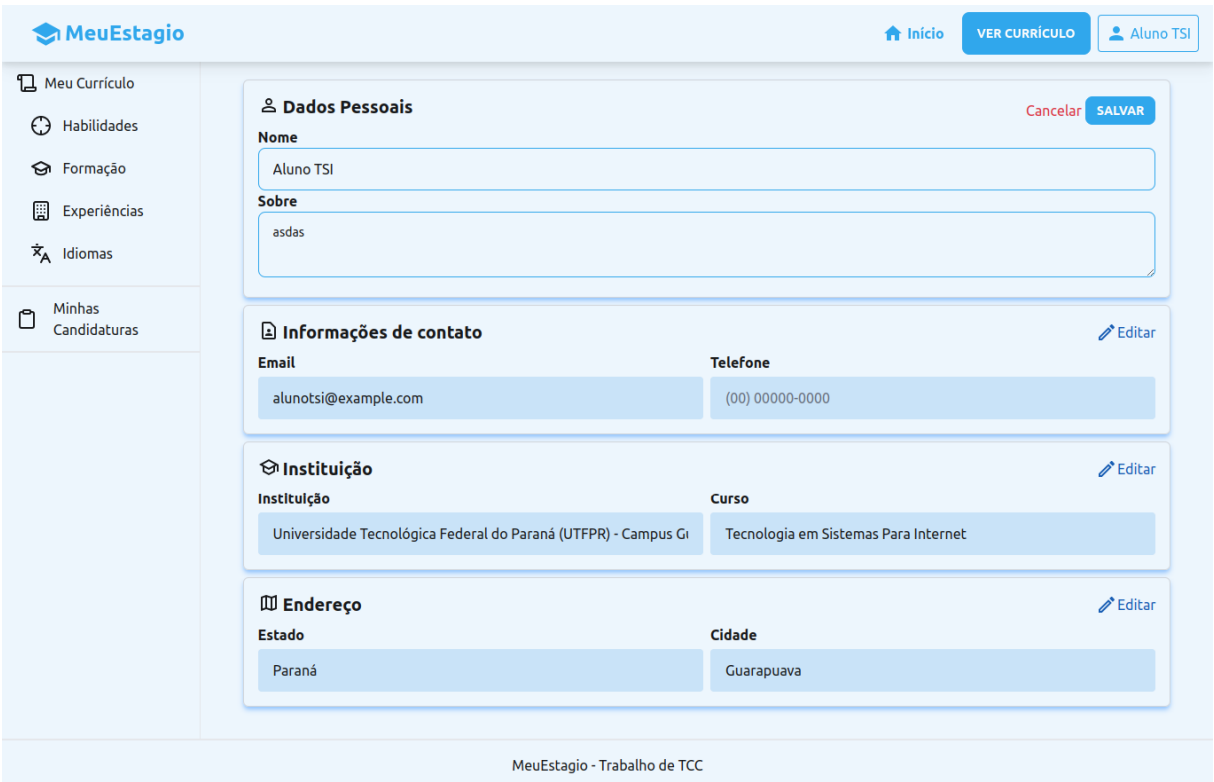

**Figura 47 – Edição de perfil do aluno. Fonte: Autoria própria (2024).**

## **5.9 SPRINT 9**

Na fase de número 9 foi criada a funcionalidade de encerrar uma vaga de estágio por parte da empresa e cancelar uma candidatura por parte da empresa ou aluno, que dizem res-peito as histórias 25<sup>[16](#page-69-1)</sup> e 26<sup>[17](#page-69-2)</sup> respectivamente.

No backend foram criadas duas rotas, encerrar vaga (empresa) e cancelar candidatura (aluno/empresa). Na rota de cancelar uma vaga, todas as candidaturas referentes àquela vaga que estão em andamento devem ser encerradas. Enquanto que, na rota de cancelar a candidatura, é necessário apenas marcar que aquela candidatura foi encerrada.

No lado cliente, apenas foram realizados ajustes para que as ações de encerrar vaga ou candidatura se comuniquem com o servidor, já que a parte visual já existia.

<span id="page-69-1"></span><sup>16</sup> COMO Empresa QUERO encerrar uma vaga de estágio PARA não aparecer mais na listagem de vagas dos alunos

<span id="page-69-2"></span><sup>&</sup>lt;sup>17</sup> COMO Aluno ou Empresa QUERO cancelar uma candidatura em uma vaga de estágio PARA não aparecer mais na listagem de candidatos da vaga

#### **5.10 SPRINT 10**

Nessa fase do desenvolvimento foram criados os recursos de editar o perfil por parte da empresa (história 21<sup>[18](#page-70-0)</sup>) e permitir que o aluno e a empresa consigam cadastrar fotos de perfil (Histórias  $23^{19}$  $23^{19}$  $23^{19}$  e  $24^{20}$  $24^{20}$  $24^{20}$ ). Também nessa mesma sprint o aluno decidiu por remover os testes unitários e criar testes end-to-end.

Para desenvolver o recurso de cadastrar fotos da empresa, antes foi criada a tela que permite que a empresa edite seu perfil, recurso que ainda não estava pronto.

Para o recurso de cadastrar fotos, o aluno utilizou do ferramental do firebase<sup>[21](#page-70-3)</sup>. Quando o aluno seleciona uma foto e clica em salvar, o lado cliente se comunica com o servidor enviando essa foto, então o lado servidor que possui configurações de chaves de acesso (conteúdo sensível para manter no lado cliente) faz o upload dessa foto e retorna sua [URL.](#page-12-5) Para persistir essa [URL,](#page-12-5) foi criado no banco de dados um novo campo nas tabelas do aluno e empresa.

Durante o desenvolvimento desse recurso, o aluno autor deste projeto encontrou dificuldades na realização de testes devido à dependência de recursos externos (Firebase) ao sistema desenvolvido, então decidiu por criar testes end-to-end (ponta a ponta) no lado servidor. Esses testes simulam uma chamada de algum recurso e testam seus retornos. No exemplo do teste de cadastro de fotos, os testes end-to-end conseguem realizar cadastros reais de imagens a partir de uma configuração de ambiente de testes com uma chave de acesso do Firebase.

Após realizar a configuração de testes ponta a ponta, foram então implementados todos os testes end-to-end nos outros recursos já desenvolvidos. Em cada rota os testes verificam que apenas usuários autenticados, e com os papéis corretos, podem acessar cada recurso, além de verificar os retornos e as validações. Testes assim não eram possíveis com os testes unitários. Os testes unitários foram removidos e descontinuados pois eram mais trabalhosos, demandavam mais tempo, e eram, em certo grau, desnecessários, já que os testes end-to-end já garantem que o recurso funciona.

No lado cliente foi modificado o recurso de edição de perfil do usuário aluno para permitir o cadastro de fotos, como mostra a Figura [48.](#page-71-0) Na área da empresa, foi construída a tela de edição de perfil, como mostra a Figura [49.](#page-72-0)

<span id="page-70-0"></span><sup>18</sup> COMO Empresa QUERO editar meu perfil PARA manter meus dados sempre atualizados

<span id="page-70-1"></span><sup>&</sup>lt;sup>19</sup> COMO Aluno QUERO cadastrar uma foto de perfil PARA personalizar meu perfil e facilitar o reconhecimento pelas empresas e professores

<span id="page-70-2"></span><sup>&</sup>lt;sup>20</sup> COMO Empresa QUERO cadastrar uma foto de perfil PARA melhorar a visibilidade da minha marca e facilitar a identificação por parte dos candidatos

<span id="page-70-3"></span><sup>21</sup> https://firebase.google.com/docs/storage?hl=pt-br

<span id="page-71-0"></span>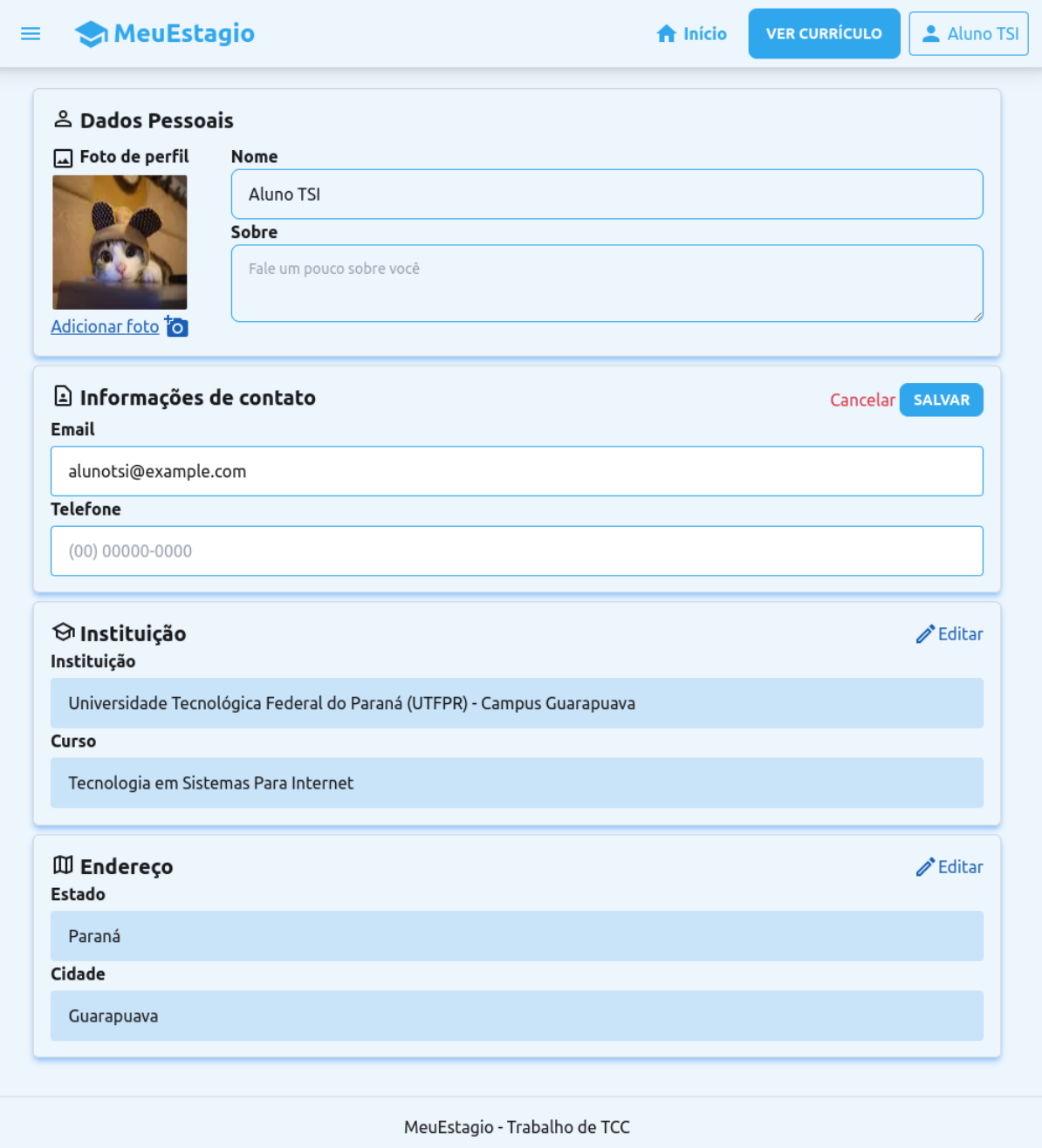

**Figura 48 – Edição de perfil do aluno com foto. Fonte: Autoria própria (2024).**
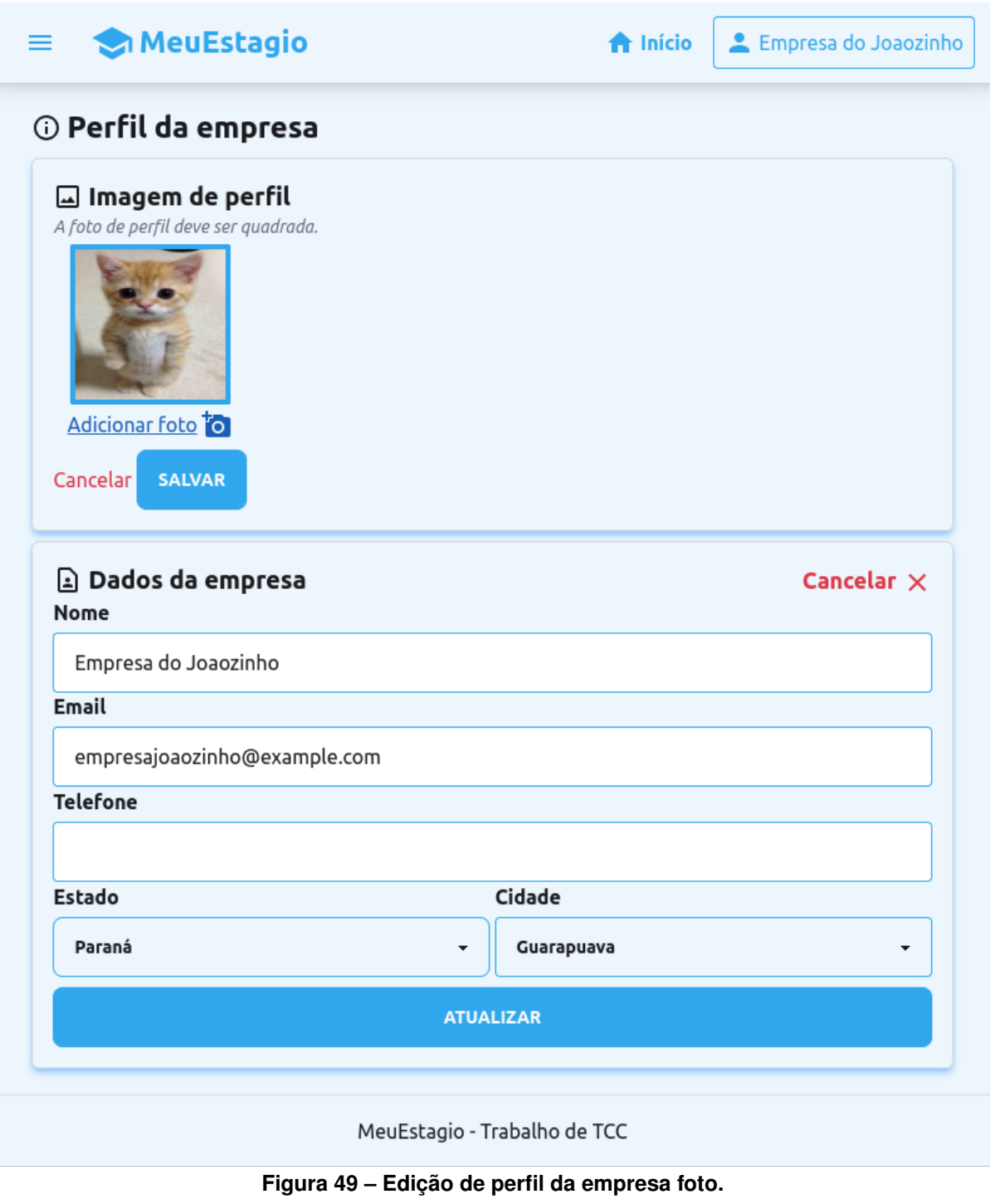

**Fonte: Autoria própria (2024).**

# **5.11 SPRINT 11**

A sprint 11 deu início à área do professor na plataforma. Para melhor segurança e devido a limitações de prazo, o recurso de acesso ao sistema por parte do professor só será possível através de um pré-cadastro por parte do administrador.

O primeiro recurso desenvolvido foi o cadastro de professores por parte do administrador do sistema, que conclui a História 18<sup>[22](#page-73-0)</sup>.

Para a funcionalidade de cadastro de professores, foi criada uma nova tela na área do administrador que possui um formulário com as informações básicas do professor: nome, email, curso e senha para acesso. Essa tela pode ser vista na Figura [50.](#page-73-1)

<span id="page-73-1"></span>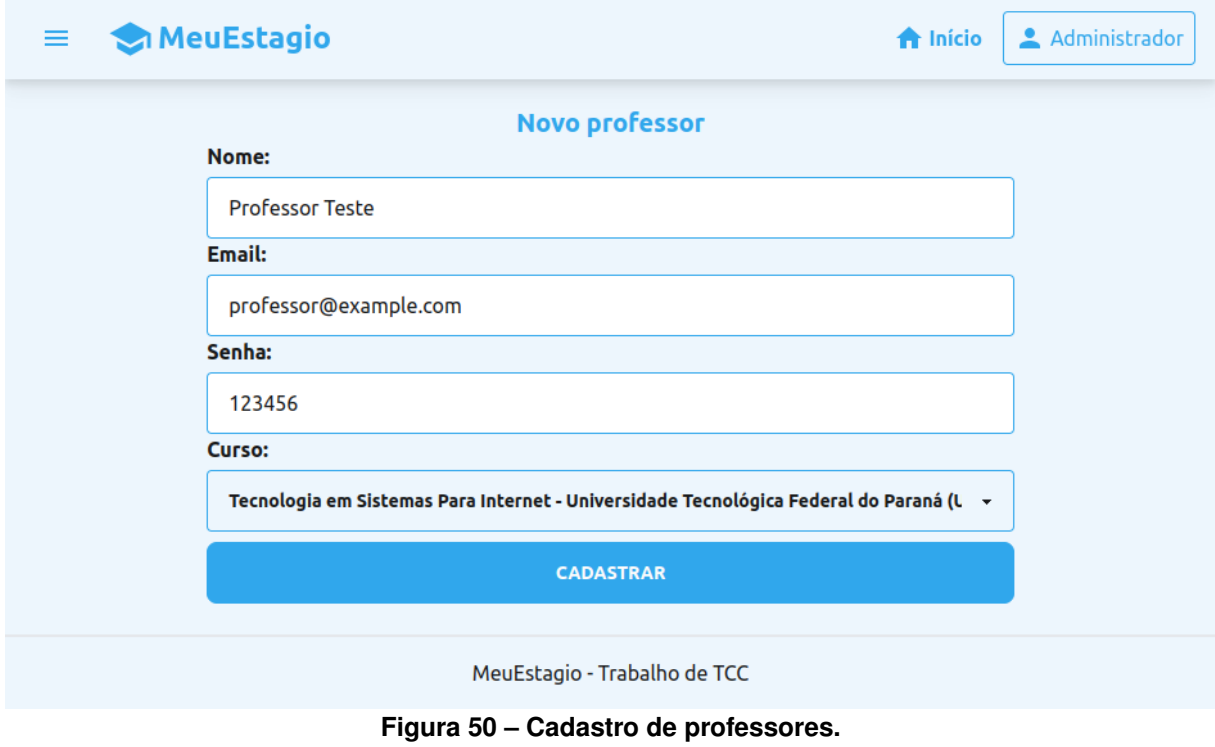

**Fonte: Autoria própria (2024).**

No servidor, foram criadas duas novas rotas: cadastro e login de professores. Para persistir os dados do professor, foi criado uma nova tabela no banco chamada "professors" (professores).

Com as funcionalidades de cadastro e login de professores prontas no lado servidor, a tela de login foi modificada para permitir que os professores acessem o sistema, como mostra a Figura [51.](#page-74-0)

<span id="page-73-0"></span><sup>&</sup>lt;sup>22</sup> COMO Administrador QUERO cadastrar professores supervisores e/ou orientadores PARA eles terem acesso a lista de alunos dos seus cursos

<span id="page-74-0"></span>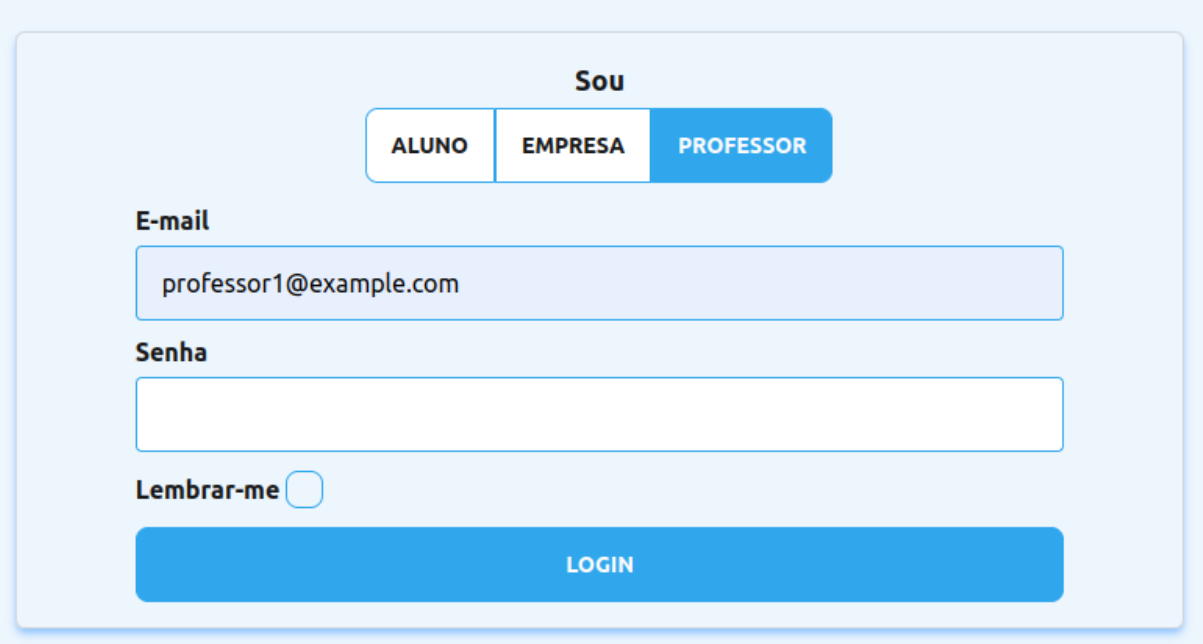

**Figura 51 – Login de professores. Fonte: Autoria própria (2024).**

## **5.12 SPRINT 12**

Nessa sprint foram criados as funcionalidades para permitir que as empresas enviem seus candidados para fase de entrevista e também uma forma de vincular estagiários à empresa (histórias  $27^{23}$  $27^{23}$  $27^{23}$  e  $28^{24}$  $28^{24}$  $28^{24}$ ).

Quando a empresa aceita uma candidatura, essa candidatura agora vai para uma nova área de "candidatos para entrevista", como mostra a Figura [52.](#page-75-0) A partir dessa tela é possível visualizar um determinado aluno, como ilustra a Figura [53.](#page-75-1) Se a empresa gostar do aluno, então ela pode entrar em contato com ele por e-mail ou Whatsapp<sup>[25](#page-74-3)</sup> para agendar uma entrevista, como ilustra a Figura [54.](#page-75-2) Com esse recurso pronto a história 10<sup>[26](#page-74-4)</sup> também foi concluída.

<span id="page-74-1"></span><sup>&</sup>lt;sup>23</sup> COMO Empresa QUERO enviar um ou mais candidatos de uma vaga para a fase de entrevista PARA entrar em contato e agendar uma entrevista

<span id="page-74-2"></span><sup>24</sup> COMO Empresa QUERO criar um contrato (não oficial) com um aluno PARA criar um vínculo com esse aluno

<span id="page-74-3"></span><sup>25</sup> <https://www.whatsapp.com/>

<span id="page-74-4"></span><sup>&</sup>lt;sup>26</sup> COMO Empresa QUERO entrar em contato com um candidato PARA chamar para uma entrevista

<span id="page-75-0"></span>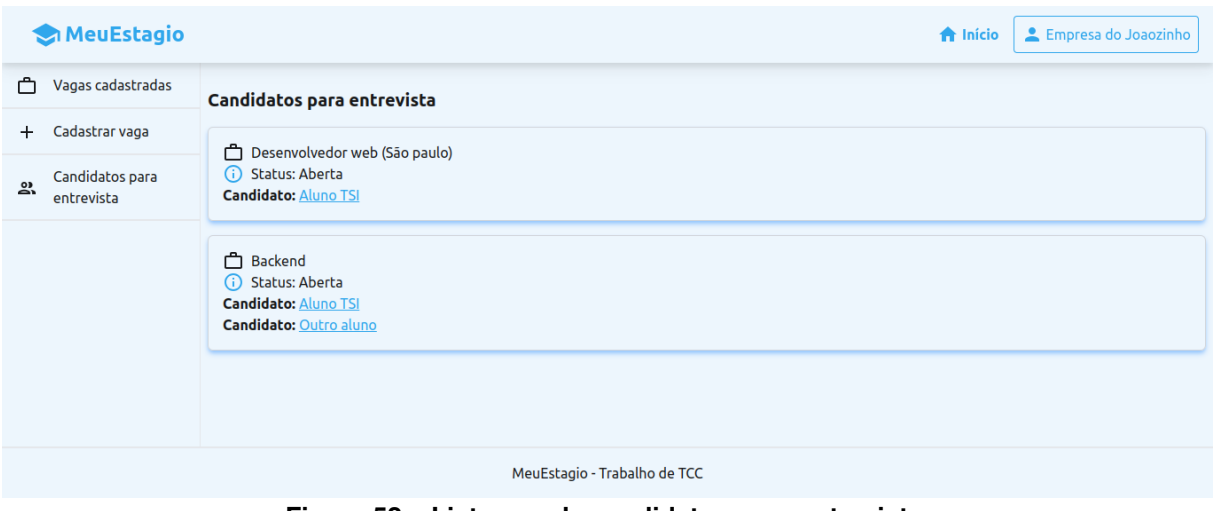

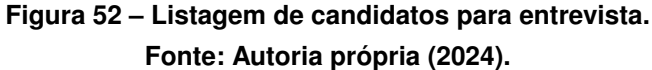

<span id="page-75-1"></span>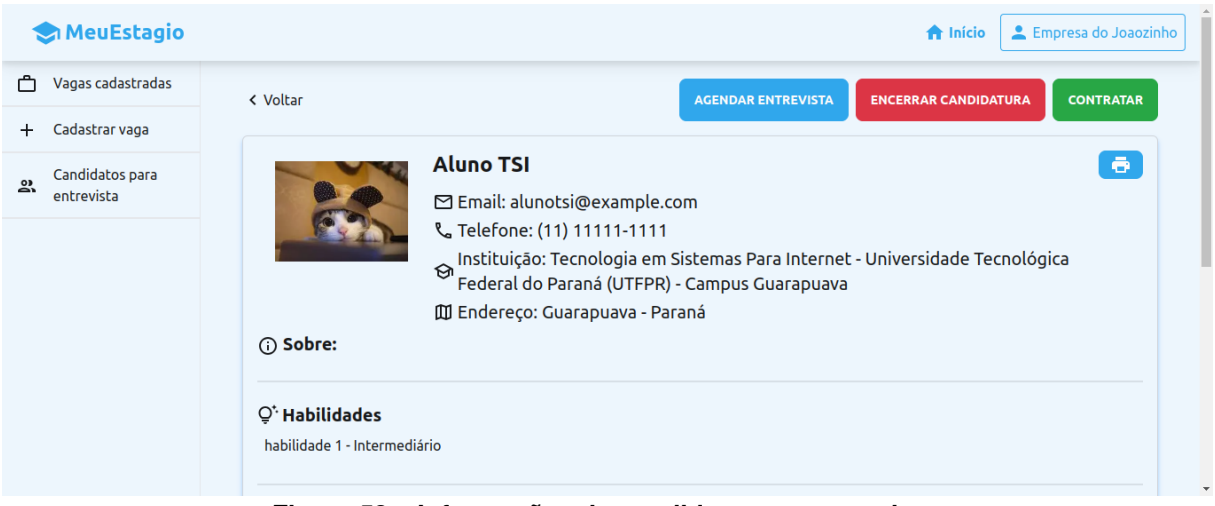

**Figura 53 – Informações do candidato para entrevista. Fonte: Autoria própria (2024).**

<span id="page-75-2"></span>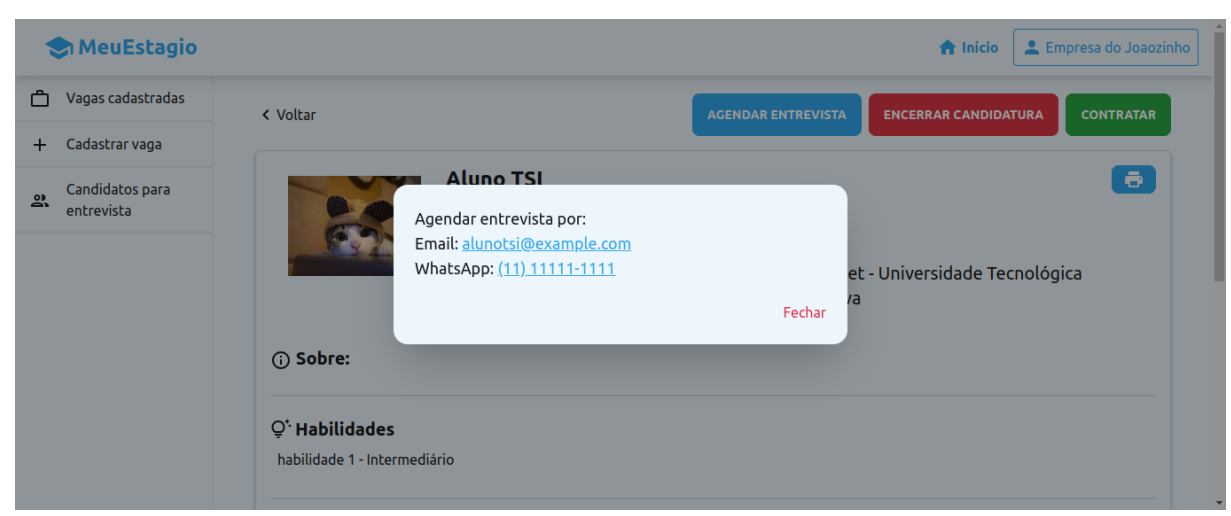

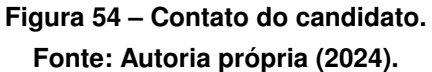

Clicando na opção "contratar", que está ilustrado na Figura [55,](#page-76-0) o usuário é redirecionado para uma página que contém um formulário para criar um "contrato" com esse aluno. Nessa página, além das informações do aluno, existe a opção de cadastrar atividades e data de início e fim do estágio. Esse "contrato" não se trata de um documento oficial, portanto não possui opção para assinatura.

<span id="page-76-0"></span>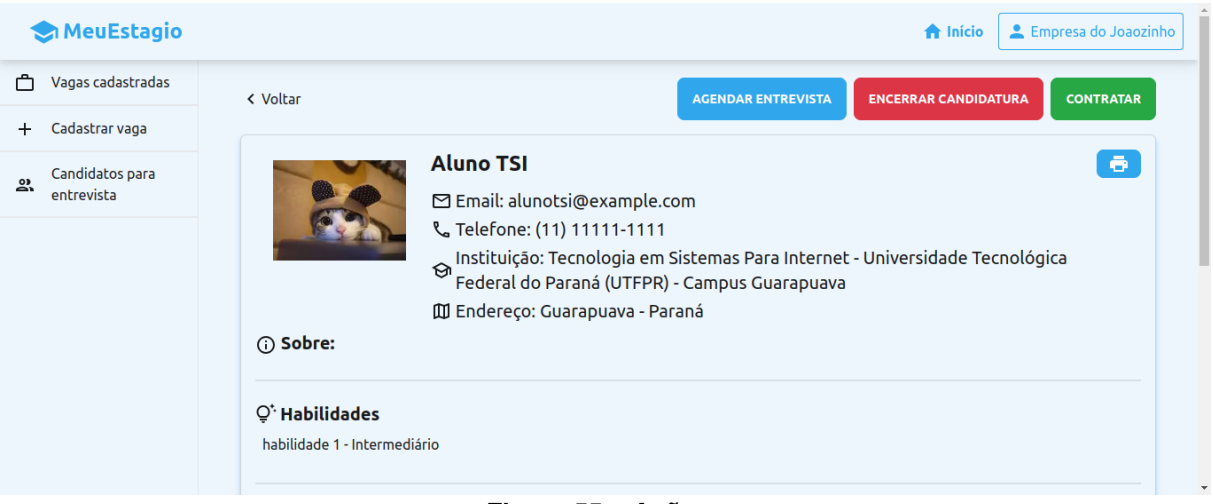

**Figura 55 – Ações . Fonte: Autoria própria (2024).**

Na área do aluno, agora a listagem de candituras possui opções de filtragem por status (em andamento, entrevista e finalizado), como ilustra a Figura [56.](#page-77-0)

<span id="page-77-0"></span>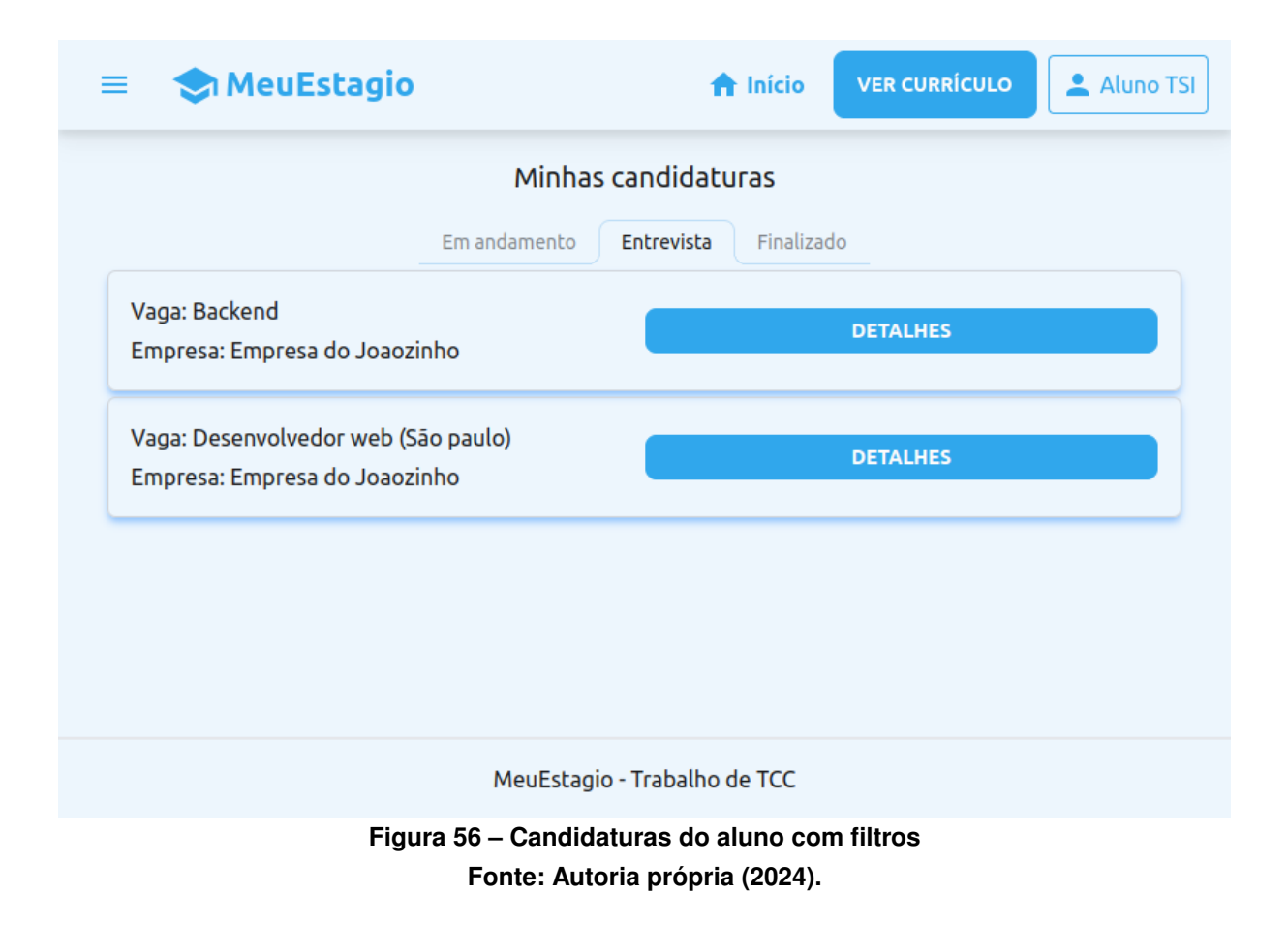

Essa nova funcionalidade de contrato substitui as histórias removidas que estão listadas no Quadro [2,](#page-35-0) que dizem respeito a assinatura eletrônica de contratos. Devido a limitações de prazo e complexidade para criar essa assinatura eletrônica, optou-se por não desenvolver agora esses recursos.

### **5.13 SPRINT 13**

Essa fase de desenvolvimento tem como foco concluir as ações do usuário professor. Já que agora as empresas conseguem criar vínculos com alunos, faz sentido mostrar ao professor qual a situação dos alunos de seu curso em relação ao estágio.

Para concluir a história  $12^{27}$  $12^{27}$  $12^{27}$ , foi construído uma funcionalidade no lado servidor para listar todos os alunos do curso de determinado professor, juntamente com seus contratos (para os alunos que possuem um contrato ativo).

Com esse recurso pronto no backend, foi implementada uma tela inicial para o professor. Como é possível visualizar na Figura [57,](#page-78-0) essa tela lista os alunos e suas informações básicas, assim como a ação de ver mais detalhes do aluno. Ao clicar no ícone de olho, o professor é redirecionado para a tela ilustrada na Figura [58,](#page-79-0) que mostra as informações básicas do aluno e seu contrato (se o aluno possuir um contrato ativo).

<span id="page-77-1"></span> $27$  COMO Professor QUERO listar os alunos PARA ter controle sobre quem está estagiando

<span id="page-78-0"></span>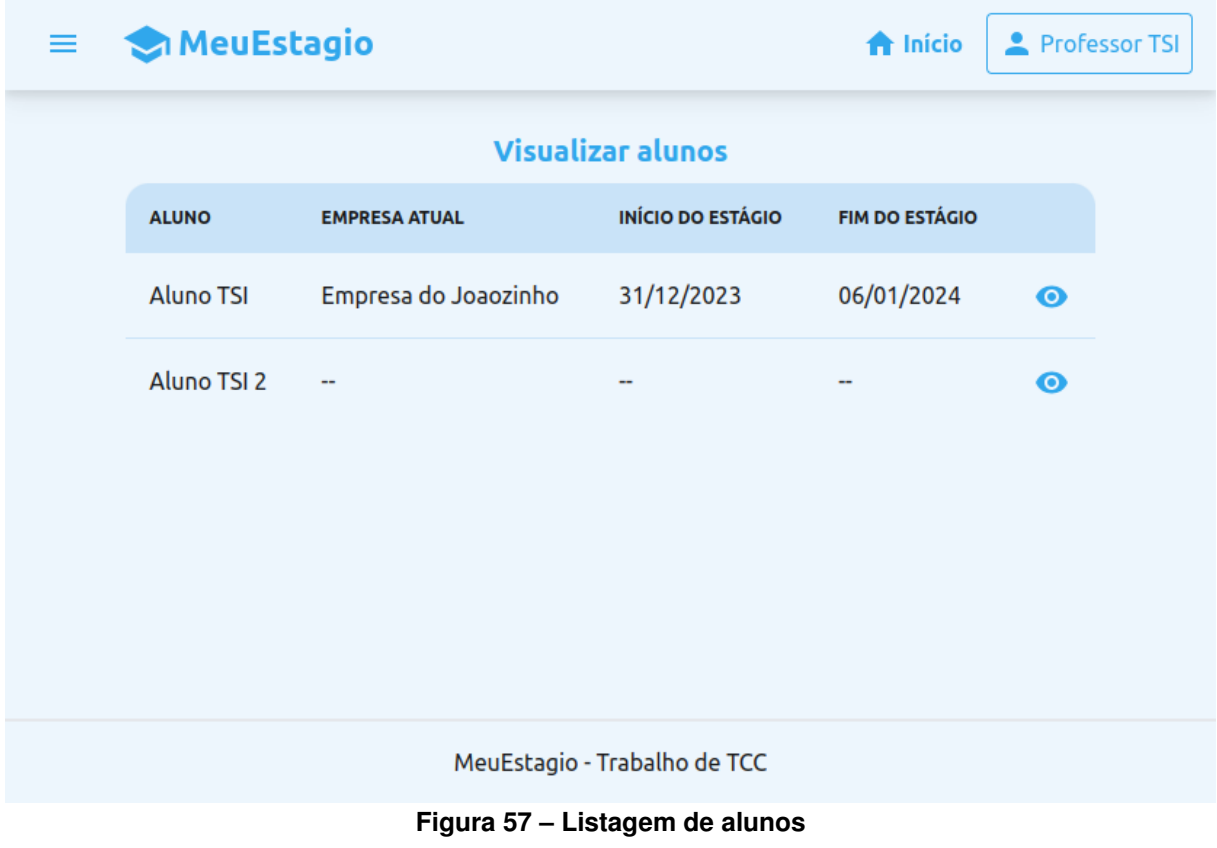

**Fonte: Autoria própria (2024).**

# <span id="page-79-0"></span>Informações do aluno

**Guilherme Ferreira** quilherme@example.com (42) 99836-9929

Curso: Universidade Tecnológica Federal do Paraná (UTFPR) - Campus Guarapuava - Sistemas para Internet

# Informações do contrato <sup>O</sup>

#### **Empresa**

QuantumLeap Systems

Cidade: Guarapuava

#### **Período**

31/12/2023 - 05/01/2024

#### **Atividades**

Atividades do Estagiário em Desenvolvimento Mobile Desenvolvimento de Funcionalidades: Auxiliar no desenvolvimento de novas funcionalidades para aplicativos móveis sob a supervisão de desenvolvedores experientes. Participar da implementação de interfaces de usuário intuitivas e responsivas. Manutenção de Aplicativos: Realizar a manutenção corretiva e evolutiva dos aplicativos móveis existentes. Ajudar na atualização de versões de bibliotecas e frameworks utilizados nos projetos. Testes e Depuração: Executar testes unitários e de integração para garantir a qualidade do código. Identificar e corrigir bugs, assegurando o desempenho ideal dos aplicativos. Colaboração em Projetos: Participar de reuniões de equipe para discutir o progresso dos projetos e alinhar as atividades. Trabalhar em conjunto com designers, desenvolvedores e gerentes de produto para entregar soluções completas. Documentação: Auxiliar na documentação técnica das funcionalidades desenvolvidas e dos processos de desenvolvimento. Manter registros detalhados das alterações no código e das soluções implementadas. Pesquisa e Aprendizado: Pesquisar novas tecnologias e tendências em desenvolvimento mobile para aplicá-las nos projetos. Participar de treinamentos e workshops oferecidos pela empresa para aprimorar conhecimentos técnicos.

MeuEstagio - Trabalho de TCC

**Figura 58 – Detalhes do aluno Fonte: Autoria própria (2024).**

Para finalizar a sprint, também foi desenvolvida a história 22<sup>[28](#page-79-1)</sup>. Para manter o sistema seguro e com o intuito de evitar complicações (como por exemplo o professor se vinculando à um outro curso), como mostra a Figura [59,](#page-80-0) por ora só é permitido alterar seu próprio telefone.

<span id="page-79-1"></span><sup>28</sup> COMO Professor QUERO editar meu perfil PARA manter meus dados sempre atualizados

Roni Fabio

**A** Início

<span id="page-80-0"></span>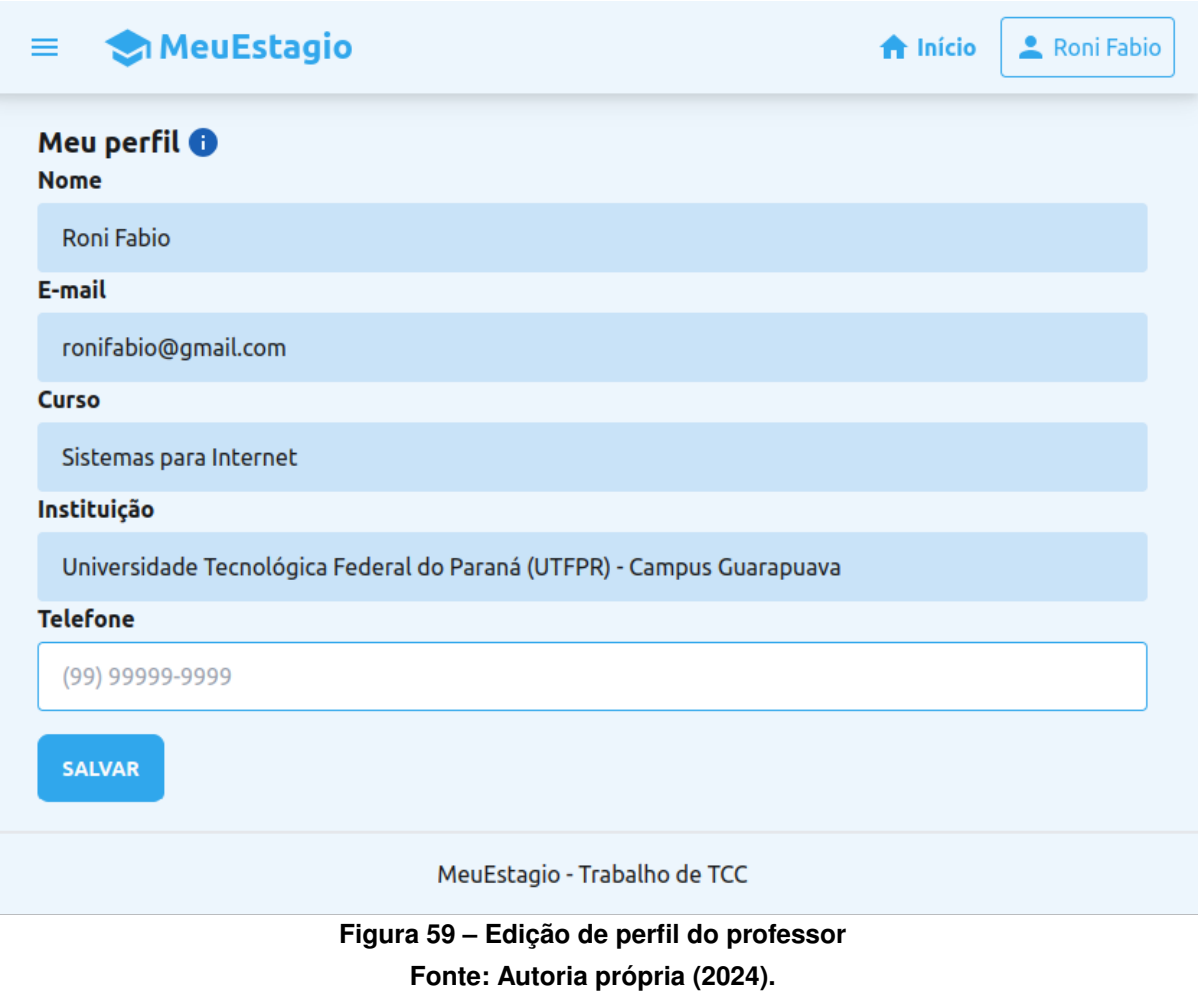

# **5.14 SPRINT 14**

Na última fase de desenvolvimento foram desenvolvidas tarefas mais simples e realizados ajustes finais.

Foi construída uma tela para a empresa com a listagem dos alunos que possuem contratos ativos, ou seja, seus estagiários. Além disso é possível ver informações básicas de um aluno específico e seu contrato. A tela com a listagem de estagiários pode ser vista na Figura [60,](#page-81-0) enquanto que a tela com as informações do aluno está contida na Figura [61.](#page-82-0) Com o término dessa atividade, a história [29](#page-80-1)<sup>29</sup> foi concluída.

<span id="page-80-1"></span><sup>29</sup> COMO Empresa QUERO listar meus estagiários PARA ver a situação do estágio

<span id="page-81-0"></span>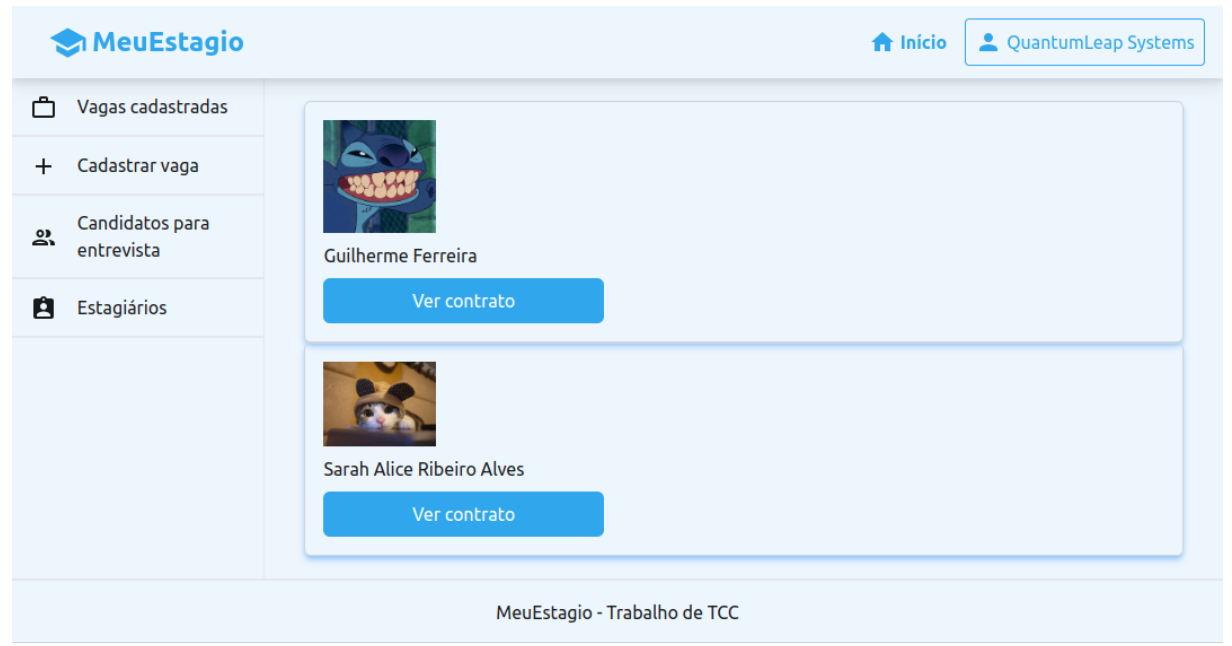

**Figura 60 – Listagem de estagiários Fonte: Autoria própria (2024).**

#### <span id="page-82-0"></span>**MeuEstagio**

```
A Início
QuantumLeap Systems
```
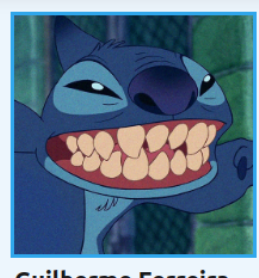

**Guilherme Ferreira** (42) 99836-9929

guilherme@example.com

Sistemas para Internet

Universidade Tecnológica Federal do Paraná (UTFPR) - Campus Guarapuava

Guarapuava - Paraná

### Informações do contrato <sup>O</sup>

**Empresa** 

QuantumLeap Systems

#### Período 31/12/2023 - 05/01/2024

#### **Atividades**

Atividades do Estagiário em Desenvolvimento Mobile Desenvolvimento de Funcionalidades: Auxiliar no desenvolvimento de novas funcionalidades para aplicativos móveis sob a supervisão de desenvolvedores experientes. Participar da implementação de interfaces de usuário intuitivas e responsivas. Manutenção de Aplicativos: Realizar a manutenção corretiva e evolutiva dos aplicativos móveis existentes. Ajudar na atualização de versões de bibliotecas e frameworks utilizados nos projetos. Testes e Depuração: Executar testes unitários e de integração para garantir a qualidade do código. Identificar e corrigir bugs, assegurando o desempenho ideal dos aplicativos. Colaboração em Projetos: Participar de reuniões de equipe para discutir o progresso dos projetos e alinhar as atividades. Trabalhar em conjunto com designers, desenvolvedores e gerentes de produto para entregar soluções completas. Documentação: Auxiliar na documentação técnica das funcionalidades desenvolvidas e dos processos de desenvolvimento. Manter registros detalhados das alterações no código e das soluções implementadas. Pesquisa e Aprendizado: Pesquisar novas tecnologias e tendências em desenvolvimento mobile para aplicá-las nos projetos. Participar de treinamentos e workshops oferecidos pela empresa para aprimorar conhecimentos técnicos.

### **ENCERRAR CONTRATO**

MeuEstagio - Trabalho de TCC

## **Figura 61 – Detalhes do estagiário Fonte: Autoria própria (2024).**

Para eliminar as histórias  $30^{30}$  $30^{30}$  e  $31^{31}$  $31^{31}$  e concluir a funcionalidade de contratos do sistema, foram implementadas funcionalidades para encerrar um contrato, tanto por parte da empresa, quanto por parte do aluno. Para a empresa realizar a ação de encerrar contrato, basta clicar em "Encerrar contrato" que pode ser visto na visualização do contrato. Para o aluno, foi criada

<span id="page-82-1"></span><sup>30</sup> COMO Empresa QUERO encerrar um contrato (não oficial) PARA desvincular a empresa com o aluno, assim permitindo que ele consiga criar outros contratos

<span id="page-82-2"></span><sup>&</sup>lt;sup>31</sup> COMO Aluno QUERO encerrar um contrato (não oficial) PARA desvincular o aluno com a empresa, assim permitindo que eu consiga criar outros contratos

uma nova tela (Figura [62\)](#page-83-0) que pode ser acessada a partir do menu lateral. Essa tela contém as informações do seu contrato ativo e a opção para encerrá-lo.

<span id="page-83-0"></span>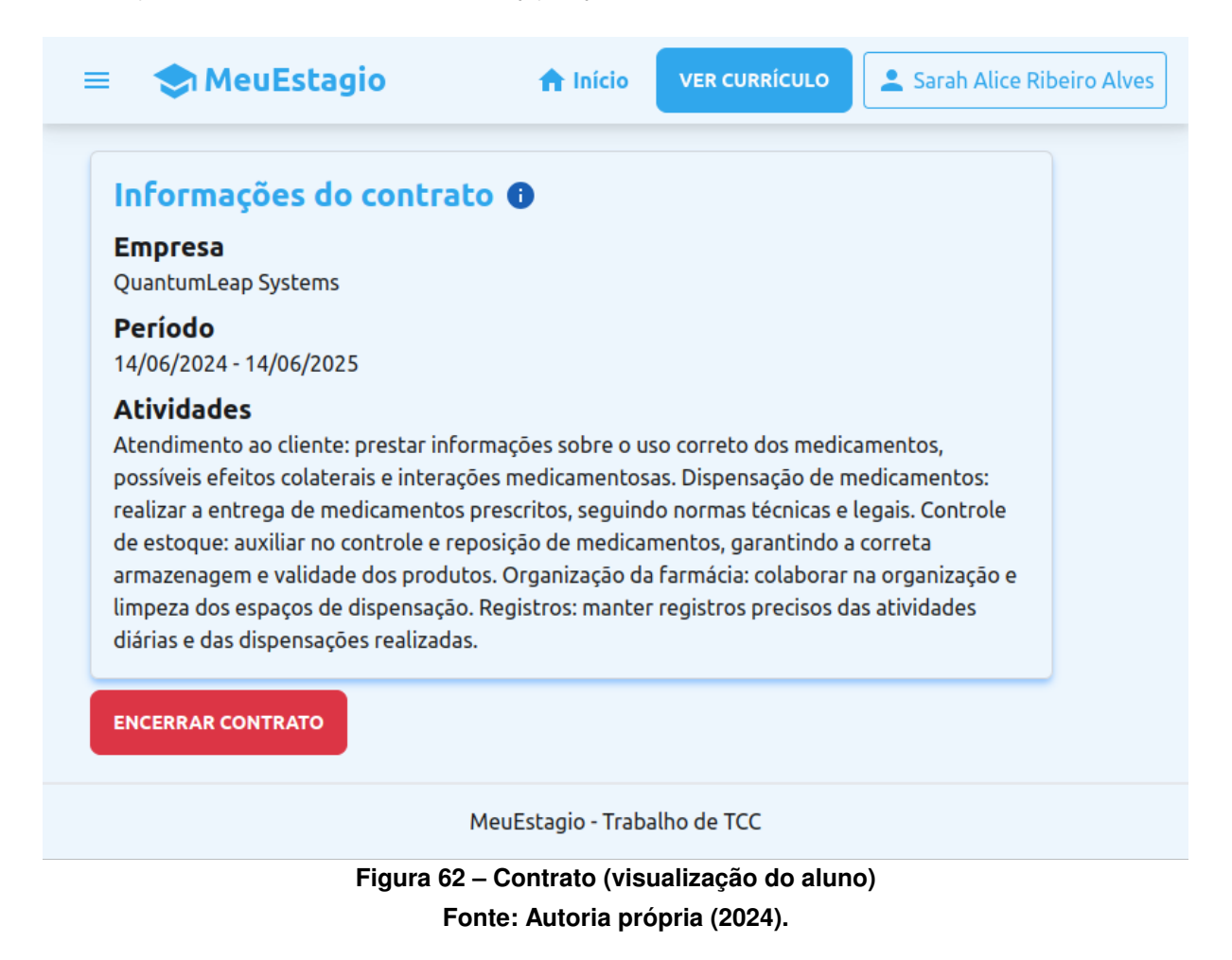

Foi realizada uma última alteração na tela de listagem de vagas para adicionar informações que estavam faltando. Como pode ser visualizado na Figura [63,](#page-84-0) agora as vagas de estágio mostram a foto de perfil da empresa e a data de criação da vaga.

<span id="page-84-0"></span>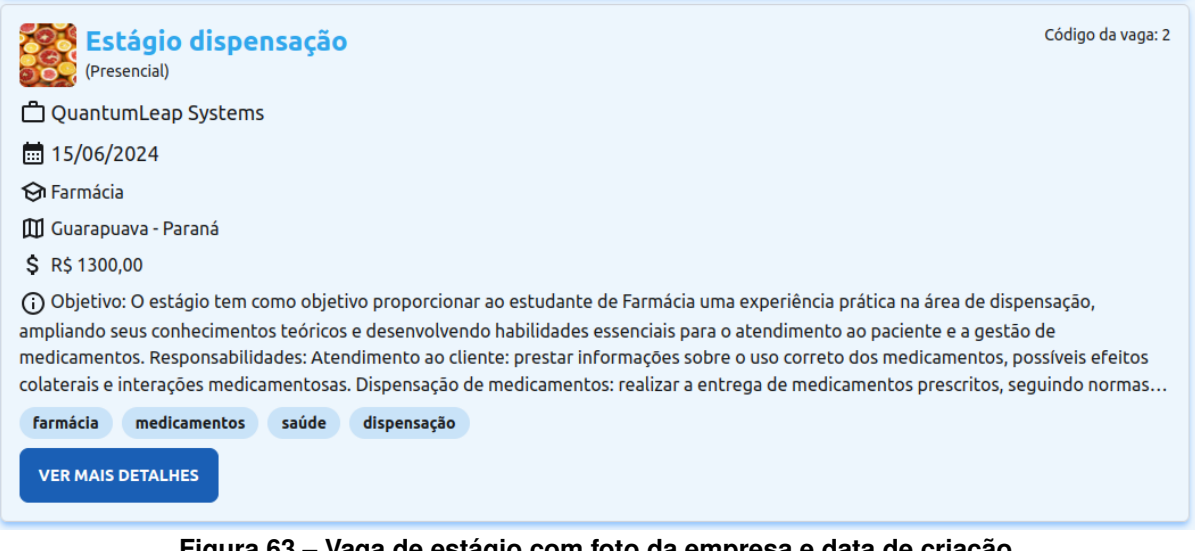

**Figura 63 – Vaga de estágio com foto da empresa e data de criação Fonte: Autoria própria (2024).**

Por fim, para concluir o desenvolvimento do sistema, foi criada a área pública do sistema. que diz respeito a história de número 19<sup>[32](#page-84-1)</sup>. Essa área só possui uma tela que lista apenas as últimas vagas cadastradas no sistema, como mostra a Figura [64.](#page-84-2)

<span id="page-84-2"></span>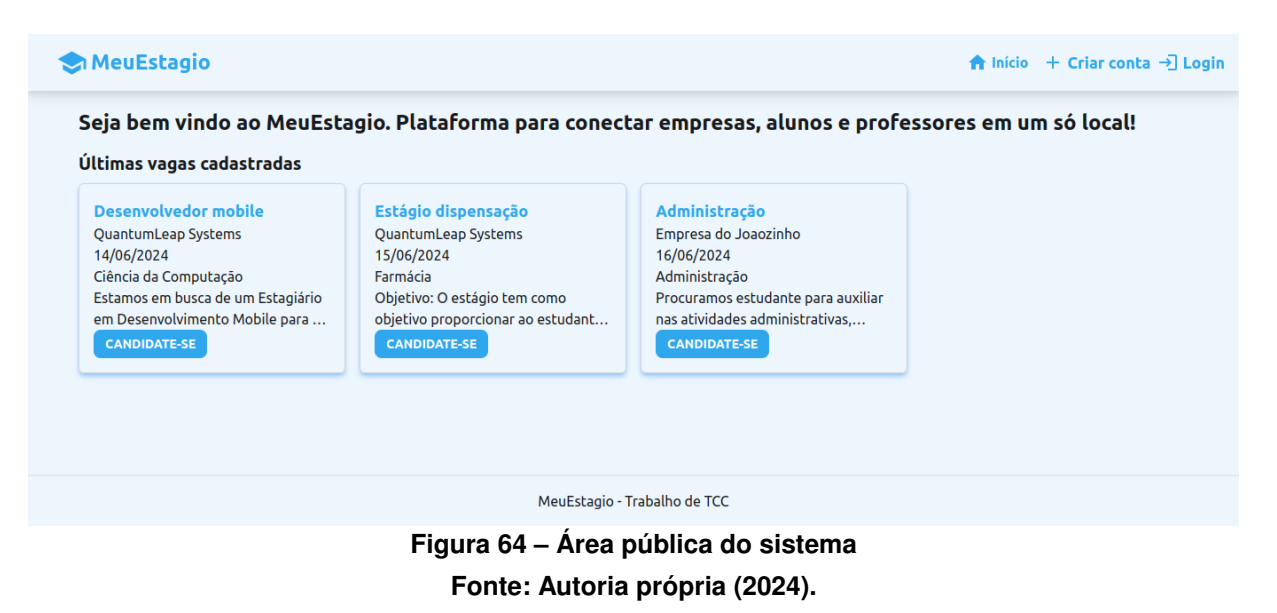

# **5.15 Considerações finais**

No início do projeto foram utilizados quadros kanban com a ferramenta Trello, porém, conforme o projeto foi avançando e ficando maior, ficou mais complicado navegar pelos quadros. Portanto, a partir de certo ponto do desenvolvimento, o aluno autor desse projeto apenas anotava as melhorias que podiam ser realizadas no sistema em blocos de notas pessoais. A definição das atividades de cada sprint foi dada através de reuniões com o professor orien-

<span id="page-84-1"></span><sup>32</sup> COMO Usuário QUERO visualizar algumas vagas de estágio PARA ver como o sistema funciona

tador, onde, em cada uma delas, o aluno autor do projeto mostrava as atividades realizadas e obstáculos encontrados. Então, com os apontamentos realizados pelo professor, o aluno fazia alterações no sistema para refletirem as mudanças sugeridas, e em seguida, continuava o desenvolvimento com as próximas atividades.

O trabalho não foi feito completamente seguindo o [TDD](#page-12-0) pois, no início do desenvolvimento, o aluno autor desse projeto não tinha o hábito de realizar testes antes de cada atividade. Assim sendo, era mais fácil desenvolver todo o recurso, e então, com melhor domínio do problema, escrever os testes apenas para garantir que o sistema continuaria funcionando como esperado. Porém conforme o sistema foi avançando e a cultura do [TDD](#page-12-0) ficou mais clara, foi mais fácil escrever testes antes de desenvolver as tarefas, pois agora com mais domínio do sistema, o aluno sabia melhor como criar os testes certos.

Por fim, a separação do sistema entre lado servidor e lado cliente foi uma escolha positiva, pois, utilizando-se da arquitetura [REST](#page-12-1) e com a devida separação de responsabilidades, é mais fácil alterar telas ou rotas específicas sem mexer com o resto do sistema.

### **6 CONCLUSÃO**

Atualmente, as plataformas existentes para divulgação de vagas de estágio não conseguem cumprir seu objetivo em cidades pequenas. Outro problema encontrado é a dificuldade dos professores responsáveis por estágio terem controle de quem está estagiando, tornando difícil a divulgação para os alunos que realmente precisam. Até mesmo sistemas específicos para estagiários e instituições, como o caso do CIEE, não conseguem cumprir esse papel. Para empresas também existe a dificuldade de encontrar estagiários devido à falta de sistemas voltados a estágio e a burocracia com documentação. Portanto, o trabalho desenvolvido busca unir estudantes, empresas e instituições em um único ambiente, facilitando a inserção de estudantes em estágios.

O maior desafio do sistema é que já existem diversas plataformas voltadas para divulgação de vagas de emprego e de estágio, ou seja, não é um produto inovador. Entretanto, as plataformas atuais não tem boa atuação em cidades de pequeno e médio porte que possuem instituições de ensino técnico e superior, e o sistema atual foca exatamente nessas regiões.

Conforme mostrado no Capítulo [DESENVOLVIMENTO DO SISTEMA,](#page-45-0) foi construído um sistema que possui muitas ferramentas para que a empresa consiga divulgar vagas e receber candidaturas de maneira facilitada. Além disso a plataforma simplifica a criação dos contratos com os alunos selecionados, cobrindo todo o fluxo, desde a criação da vaga de estágio até o momento da contratação do aluno.

Através de um sistema de busca de vagas por região, a plataforma permite que alunos encontrem vagas em cidades próximas caso more em um local com poucas oportunidades. Ademais o sistema também oferece uma funcionalidade simples para a criação de currículos padronizados. Esta ferramenta permite que os alunos apresentem suas qualificações e experiências de forma clara e uniforme, facilitando a avaliação por parte das empresas. Consequentemente, isso promove um processo de seleção mais justo e transparente, já que todos os candidatos são avaliados com base em informações estruturadas de maneira consistente.

Adicionalmente, os professores também se beneficiam do sistema. A plataforma permite que eles acompanhem de perto todos os alunos do seu curso, fornecendo uma visão clara da situação de cada um em relação aos estágios. Com acesso a informações detalhadas sobre quais alunos já conseguiram estágios e quais ainda estão buscando, os professores podem oferecer um suporte mais direcionado e eficaz.

Para concluir, devido a restrições de prazo, algumas funcionalidades não foram completamente implementadas. Assim, essas melhorias e outras funcionalidades adicinais serão descritas na Seção [Trabalhos Futuros.](#page-87-0)

### <span id="page-87-0"></span>**6.1 Trabalhos Futuros**

Uma das melhorias é a edição completa dos perfis de usuário. Os recursos à serem criados seriam:

- Mudar senha (todos os usuários).
- Mudar nome, email e foto de perfil (usuário professor)

As histórias de usuário removidas, descritas no Quadro [2,](#page-35-0) seriam de grande valor para o sistema, pois facilitaria consideravelmente o processo de gestão de contratos e assinaturas digitais. Estas funcionalidades teriam permitido uma integração mais eficiente e segura na criação, revisão e aprovação de contratos, além de oferecer uma experiência simplificada para assinaturas eletrônicas.

Outra funcionalidade que facilitaria o processo de contratação seria permitir que empresas consigam buscar candidatos de forma ativa no sistema. Por já possuir um sistema de currículos padronizado, esse recurso poderia permitir a busca de alunos por habilidades ou idiomas por exemplo.

Para facilitar o processo de seleção, uma funcionalidade interessante seria o agendamento de entrevistas dentro da plataforma. Para complementar esse recurso, um sistema de chat entre aluno e empresa também facilitaria esse processo.

# **REFERÊNCIAS**

ABRES. **Estatísticas**. 2021. Disponível em: [https://abres.org.br/estatisticas/.](https://abres.org.br/estatisticas/) Acesso em: 1 de setembro de 2022.

ABRES. **Por que contratar estagiários é benéfico para as empresas?** 2022. Disponível em: [https://abres.org.br/2022/06/16/por-que-contratar-estagiarios-e-benefico-para-as-empresas/.](https://abres.org.br/2022/06/16/por-que-contratar-estagiarios-e-benefico-para-as-empresas/) Acesso em: 31 de agosto de 2022.

AURELIO, I. **O que é e para que serve o Next.js?** 2020. Disponível em: [https:](https://segredo.dev/o-que-e-next-js/) [//segredo.dev/o-que-e-next-js/.](https://segredo.dev/o-que-e-next-js/) Acesso em: 1 de dezembro de 2022.

AZURE. **O que é PostgreSQL?** 2022. Disponível em: [https://azure.microsoft.com/pt-br/](https://azure.microsoft.com/pt-br/resources/cloud-computing-dictionary/what-is-postgresql/) [resources/cloud-computing-dictionary/what-is-postgresql/.](https://azure.microsoft.com/pt-br/resources/cloud-computing-dictionary/what-is-postgresql/) Acesso em: 6 de dezembro de 2022.

BECK, K. **TDD, DESENVOLVIMENTO GUIADO POR TESTES**. 1. ed. SÃO PAULO: Bookman Companhia Editora Ltda, 2010.

CATHO. **Sobre a Catho**. 2022. Disponível em: [https://www.catho.com.br/ajuda/candidatos/](https://www.catho.com.br/ajuda/candidatos/sobre-a-catho/institucional/498/) [sobre-a-catho/institucional/498/.](https://www.catho.com.br/ajuda/candidatos/sobre-a-catho/institucional/498/) Acesso em: 17 de outubro de 2022.

CIEE. **CIEE**. 2022. Disponível em: [https://portal.ciee.org.br/institucional/o-que-e-o-ciee/.](https://portal.ciee.org.br/institucional/o-que-e-o-ciee/) Acesso em: 17 de outubro de 2022.

DESSOLDI, F. **Ciclo Scrum**. 2019. Disponível em: [https://medium.com/reprogramabr/](https://medium.com/reprogramabr/scrum-um-breve-resumo-f051e1bc06d9) [scrum-um-breve-resumo-f051e1bc06d9.](https://medium.com/reprogramabr/scrum-um-breve-resumo-f051e1bc06d9) Acesso em: 18 de outubro de 2022.

ESTAGIARIOS.COM. **Estagiarios.com**: quem somos. 2022. Disponível em: [https:](https://www.estagiarios.com/quemsomos.asp) [//www.estagiarios.com/quemsomos.asp.](https://www.estagiarios.com/quemsomos.asp) Acesso em: 18 de outubro de 2022.

ESTáGIOS, S. **A importância social do estágio**. 2021. Disponível em: [https://blog.](https://blog.superestagios.com.br/a-importancia-social-do-estagio/) [superestagios.com.br/a-importancia-social-do-estagio/.](https://blog.superestagios.com.br/a-importancia-social-do-estagio/) Acesso em: 1 de setembro de 2022.

ESTáGIOS, S. **A SUPER ESTÁGIOS**. 2022. Disponível em: [https://www.superestagios.com.br/](https://www.superestagios.com.br/index/institucional/aSuper.php) [index/institucional/aSuper.php.](https://www.superestagios.com.br/index/institucional/aSuper.php) Acesso em: 17 de outubro de 2022.

FIELDING, R. T. **Architectural Styles and the Design of Network-based Software Architectures**. 2000. Tese (Doctoral dissertation) — University of California, Irvine, 2000. Acesso em: 1 de dezembro de 2022.

GUPY. **Sobre a Gupy**. 2022. Disponível em: [https://www.gupy.io/sobre-a-gupy/.](https://www.gupy.io/sobre-a-gupy/) Acesso em: 17 de outubro de 2022.

JSON.ORG. **Introdução ao JSON**. 2022. Disponível em: [http://json.org/json-pt.html.](http://json.org/json-pt.html) Acesso em: 1 de dezembro de 2022.

JWT. **Introduction to JSON Web Tokens**. 2022. Disponível em: [https://jwt.io/introduction.](https://jwt.io/introduction) Acesso em: 1 de dezembro de 2022.

KANTOR, I. **An Introduction to JavaScript**. 2022. Disponível em: [https://javascript.info/intro.](https://javascript.info/intro) Acesso em: 30 de novembro de 2022.

LINKEDIN. **Sobre o LinkedIn**. 2022. Disponível em: [https://about.linkedin.com/pt-br?lr=1.](https://about.linkedin.com/pt-br?lr=1) Acesso em: 17 de outubro de 2022.

MACHADO, F. **Refatoração**: motivações e práticas. 2020. Disponível em: [https://](https://fernandomachado90.medium.com/refatora%C3%A7%C3%A3o-5550f00c327d) [fernandomachado90.medium.com/refatora%C3%A7%C3%A3o-5550f00c327d.](https://fernandomachado90.medium.com/refatora%C3%A7%C3%A3o-5550f00c327d) Acesso em: 18 de outubro de 2022.

MDN. **HTML: Linguagem de Marcação de Hipertexto**. 2022. Disponível em: [https:](https://developer.mozilla.org/pt-BR/docs/Web/HTML) [//developer.mozilla.org/pt-BR/docs/Web/HTML.](https://developer.mozilla.org/pt-BR/docs/Web/HTML) Acesso em: 30 de novembro 2022.

NESTJS. **Hello, nest!** 2023. Disponível em: [https://nestjs.com/.](https://nestjs.com/) Acesso em: 19 de outubro de 2023.

NEXT.JS. **What is Next.js?** 2022. Disponível em: [https://nextjs.org/learn/foundations/](https://nextjs.org/learn/foundations/about-nextjs/what-is-nextjs) [about-nextjs/what-is-nextjs.](https://nextjs.org/learn/foundations/about-nextjs/what-is-nextjs) Acesso em: 24 de novembro de 2022.

NODE.JS. **Sobre Node.js**. 2023. Disponível em: [https://nodejs.org/pt-br/about.](https://nodejs.org/pt-br/about) Acesso em: 19 de outubro de 2023.

OBJECTIVE. **Manifesto Ágil**: o que é, como surgiu, princípios e valores. 2021. Disponível em: [https://www.objective.com.br/insights/manifesto-agil/.](https://www.objective.com.br/insights/manifesto-agil/) Acesso em: 17 de outubro de 2022.

POSTGRESQL. **What is PostgreSQL?** 2022. Disponível em: [https://www.postgresql.org/about/.](https://www.postgresql.org/about/) Acesso em: 1 de dezembro de 2022.

PRAVALER. **Estágio profissional – o guia completo para você começar sua carreira**. 2020. Disponível em: [https://www.pravaler.com.br/](https://www.pravaler.com.br/estagio-profissional-o-guia-completo-para-voce-comecar-sua-carreira/) [estagio-profissional-o-guia-completo-para-voce-comecar-sua-carreira/.](https://www.pravaler.com.br/estagio-profissional-o-guia-completo-para-voce-comecar-sua-carreira/) Acesso em: 31 de agosto de 2022.

REACT. **React: Uma biblioteca JavaScript para criar interfaces de usuário**. 2022. Disponível em: [https://pt-br.reactjs.org/.](https://pt-br.reactjs.org/) Acesso em: 24 de novembro de 2022.

RESOURCES, C. de E. P. H. **Pesquisa Carreira e Mercado O Perfil do candidato a vagas de estágio em 2017**. 2017. Disponível em: [http://docplayer.com.br/](http://docplayer.com.br/52643675-Pesquisa-carreira-e-mercado-o-perfil-do-candidato-a-vagas-de-estagio-em-2017.html) [52643675-Pesquisa-carreira-e-mercado-o-perfil-do-candidato-a-vagas-de-estagio-em-2017.](http://docplayer.com.br/52643675-Pesquisa-carreira-e-mercado-o-perfil-do-candidato-a-vagas-de-estagio-em-2017.html) [html.](http://docplayer.com.br/52643675-Pesquisa-carreira-e-mercado-o-perfil-do-candidato-a-vagas-de-estagio-em-2017.html) Acesso em: 1 de setembro de 2022.

SCHWABER, K.; SUTHERLAND, J. **O Guia do Scrum**: O guia definitivo para o scrum: As regras do jogo. 2020. Disponível em: [https://scrumguides.org/docs/scrumguide/v2020/](https://scrumguides.org/docs/scrumguide/v2020/2020-Scrum-Guide-PortugueseBR-3.0.pdf) [2020-Scrum-Guide-PortugueseBR-3.0.pdf.](https://scrumguides.org/docs/scrumguide/v2020/2020-Scrum-Guide-PortugueseBR-3.0.pdf) Acesso em: 17 de outubro de 2022.

TYPESCRIPT. **TypeScript is JavaScript with syntax for types.** 2022. Disponível em: [https://www.typescriptlang.org/.](https://www.typescriptlang.org/) Acesso em: 1 de dezembro de 2022.

W3SCHOOLS. **HTML Styles - CSS**. 2022. Disponível em: [https://www.w3schools.com/html/](https://www.w3schools.com/html/html_css.asp) html css.asp. Acesso em: 30 de novembro de 2022.